# **Sunshine**

**ReenigneArcher**

**Mar 14, 2024**

# **ABOUT**

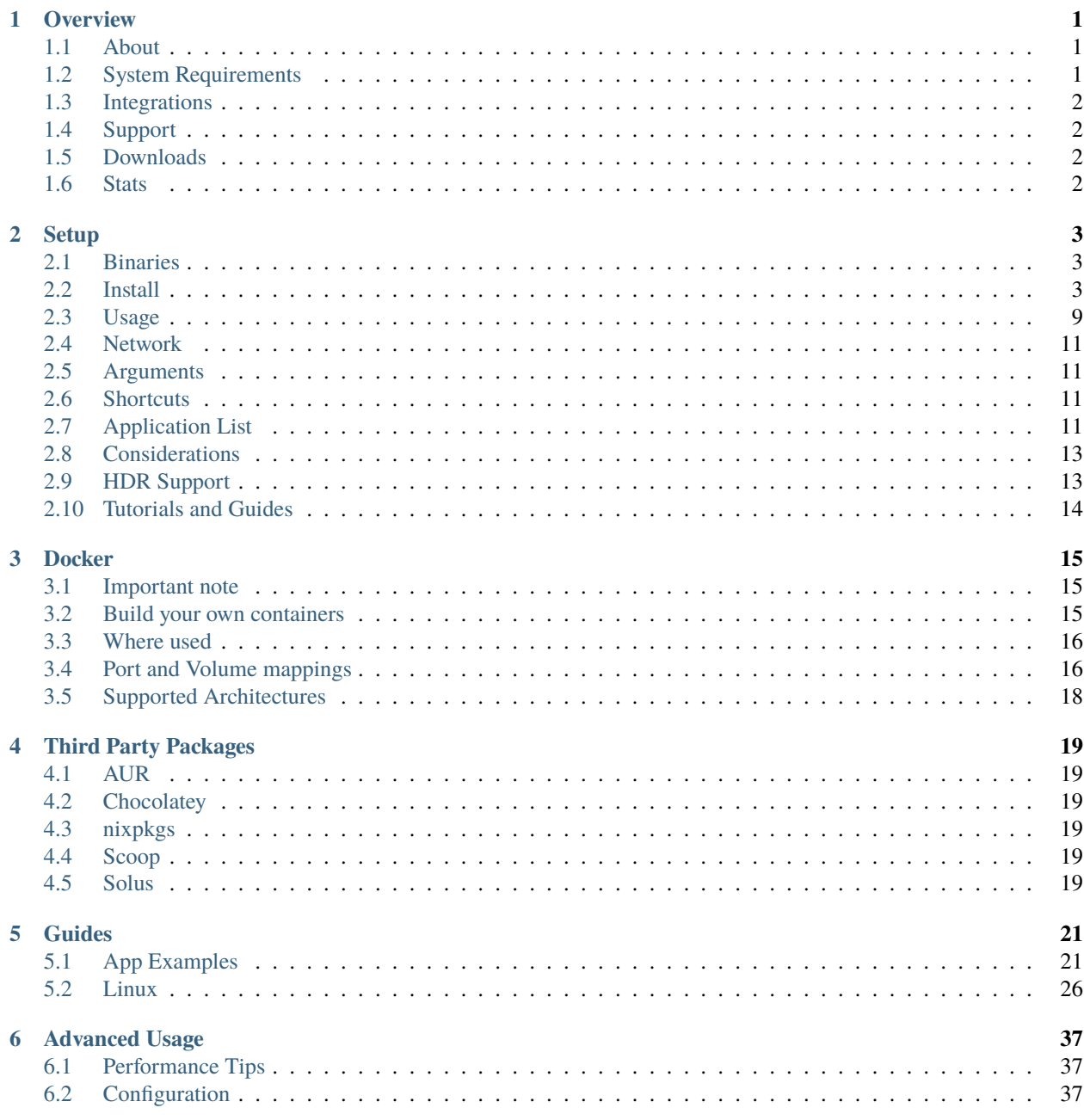

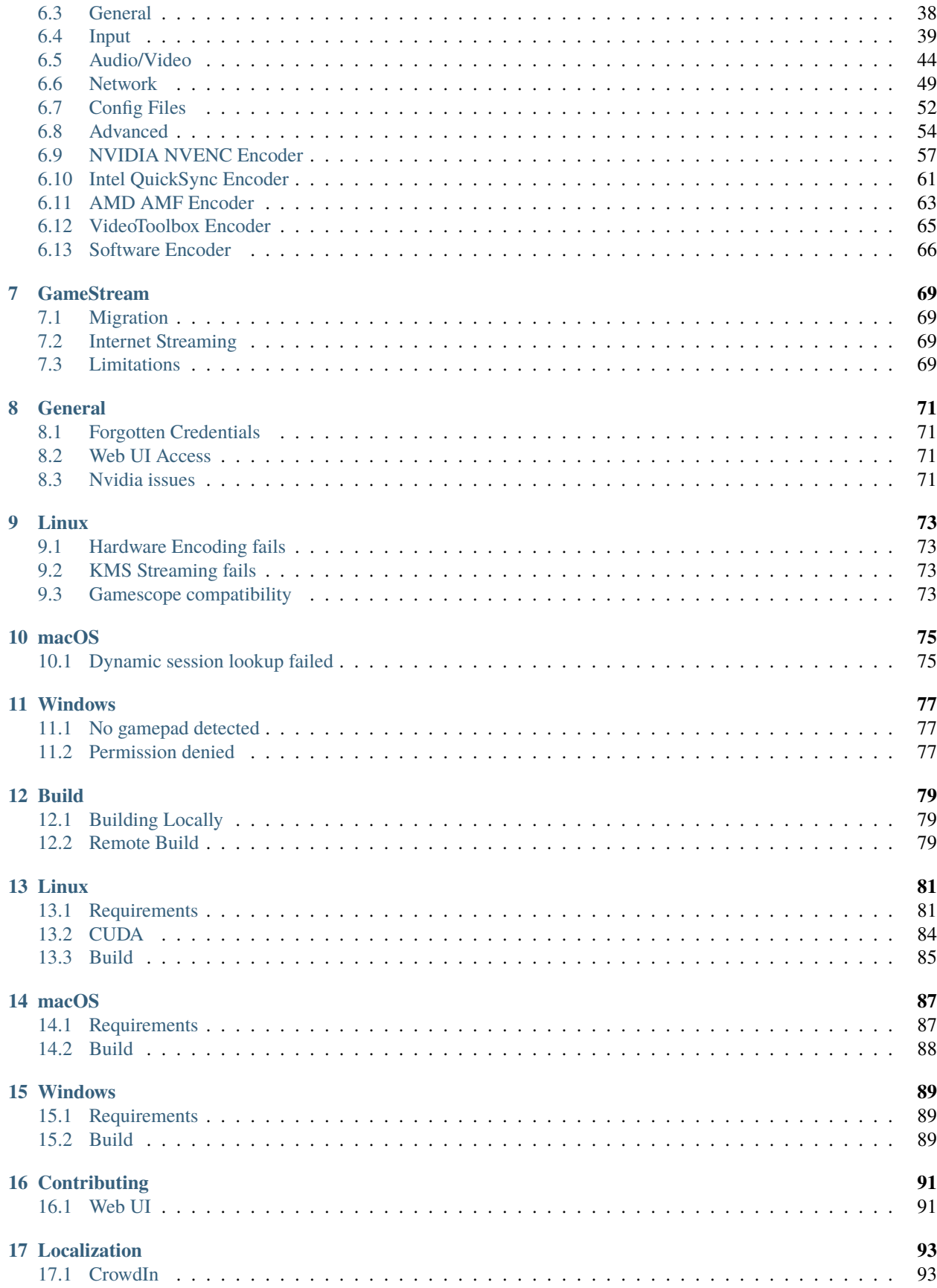

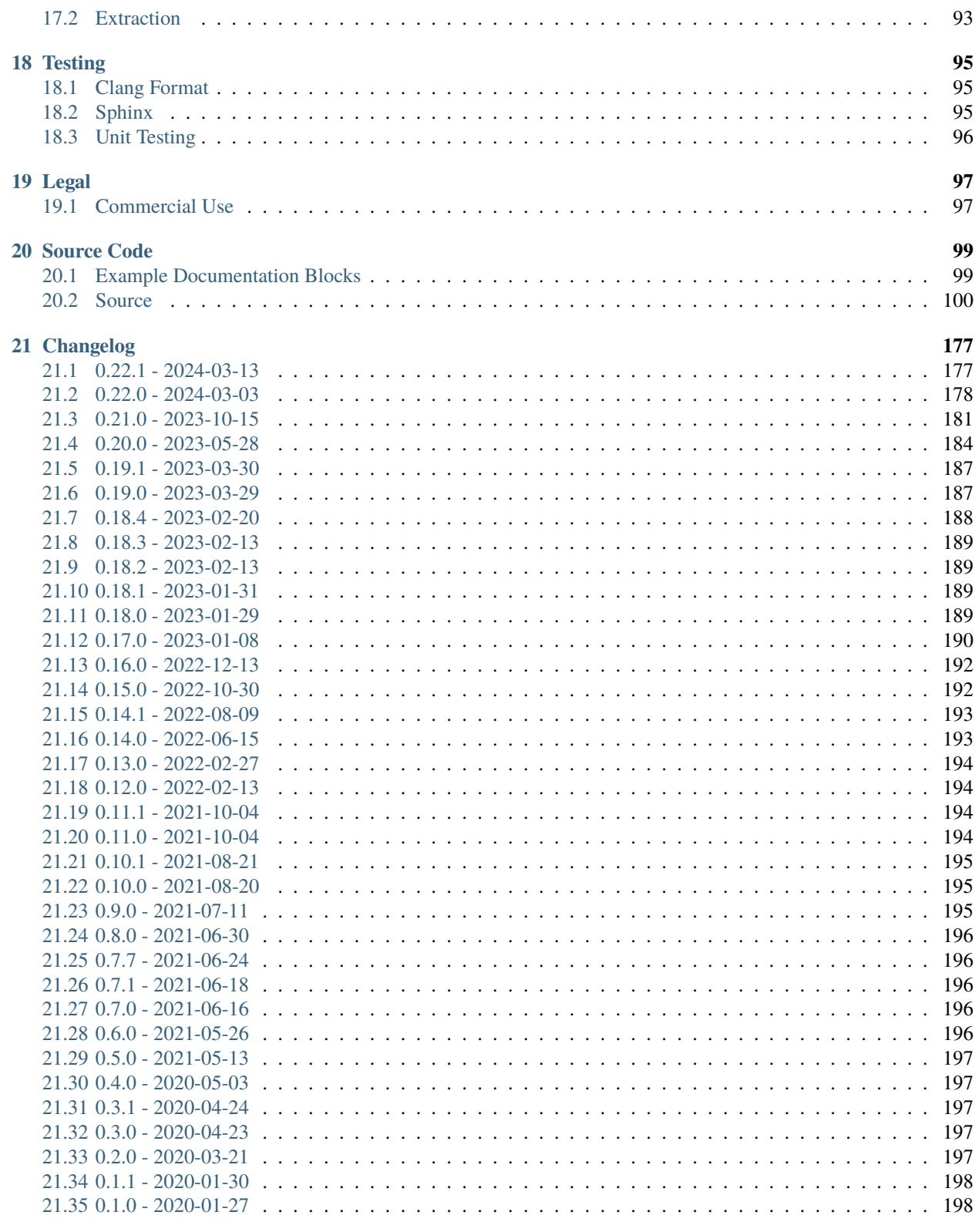

**Index** 

199

### **CHAPTER**

# **ONE**

### **OVERVIEW**

<span id="page-6-0"></span>LizardByte has the full documentation hosted on [Read the Docs.](https://sunshinestream.readthedocs.io/)

# <span id="page-6-1"></span>**1.1 About**

Sunshine is a self-hosted game stream host for Moonlight. Offering low latency, cloud gaming server capabilities with support for AMD, Intel, and Nvidia GPUs for hardware encoding. Software encoding is also available. You can connect to Sunshine from any Moonlight client on a variety of devices. A web UI is provided to allow configuration, and client pairing, from your favorite web browser. Pair from the local server or any mobile device.

# <span id="page-6-2"></span>**1.2 System Requirements**

**Warning:** This table is a work in progress. Do not purchase hardware based on this.

#### **Minimum Requirements**

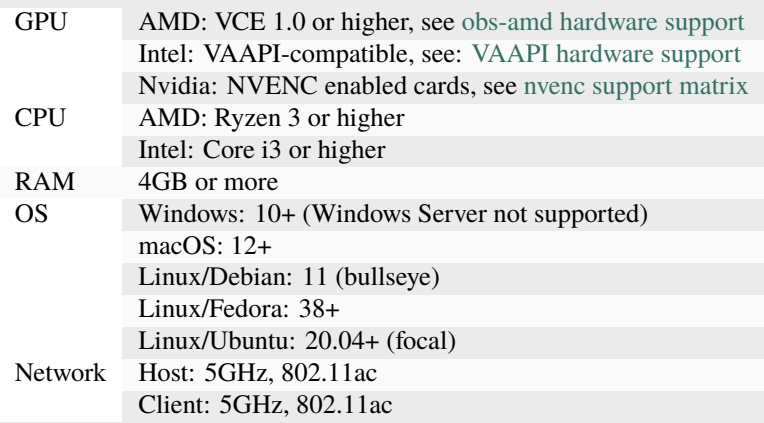

### **4k Suggestions**

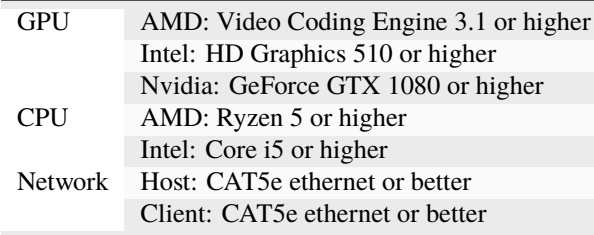

### **HDR Suggestions**

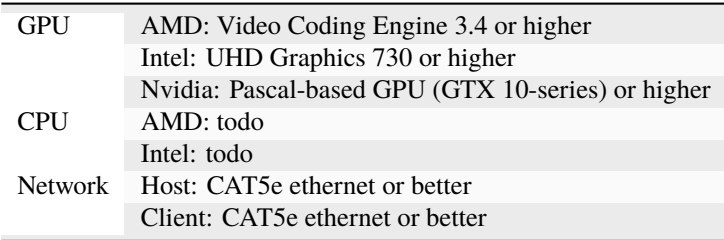

# <span id="page-7-0"></span>**1.3 Integrations**

# <span id="page-7-1"></span>**1.4 Support**

Our support methods are listed in our [LizardByte Docs.](https://lizardbyte.readthedocs.io/en/latest/about/support.html)

# <span id="page-7-2"></span>**1.5 Downloads**

# <span id="page-7-3"></span>**1.6 Stats**

### **CHAPTER**

### **TWO**

# **SETUP**

<span id="page-8-0"></span>The recommended method for running Sunshine is to use the *[binaries](#page-8-1)* bundled with the [latest release.](https://github.com/LizardByte/Sunshine/releases/latest)

# <span id="page-8-1"></span>**2.1 Binaries**

Binaries of Sunshine are created for each release. They are available for Linux, macOS, and Windows. Binaries can be found in the [latest release.](https://github.com/LizardByte/Sunshine/releases/latest)

**Tip:** Some third party packages also exist. See *[Third Party Packages](#page-24-0)*. No support will be provided for third party packages!

# <span id="page-8-2"></span>**2.2 Install**

**Warning:** The Docker images are not recommended for most users. No support will be provided!

Docker images are available on [Dockerhub.io](https://hub.docker.com/repository/docker/lizardbyte/sunshine) and [ghcr.io.](https://github.com/orgs/LizardByte/packages?repo_name=sunshine)

See *[Docker](#page-20-0)* for additional information.

### **CUDA Compatibility**

CUDA is used for NVFBC capture.

**Tip:** See [CUDA GPUS](https://developer.nvidia.com/cuda-gpus) to cross reference Compute Capability to your GPU.

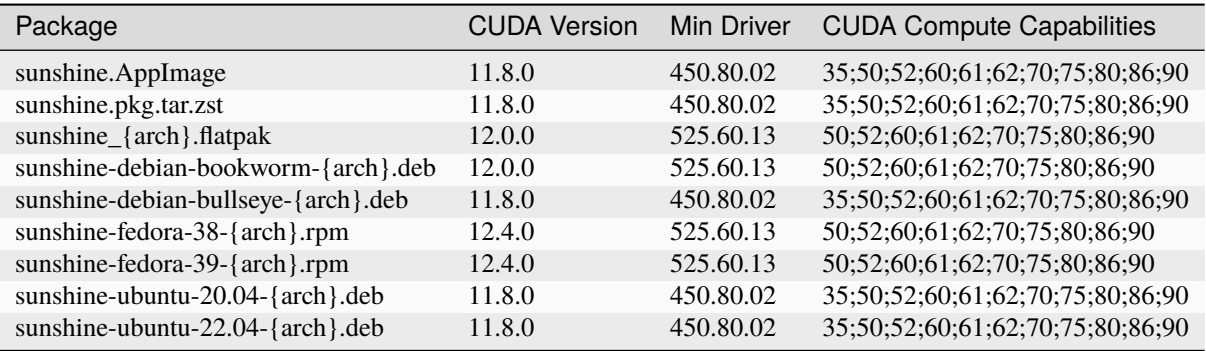

**Caution:** Use distro-specific packages instead of the AppImage if they are available.

According to AppImageLint the supported distro matrix of the AppImage is below.

- ✓ Debian bullseye
- ✓ Debian bookworm
- ✓ Debian trixie
- × Debian sid
- ✓ Ubuntu mantic
- ✓ Ubuntu lunar
- ✓ Ubuntu jammy
- ✓ Ubuntu focal
- × Ubuntu bionic
- × Ubuntu xenial
- × Ubuntu trusty
- x CentOS 7
- 1. Download sunshine.AppImage to your home directory.

```
cd \simwget https://github.com/LizardByte/Sunshine/releases/latest/download/sunshine.
˓→AppImage
```
2. Open terminal and run the following code.

```
./sunshine.AppImage --install
```
**Start:**

./sunshine.AppImage --install && ./sunshine.AppImage

#### **Uninstall:**

./sunshine.AppImage --remove

1. Open terminal and run the following code.

```
wget https://github.com/LizardByte/Sunshine/releases/latest/download/sunshine.pkg.
˓→tar.zst
pacman -U --noconfirm sunshine.pkg.tar.zst
```
#### **Uninstall:**

pacman -R sunshine

1. Download sunshine-{distro}-{distro-version}-{arch}.deb and run the following code.

sudo apt install -f ./sunshine-{distro}-{distro-version}-{arch}.deb

Note: The {distro-version} is the version of the distro we built the package on. The {arch} is the architecture of your operating system.

**Tip:** You can double click the deb file to see details about the package and begin installation.

#### **Uninstall:**

sudo apt remove sunshine

**Caution:** Use distro-specific packages instead of the Flatpak if they are available.

**Important:** The instructions provided here are for the version supplied in the [latest release,](https://github.com/LizardByte/Sunshine/releases/latest) which does not necessarily match the version in the Flathub repository!

1. Install [Flatpak](https://flatpak.org/setup/) as required.

2. Download sunshine\_{arch}.flatpak and run the following code.

**Note:** Be sure to replace {arch} with the architecture for your operating system.

#### **System level (recommended)**

flatpak install --system ./sunshine\_{arch}.flatpak

**User level**

```
flatpak install --user ./sunshine_{arch}.flatpak
```
**Additional installation (required)**

flatpak run --command=additional-install.sh dev.lizardbyte.sunshine

**Start:**

```
X11 and NVFBC capture (X11 Only)
```
flatpak run dev.lizardbyte.sunshine

#### **KMS capture (Wayland & X11)**

sudo -i PULSE\_SERVER=unix: \$(pactl info | awk '/Server String/{print \$3}') \ flatpak run dev.lizardbyte.sunshine

#### **Uninstall:**

flatpak run --command=remove-additional-install.sh dev.lizardbyte.sunshine flatpak uninstall --delete-data dev.lizardbyte.sunshine

1. Add *rpmfusion* repositories by running the following code.

```
sudo dnf install \
 https://mirrors.rpmfusion.org/free/fedora/rpmfusion-free-release-$(rpm -E
˓→%fedora).noarch.rpm \
 https://mirrors.rpmfusion.org/nonfree/fedora/rpmfusion-nonfree-release-$(rpm -E
˓→%fedora).noarch.rpm
```
2. Download sunshine-{distro}-{distro-version}-{arch}.rpm and run the following code.

sudo dnf install ./sunshine-{distro}-{distro-version}-{arch}.rpm

**Note:** The {distro-version} is the version of the distro we built the package on. The {arch} is the architecture of your operating system.

**Tip:** You can double click the rpm file to see details about the package and begin installation.

#### **Uninstall:**

sudo dnf remove sunshine

The *deb*, *rpm*, *zst*, *Flatpak* and *AppImage* packages should handle these steps automatically. Third party packages may not.

Sunshine needs access to *uinput* to create mouse and gamepad events.

1. **Create and reload** *udev* **rules for uinput.**

```
echo 'KERNEL=="uinput", SUBSYSTEM=="misc", OPTIONS+="static_node=uinput", TAG+=
˓→"uaccess"' | \
sudo tee /etc/udev/rules.d/60-sunshine.rules
sudo udevadm control --reload-rules
sudo udevadm trigger
sudo modprobe uinput
```
2. **Enable permissions for KMS capture.**

**Warning:** Capture of most Wayland-based desktop environments will fail unless this step is performed.

Note: cap\_sys\_admin may as well be root, except you don't need to be root to run it. It is necessary to allow Sunshine to use KMS capture.

### **Enable**

sudo setcap cap\_sys\_admin+p \$(readlink -f \$(which sunshine))

#### **Disable (for Xorg/X11 only)**

sudo setcap -r \$(readlink -f \$(which sunshine))

- 3. Optionally, configure autostart service
	- filename: ~/.config/systemd/user/sunshine.service
	- **contents:**

```
[Unit]
Description=Sunshine self-hosted game stream host for Moonlight.
StartLimitIntervalSec=500
StartLimitBurst=5
[Service]
ExecStart=<see table>
Restart=on-failure
RestartSec=5s
#Flatpak Only
#ExecStop=flatpak kill dev.lizardbyte.sunshine
[Install]
```
WantedBy=graphical-session.target

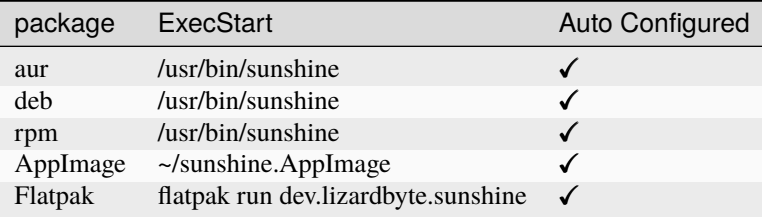

#### **Start once**

systemctl --user start sunshine

### **Start on boot**

```
systemctl --user enable sunshine
```
#### 4. **Reboot**

sudo reboot now

**Important:** Sunshine on macOS is experimental. Gamepads do not work.

- 1. Install [Homebrew](https://docs.brew.sh/Installation)
- 2. Update the Homebrew sources and install Sunshine.

brew tap LizardByte/homebrew brew install sunshine

- 1. Install [MacPorts](https://www.macports.org)
- 2. Update the Macports sources.

sudo nano /opt/local/etc/macports/sources.conf

**Add this line, replacing your username, below the line that starts with** rsync**.**

file:///Users/<username>/ports

Ctrl+x, then Y to exit and save changes.

3. Download and install by running the following code.

```
mkdir -p ~/ports/multimedia/sunshine
cd ~/ports/multimedia/sunshine
curl -O https://github.com/LizardByte/Sunshine/releases/latest/download/Portfile
cd ~/ports
portindex
sudo port install sunshine
```
- 4. The first time you start Sunshine, you will be asked to grant access to screen recording and your microphone.
- 5. Optionally, install service

sudo port load Sunshine

#### **Uninstall:**

sudo port uninstall sunshine

Sunshine can only access microphones on macOS due to system limitations. To stream system audio use [Soundflower](https://github.com/mattingalls/Soundflower) or [BlackHole.](https://github.com/ExistentialAudio/BlackHole)

**Note:** Command Keys are not forwarded by Moonlight. Right Option-Key is mapped to CMD-Key.

**Caution:** Gamepads are not currently supported.

1. Download and install sunshine-windows-installer.exe

**Attention:** You should carefully select or unselect the options you want to install. Do not blindly install or enable features.

To uninstall, find Sunshine in the list [here](ms-settings:installed-apps) and select "Uninstall" from the overflow menu. Different versions of Windows may provide slightly different steps for uninstall.

**Warning:** By using this package instead of the installer, performance will be reduced. This package is not recommended for most users. No support will be provided!

- 1. Download and extract sunshine-windows-portable.zip
- 2. Open command prompt as administrator
- 3. Firewall rules

#### **Install:**

```
cd /d {path to extracted directory}
scripts/add-firewall-rule.bat
```
#### **Uninstall:**

```
cd /d {path to extracted directory}
scripts/delete-firewall-rule.bat
```
4. Virtual Gamepad Support

### **Install:**

```
cd /d {path to extracted directory}
scripts/install-gamepad.bat
```
#### **Uninstall:**

```
cd /d {path to extracted directory}
scripts/uninstall-gamepad.bat
```
#### 5. Windows service

#### **Install:**

```
cd /d {path to extracted directory}
scripts/install-service.bat
scripts/autostart-service.bat
```
#### **Uninstall:**

```
cd /d {path to extracted directory}
scripts/uninstall-service.bat
```
To uninstall, delete the extracted directory which contains the sunshine.exe file.

### <span id="page-14-0"></span>**2.3 Usage**

1. If Sunshine is not installed/running as a service, then start sunshine with the following command, unless a start command is listed in the specified package *[install](#page-8-2)* instructions above.

**Note:** A service is a process that runs in the background. This is the default when installing Sunshine from the Windows installer. Running multiple instances of Sunshine is not advised.

#### **Basic usage**

sunshine

### **Specify config file**

sunshine <directory of conf file>/sunshine.conf

**Note:** You do not need to specify a config file. If no config file is entered the default location will be used.

**Attention:** The configuration file specified will be created if it doesn't exist.

#### **Start Sunshine over SSH (Linux/X11)**

Assuming you are already logged into the host, you can use this command

ssh <user>@<ip\_address> 'export DISPLAY=:0; sunshine'

If you are logged into the host with only a tty (teletypewriter), you can use startx to start the X server prior to executing sunshine. You nay need to add sleep between startx and sunshine to allow more time for the display to be ready.

ssh <user>@<ip\_address> 'startx &; export DISPLAY=:0; sunshine'

**Tip:** You could also utilize the  $\sim$ /.bash\_profile or  $\sim$ /.bashrc files to setup the DISPLAY variable.

#### **See also:**

See *[Remote SSH Headless Setup](#page-31-1)* on how to setup a headless streaming server without autologin and dummy plugs (X11 + NVidia GPUs)

2. Configure Sunshine in the web ui

The web ui is available on <https://localhost:47990> by default. You may replace *localhost* with your internal ip address.

**Attention:** Ignore any warning given by your browser about "insecure website". This is due to the SSL certificate being self signed.

**Caution:** If running for the first time, make sure to note the username and password that you created.

- 1. Add games and applications.
- 2. Adjust any configuration settings as needed.
- 3. In Moonlight, you may need to add the PC manually.
- 4. When Moonlight requests for you insert the pin:
	- Login to the web ui
	- Go to "PIN" in the Navbar
- Type in your PIN and press Enter, you should get a Success Message
- In Moonlight, select one of the Applications listed

### <span id="page-16-0"></span>**2.4 Network**

The Sunshine user interface will be available on port 47990 by default.

**Warning:** Exposing ports to the internet can be dangerous. Do this at your own risk.

# <span id="page-16-1"></span>**2.5 Arguments**

To get a list of available arguments run the following:

sunshine --help

./sunshine.AppImage --help

flatpak run --command=sunshine dev.lizardbyte.Sunshine --help

### <span id="page-16-2"></span>**2.6 Shortcuts**

All shortcuts start with CTRL  $+$  ALT  $+$  SHIFT, just like Moonlight

- CTRL + ALT + SHIFT + N Hide/Unhide the cursor (This may be useful for Remote Desktop Mode for Moonlight)
- CTRL + ALT + SHIFT + F1/F12 Switch to different monitor for Streaming

### <span id="page-16-3"></span>**2.7 Application List**

- Applications should be configured via the web UI.
- A basic understanding of working directories and commands is required.
- You can use Environment variables in place of values
- \$(HOME) will be replaced by the value of \$HOME
- \$\$ will be replaced by \$, e.g. \$\$(HOME) will be become \$(HOME)
- env Adds or overwrites Environment variables for the commands/applications run by Sunshine
- "Variable name":"Variable value"
- apps The list of applications
- Advanced users may want to edit the application list manually. The format is json.
- **Example** json **application:**

```
{
    "cmd": "command to open app",
    "detached": [
        "some-command",
        "another-command"
    ],
    "image-path": "/full-path/to/png-image",
    "name": "An App",
    "output": "/full-path/to/command-log-file",
    "prep-cmd": [
        {
            "do": "some-command",
            "undo": "undo-that-command"
        }
    ],
    "working-dir": "/full-path/to/working-directory"
}
```
- **–** cmd The main application
- **–** detached A list of commands to be run and forgotten about
	- ∗ If not specified, a process is started that sleeps indefinitely
- **–** image-path The full path to the cover art image to use.
- **–** name The name of the application/game
- **–** output The file where the output of the command is stored
- **–** auto-detach Specifies whether the app should be treated as detached if it exits quickly
- **–** wait-all Specifies whether to wait for all processes to terminate rather than just the initial process
- **–** exit-timeout Specifies how long to wait in seconds for the process to gracefully exit (default: 5 seconds)
- **–** prep-cmd A list of commands to be run before/after the application
	- ∗ If any of the prep-commands fail, starting the application is aborted
	- ∗ do Run before the application
		- · If it fails, all undo commands of the previously succeeded do commands are run
	- ∗ undo Run after the application has terminated
		- · Failures of undo commands are ignored
- **–** working-dir The working directory to use. If not specified, Sunshine will use the application directory.
- For more examples see *[app examples](#page-26-1)*.

# <span id="page-18-0"></span>**2.8 Considerations**

- On Windows, Sunshine uses the Desktop Duplication API which only supports capturing from the GPU used for display. If you want to capture and encode on the eGPU, connect a display or HDMI dummy display dongle to it and run the games on that display.
- When an application is started, if there is an application already running, it will be terminated.
- When the application has been shutdown, the stream shuts down as well.
	- **–** For example, if you attempt to run steam as a cmd instead of detached the stream will immediately fail. This is due to the method in which the steam process is executed. Other applications may behave similarly.
	- **–** This does not apply to detached applications.
- The "Desktop" app works the same as any other application except it has no commands. It does not start an application, instead it simply starts a stream. If you removed it and would like to get it back, just add a new application with the name "Desktop" and "desktop.png" as the image path.
- For the Linux flatpak you must prepend commands with flatpak-spawn --host.

# <span id="page-18-1"></span>**2.9 HDR Support**

Streaming HDR content is officially supported on Windows hosts and experimentally supported for Linux hosts.

- General HDR support information and requirements:
	- **–** HDR must be activated in the host OS, which may require an HDR-capable display or EDID emulator dongle connected to your host PC.
	- **–** You must also enable the HDR option in your Moonlight client settings, otherwise the stream will be SDR (and probably overexposed if your host is HDR).
	- **–** A good HDR experience relies on proper HDR display calibration both in the OS and in game. HDR calibration can differ significantly between client and host displays.
	- **–** You may also need to tune the brightness slider or HDR calibration options in game to the different HDR brightness capabilities of your client's display.
	- **–** Some GPUs video encoders can produce lower image quality or encoding performance when streaming in HDR compared to SDR.
- Additional information:
- HDR streaming is supported for Intel, AMD, and NVIDIA GPUs that support encoding HEVC Main 10 or AV1 10-bit profiles.
- We recommend calibrating the display by streaming the Windows HDR Calibration app to your client device and saving an HDR calibration profile to use while streaming.
- Older games that use NVIDIA-specific NVAPI HDR rather than native Windows HDR support may not display properly in HDR.
- HDR streaming is supported for Intel and AMD GPUs that support encoding HEVC Main 10 or AV1 10-bit profiles using VAAPI.
- The KMS capture backend is required for HDR capture. Other capture methods, like NvFBC or X11, do not support HDR.
- You will need a desktop environment with a compositor that supports HDR rendering, such as Gamescope or KDE Plasma 6.

### **See also:**

[Arch wiki on HDR Support for Linux](https://wiki.archlinux.org/title/HDR_monitor_support) and [Reddit Guide for HDR Support for AMD GPUs](https://www.reddit.com/r/linux_gaming/comments/10m2gyx/guide_alpha_test_hdr_on_linux)

# <span id="page-19-0"></span>**2.10 Tutorials and Guides**

Tutorial videos are available [here.](https://www.youtube.com/playlist?list=PLMYr5_xSeuXAbhxYHz86hA1eCDugoxXY0)

Guides are available *[here](#page-26-0)*.

### **Community!**

Tutorials and Guides are community generated. Want to contribute? Reach out to us on our discord server.

### **CHAPTER**

**THREE**

### **DOCKER**

### <span id="page-20-1"></span><span id="page-20-0"></span>**3.1 Important note**

Starting with v0.18.0, tag names have changed. You may no longer use latest, master, vX.X.X.

# <span id="page-20-2"></span>**3.2 Build your own containers**

This image provides a method for you to easily use the latest Sunshine release in your own docker projects. It is not intended to use as a standalone container at this point, and should be considered experimental.

```
ARG SUNSHINE_VERSION=latest
ARG SUNSHINE_OS=ubuntu-22.04
FROM lizardbyte/sunshine:${SUNSHINE_VERSION}-${SUNSHINE_OS}
# install Steam, Wayland, etc.
ENTRYPOINT steam && sunshine
```
### **3.2.1 SUNSHINE\_VERSION**

- latest, master, vX.X.X
- nightly
- commit hash

### **3.2.2 SUNSHINE\_OS**

Sunshine images are available with the following tag suffixes, based on their respective base images.

- archlinux
- debian-bullseye
- fedora-36
- fedora-37
- ubuntu-20.04
- ubuntu-22.04

### **3.2.3 Tags**

You must combine the SUNSHINE\_VERSION and SUNSHINE\_OS to determine the tag to pull. The format should be <SUNSHINE\_VERSION>-<SUNSHINE\_OS>. For example, latest-ubuntu-22.04.

See all our available tags on [docker hub](https://hub.docker.com/r/lizardbyte/sunshine/tags) or [ghcr](https://github.com/LizardByte/Sunshine/pkgs/container/sunshine/versions) for more info.

# <span id="page-21-0"></span>**3.3 Where used**

This is a list of docker projects using Sunshine. Something missing? Let us know about it!

```
• Games on Whales
```
# <span id="page-21-1"></span>**3.4 Port and Volume mappings**

Examples are below of the required mappings. The configuration file will be saved to /config in the container.

### **3.4.1 Using docker run**

Create and run the container (substitute your <values>):

```
docker run -d \
  --device /dev/dri/ \
  --name=<image_name> \
  --restart=unless-stopped \
  -e PUID=\langleuid> \rangle-e PGID=<gid> \
  -e TZ=<timezone> \
  -v <path to data>:/config \
  -p 47984-47990:47984-47990/tcp \
  -p 48010:48010 \
  -p 47998-48000:47998-48000/udp \
  <image>
```
### **3.4.2 Using docker-compose**

Create a docker-compose.yml file with the following contents (substitute your <values>):

```
version: '3'
services:
  <image_name>:
    image: <image>
    container_name: sunshine
    restart: unless-stopped
    volumes:
      - <path to data>:/config
    environment:
      - PUID=<uid>
      - PGID=<gid>
```
(continues on next page)

(continued from previous page)

```
- TZ=<timezone>
ports:
  - "47984-47990:47984-47990/tcp"
  - "48010:48010"
  - "47998-48000:47998-48000/udp"
```
### **3.4.3 Using podman run**

Create and run the container (substitute your <values>):

```
podman run -d \
  --device /dev/dri/ \
  --name=<image_name> \
  --restart=unless-stopped \
  --userns=keep-id \
  -e PUID=<uid> \
  -e PGID=<gid> \
  -e TZ=<timezone> \
  -v <path to data>:/config \
 -p 47984-47990:47984-47990/tcp \
  -p 48010:48010
  -p 47998-48000:47998-48000/udp \
  <image>
```
### **3.4.4 Parameters**

You must substitute the <values> with your own settings.

Parameters are split into two halves separated by a colon. The left side represents the host and the right side the container.

**Example:** -p external:internal - This shows the port mapping from internal to external of the container. Therefore -p 47990:47990 would expose port 47990 from inside the container to be accessible from the host's IP on port 47990 (e.g. http://<host\_ip>:47990). The internal port must be 47990, but the external port may be changed (e.g. -p 8080:47990). All the ports listed in the docker run and docker-compose examples are required.

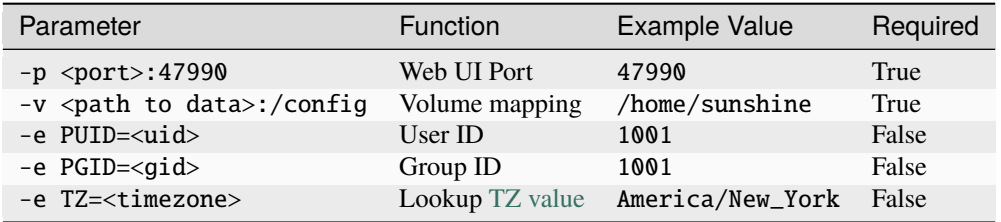

### **User / Group Identifiers:**

When using data volumes (-v flags) permissions issues can arise between the host OS and the container. To avoid this issue you can specify the user PUID and group PGID. Ensure the data volume directory on the host is owned by the same user you specify.

In this instance PUID=1001 and PGID=1001. To find yours use id user as below:

```
$ id dockeruser
uid=1001(dockeruser) gid=1001(dockergroup) groups=1001(dockergroup)
```
If you want to change the PUID or PGID after the image has been built, it will require rebuilding the image.

# <span id="page-23-0"></span>**3.5 Supported Architectures**

Specifying lizardbyte/sunshine:latest-<SUNSHINE\_OS> or ghcr.io/lizardbyte/ sunshine:latest-<SUNSHINE\_OS> should retrieve the correct image for your architecture.

The architectures supported by these images are shown in the table below.

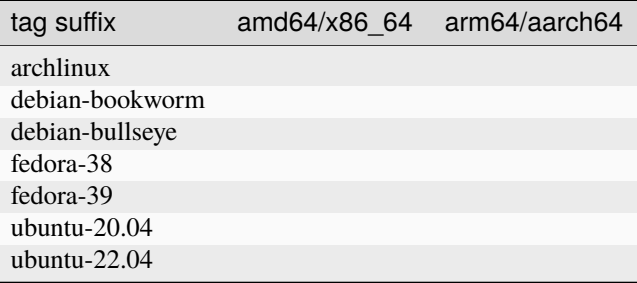

### **CHAPTER**

**FOUR**

# **THIRD PARTY PACKAGES**

<span id="page-24-0"></span>**Danger:** These packages are not maintained by LizardByte. Use at your own risk.

# <span id="page-24-1"></span>**4.1 AUR**

# <span id="page-24-2"></span>**4.2 Chocolatey**

# <span id="page-24-3"></span>**4.3 nixpkgs**

# <span id="page-24-4"></span>**4.4 Scoop**

# <span id="page-24-5"></span>**4.5 Solus**

### **CHAPTER**

### **FIVE**

# **GUIDES**

<span id="page-26-0"></span>Collection of guides written by the community!

# <span id="page-26-1"></span>**5.1 App Examples**

Since not all applications behave the same, we decided to create some examples to help you get started adding games and applications to Sunshine.

**Attention:** Throughout these examples, any fields not shown are left blank. You can enhance your experience by adding an image or a log file (via the Output field).

**Note:** When a working directory is not specified, it defaults to the folder where the target application resides.

# **5.1.1 Common Examples**

### **Desktop**

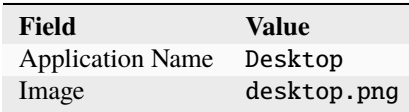

### **Steam Big Picture**

**Note:** Steam is launched as a detached command because Steam starts with a process that self updates itself and the original process is killed.

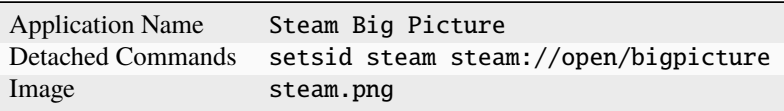

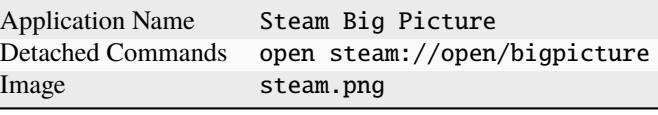

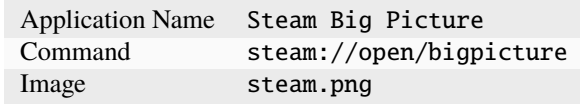

### **Epic Game Store game**

**Note:** Using URI method will be the most consistent between various games.

### **URI (Epic)**

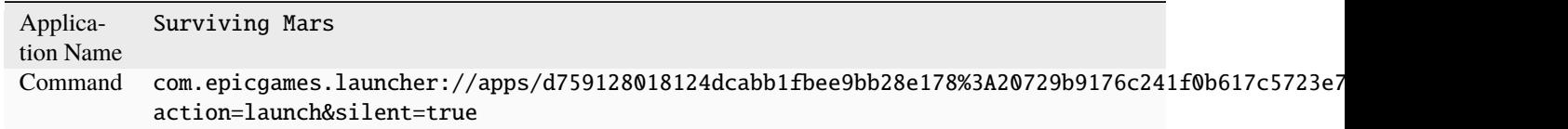

### **Binary (Epic w/ working directory)**

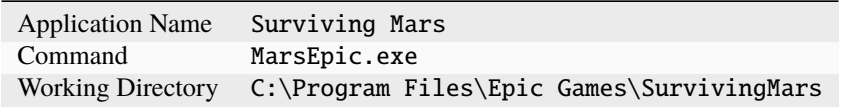

### **Binary (Epic w/o working directory)**

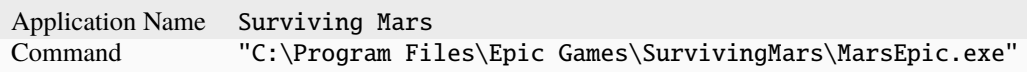

### **Steam game**

**Note:** Using URI method will be the most consistent between various games.

### **URI (Steam)**

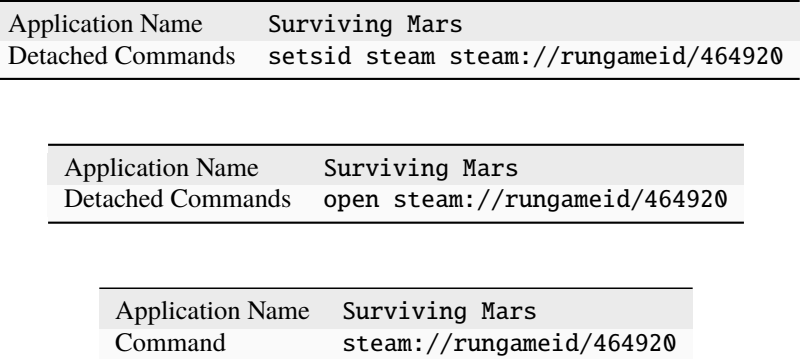

### **Binary (Steam w/ working directory)**

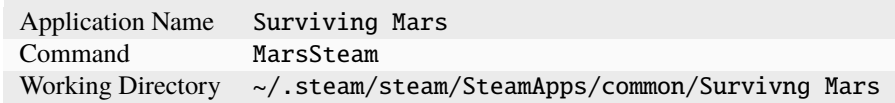

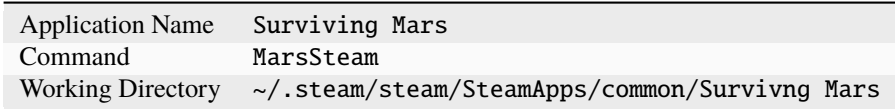

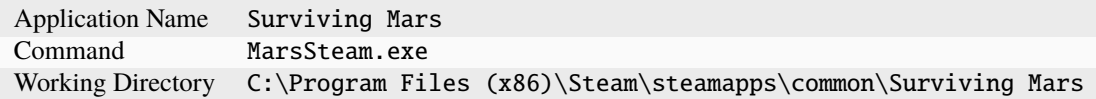

### **Binary (Steam w/o working directory)**

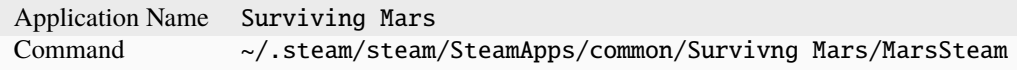

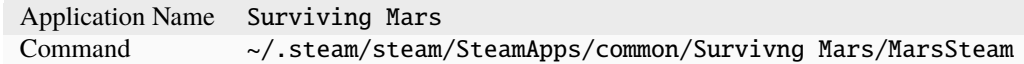

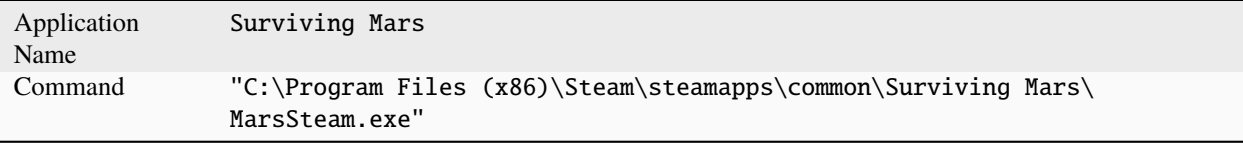

### **5.1.2 Prep Commands**

### **Changing Resolution and Refresh Rate**

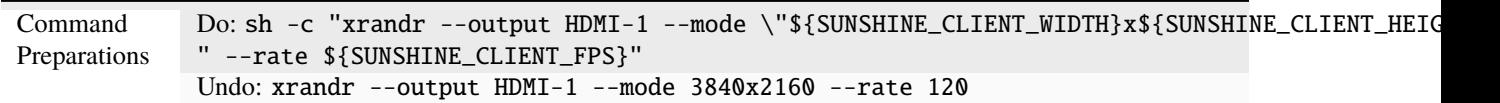

**Hint:** The above only works if the xrandr mode already exists. You will need to create new modes to stream to macOS and iOS devices, since they use non standard resolutions.

### **You can update the** Do **command to this:**

```
bash -c "${HOME}/scripts/set-custom-res.sh \"${SUNSHINE_CLIENT_WIDTH}\" \"$
˓→{SUNSHINE_CLIENT_HEIGHT}\" \"${SUNSHINE_CLIENT_FPS}\""
```
**The** set-custom-res.sh **will have this content:**

```
#!/bin/bash
# Get params and set any defaults
width=${1:-1920}
height=${2:-1080}
refresh_rate=${3:-60}
# You may need to adjust the scaling differently so the UI/text isn't too small / big
scale = ${4:-0.55}# Get the name of the active display
display_output=$(xrandr | grep " connected" | awk '{ print $1 }')
# Get the modeline info from the 2nd row in the cvt output
modeline=%(cvt \{width\} \{height\} \{refresh\_rate\} | awk 'FNR == 2')
xrandr_mode_str=${modeline//Modeline \"*\" /}
mode_alias="${width}x${height}"
echo "xrandr setting new mode ${mode_alias} ${xrandr_mode_str}"
xrandr --newmode ${mode_alias} ${xrandr_mode_str}
xrandr --addmode ${display_output} ${mode_alias}
# Reset scaling
xrandr --output ${display_output} --scale 1
# Apply new xrandr mode
xrandr --output ${display_output} --primary --mode ${mode_alias} --pos 0x0 --rotate␣
˓→normal --scale ${scale}
# Optional reset your wallpaper to fit to new resolution
# xwallpaper --zoom /path/to/wallpaper.png
```
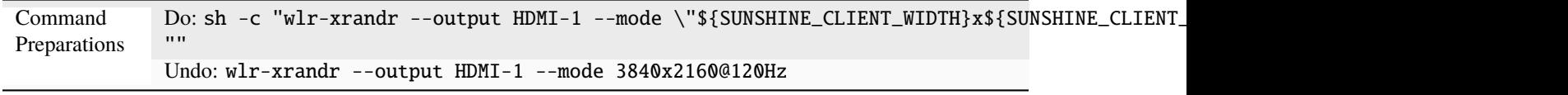

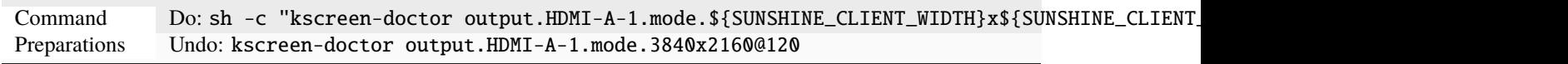

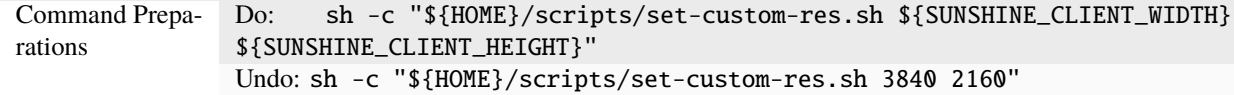

#### **The** set-custom-res.sh **will have this content:**

```
#!/bin/bash
# Get params and set any defaults
width=${1:-1920}
height=${2:-1080}
output = ${} \{3:-HDMI-1\}nvidia-settings -a CurrentMetaMode="${output}: nvidia-auto-select { ViewPortIn=$
˓→{width}x${height}, ViewPortOut=${width}x${height}+0+0 }"
```
**Note:** This example uses the *displayplacer* tool to change the resolution. This tool can be installed following instructions in their [GitHub repository.](https://github.com/jakehilborn/displayplacer)

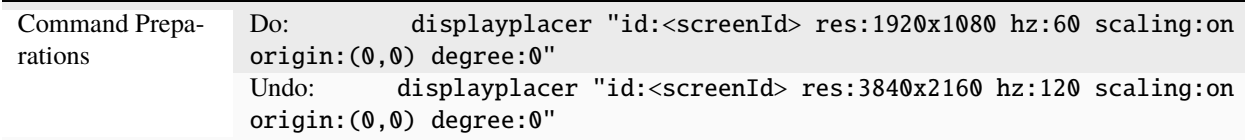

**Note:** This example uses the *QRes* tool to change the resolution and refresh rate. This tool can be downloaded from their [SourceForge repository.](https://sourceforge.net/projects/qres/)

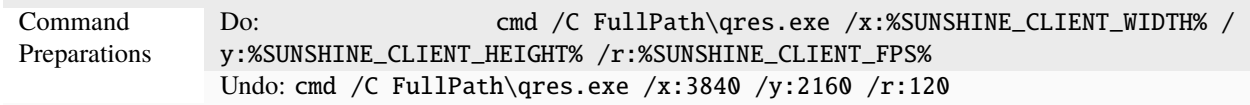

### **5.1.3 Additional Considerations**

**Attention:** Because Flatpak packages run in a sandboxed environment and do not normally have access to the host, the Flatpak of Sunshine requires commands to be prefixed with flatpak-spawn --host.

### **Elevating Commands (Windows)**

If you've installed Sunshine as a service (default), you can specify if a command should be elevated with administrative privileges. Simply enable the elevated option in the WEB UI, or add it to the JSON configuration. This is an option for both prep-cmd and regular commands and will launch the process with the current user without a UAC prompt.

**Note:** It is important to write the values "true" and "false" as string values, not as the typical true/false values in most JSON.

**Example**

```
{
      "name": "Game With AntiCheat that Requires Admin",
      "output": "",
      "cmd": "ping 127.0.0.1",
      "exclude-global-prep-cmd": "false",
      "elevated": "true",
      "prep-cmd": [
          {
               "do": "powershell.exe -command \"Start-Streaming\"",
            "undo": "powershell.exe -command \"Stop-Streaming\"",
            "elevated": "false"
         }
      ],
      "" image-path": ""
}
```
### <span id="page-31-0"></span>**5.2 Linux**

Collection of Sunshine Linux host guides.

### <span id="page-31-1"></span>**5.2.1 Remote SSH Headless Setup**

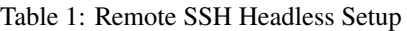

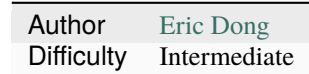

This is a guide to setup remote SSH into host to startup X server and sunshine without physical login and dummy plug. The virtual display is accelerated by the NVidia GPU using the TwinView configuration.

**Attention:** This guide is specific for Xorg and NVidia GPUs. I start the X server using the startx command. I also only tested this on an Artix runit init system on LAN. I didn't have to do anything special with pulseaudio (pipewire untested).

Keep your monitors plugged in until the *[Checkpoint](#page-38-0)* step

**Tip:** Prior to editing any system configurations, you should make a copy of the original file. This will allow you to use it for reference or revert your changes easily.

### **The Big Picture**

Once you are done, you will need to perform these 3 steps:

- 1. Turn on the host machine
- 2. Start sunshine on remote host with a script that:
	- Edits permissions of /dev/uinput (added sudo config to execute script with no password prompt)
	- Starts X server with startx on virtual display
	- Starts Sunshine
- 3. Startup Moonlight on the client of interest and connect to host

**Hint:** As an alternative to SSH...

**Step 2** can be replaced with autologin and starting sunshine as a service or putting sunshine & in your .xinitrc file if you start your X server with startx. In this case, the workaround for /dev/uinput permissions is not needed because the udev rule would be triggered for "physical" login. See *[Linux Setup](#page-8-2)*. I personally think autologin compromises the security of the PC, so I went with the remote SSH route. I use the PC more than for gaming, so I don't need a virtual display everytime I turn on the PC (E.g running updates, config changes, file/media server).

First we will setup the host and then the SSH Client (Which may not be the same as the machine running the moonlight client)

#### **Host Setup**

We will be setting up:

- 1. *[Static IP Setup](#page-33-0)*
- 2. *[SSH Server Setup](#page-33-1)*
- 3. *[Virtual Display Setup](#page-34-0)*
- 4. *[Uinput Permissions Workaround](#page-35-0)*
- 5. *[Stream Launcher Script](#page-36-0)*

### <span id="page-33-0"></span>**Static IP Setup**

Setup static IP Address for host. For LAN connections you can use DHCP reservation within your assigned range. e.g. 192.168.x.x. This will allow you to ssh to the host consistently, so the assigned IP address does not change. It is preferred to set this through your router config.

### <span id="page-33-1"></span>**SSH Server Setup**

**Note:** Most distros have OpenSSH already installed. If it is not present, install OpenSSH using your package manager.

sudo apt update sudo apt install openssh-server

```
sudo pacman -S openssh
# Install openssh-<other_init> if you are not using SystemD
# e.g. sudo pacman -S openssh-runit
```
sudo apk update sudo apk add openssh

### **CentOS/RHEL 7**

sudo yum install openssh-server

### **CentOS/Fedora/RHEL 8**

sudo dnf install openssh-server

Next make sure the OpenSSH daemon is enabled to run when the system starts.

```
sudo systemctl enable sshd.service
sudo systemctl start sshd.service # Starts the service now
sudo systemctl status sshd.service # See if the service is running
```

```
sudo ln -s /etc/runit/sv/sshd /run/runit/service # Enables the OpenSSH daemon to run.
˓→when system starts
sudo sv start sshd # Starts the service now
sudo sv status sshd # See if the service is running
```
rc-update add sshd # Enables service rc-status # List services to verify sshd is enabled rc-service sshd start # Starts the service now

#### **Disabling PAM in sshd**

I noticed when the ssh session is disconnected for any reason, pulseaudio would disconnect. This is due to PAM handling sessions. When running dmesg, I noticed elogind would say removed user session. In this [Gentoo Forums](https://forums.gentoo.org/viewtopic-t-1090186-start-0.html) [post,](https://forums.gentoo.org/viewtopic-t-1090186-start-0.html) someone had a similar issue. Starting the X server in the background and exiting out of the console would cause your session to be removed.

**Caution:** According to this [article](https://devicetests.com/ssh-usepam-security-session-status) disabling PAM increases security, but reduces certain functionality in terms of session handling. *Do so at your own risk!*

Edit the sshd\_config file with the following to disable PAM.

usePAM no

After making changes to the sshd\_config, restart the sshd service for changes to take effect.

**Tip:** Run the command to check the ssh configuration prior to restarting the sshd service.

sudo sshd -t -f /etc/ssh/sshd\_config

An incorrect configuration will prevent the sshd service from starting, which might mean losing SSH access to the server.

sudo systemctl restart sshd.service

sudo sv restart sshd

sudo rc-service sshd restart

#### <span id="page-34-0"></span>**Virtual Display Setup**

As an alternative to a dummy dongle, you can use this config to create a virtual display.

**Important:** This is only available for NVidia GPUs using Xorg.

**Hint:** Use xrandr to see name of your active display output. Usually it starts with DP or HDMI. For me, it is DP-0. Put this name for the ConnectedMonitor option under the Device section.

xrandr | grep " connected" | awk '{ print \$1 }'

```
Section "ServerLayout"
   Identifier "TwinLayout"
   Screen 0 "metaScreen" 0 0
EndSection
Section "Monitor"
   Identifier "Monitor0"
   Option "Enable" "true"
EndSection
Section "Device"
   Identifier "Card0"
   Driver "nvidia"
```
(continues on next page)

(continued from previous page)

```
VendorName "NVIDIA Corporation"
   Option "MetaModes" "1920x1080"
   Option "ConnectedMonitor" "DP-0"
   Option "ModeValidation" "NoDFPNativeResolutionCheck,NoVirtualSizeCheck,
˓→NoMaxPClkCheck,NoHorizSyncCheck,NoVertRefreshCheck,NoWidthAlignmentCheck"
EndSection
Section "Screen"
   Identifier "metaScreen"
   Device "Card0"
   Monitor "Monitor0"
   DefaultDepth 24
   Option "TwinView" "True"
   SubSection "Display"
        Modes "1920x1080"
   EndSubSection
EndSection
```
**Note:** The ConnectedMonitor tricks the GPU into thinking a monitor is connected, even if there is none actually connected! This allows a virtual display to be created that is accelerated with your GPU! The ModeValidation option disables valid resolution checks, so you can choose any resolution on the host!

### **References**

- [issue comment on virtual-display-linux](https://github.com/dianariyanto/virtual-display-linux/issues/9#issuecomment-786389065)
- [Nvidia Documentation on Configuring TwinView](https://download.nvidia.com/XFree86/Linux-x86/270.29/README/configtwinview.html)
- [Arch Wiki Nvidia#TwinView](https://wiki.archlinux.org/title/NVIDIA#TwinView)
- [Unix Stack Exchange How to add virtual display monitor with Nvidia proprietary driver](https://unix.stackexchange.com/questions/559918/how-to-add-virtual-monitor-with-nvidia-proprietary-driver)

### <span id="page-35-0"></span>**Uinput Permissions Workaround**

#### **Steps**

We can use chown to change the permissions from a script. Since this requires sudo, we will need to update the sudo configuration to execute this without being prompted for a password.

- 1. Create a sunshine-setup.sh script to update permissions on /dev/uinput. Since we aren't logged into the host, the udev rule doesn't apply.
- 2. Update user sudo configuration /etc/sudoers.d/<user> to allow the sunshine-setup.sh script to be executed with sudo.

**Note:** After I setup the *[udev rule](#page-8-2)* to get access to /dev/uinput, I noticed when I sshed into the host without physical login, the ACL permissions on /dev/uinput were not changed. So I asked [reddit.](https://www.reddit.com/r/linux_gaming/comments/14htuzv/does_sshing_into_host_trigger_udev_rule_on_the/) I discovered that SSH sessions are not the same as a physical login. I suppose it's not possible for SSH to trigger a udev rule or create a physical login session.

### **Setup Script**

This script will take care of any preconditions prior to starting up sunshine.
#### **Run the following to create a script named something like** sunshine-setup.sh**:**

```
echo "chown $(id -un):$(id -gn) /dev/uinput" > sunshine-setup.sh &&\
 chmod +x sunshine-setup.sh
```
(**Optional**) To Ensure ethernet is being used for streaming, you can block WiFi with rfkill.

**Run this command to append the rfkill block command to the script:**

```
echo "rfkill block $(rfkill list | grep "Wireless LAN" \
 | sed 's/^\([[:digit:]]\).*/\1/')" >> sunshine-setup.sh
```
### **Sudo Configuration**

We will manually change the permissions of /dev/uinput using chown. You need to use sudo to make this change, so add/update the entry in /etc/sudoers.d/\${USER}

**Danger:** Do so at your own risk! It is more secure to give sudo and no password prompt to a single script, than a generic executable like chown.

**Warning:** Be very careful of messing this config up. If you make a typo, *YOU LOSE THE ABILITY TO USE SUDO*. Fortunately, your system is not borked, you will need to login as root to fix the config. You may want to setup a backup user / SSH into the host as root to fix the config if this happens. Otherwise you will need to plug your machine back into a monitor and login as root to fix this. To enable root login over SSH edit your SSHD config, and add PermitRootLogin yes, and restart the SSH server.

1. First make a backup of your /etc/sudoers.d/\${USER} file.

sudo cp /etc/sudoers.d/\${USER} /etc/sudoers.d/\${USER}.backup

- 2. cd to the parent dir of the sunshine-setup.sh script.
- 3. Execute the following to update your sudoer config file.

```
echo "${USER} ALL=(ALL:ALL) ALL, NOPASSWD: \{(pwd)/\text{sun}shine\}-\text{setup.sh}" \
  | sudo tee /etc/sudoers.d/${USER}
```
These changes allow the script to use sudo without being prompted with a password.

e.g. sudo \$(pwd)/sunshine-setup.sh

### **Stream Launcher Script**

This is the main entrypoint script that will run the sunshine-setup. sh script, start up X server, and Sunshine. The client will call this script that runs on the host via ssh.

#### **Sunshine Startup Script**

This guide will refer to this script as ~/scripts/sunshine.sh. The setup script will be referred as ~/scripts/ sunshine-setup.sh

#!/bin/bash

(continues on next page)

(continued from previous page)

```
export DISPLAY=:0
# Check existing X server
ps -e | grep X >/dev/null
[ [ $ { 3} { ? } -n e 0 ] ] 884echo "Starting X server"
startx &>/dev/null &
[ [  $ \frac{s}{?} \cdot -eq 0 ] ] && {
  echo "X server started successfully"
} || echo "X server failed to start"
} || echo "X server already running"
# Check if sunshine is already running
ps -e | grep -e .*sunshine$ >/dev/null
[[ ${?} -ne 0 ]] && {
sudo ~/scripts/sunshine-setup.sh
echo "Starting Sunshine!"
sunshine > /dev/null &
[ [  $ { 3} { ? } -eq 0 ] ] && {
  echo "Sunshine started successfully"
} || echo "Sunshine failed to start"
} || echo "Sunshine is already running"
# Add any other Programs that you want to startup automatically
# e.g.
# steam &> /dev/null &
# firefox &> /dev/null &
# kdeconnect-app &> /dev/null &
```
## **SSH Client Setup**

We will be setting up:

- 1. *[SSH Key Authentication Setup](#page-37-0)*
- 2. *[SSH Client Script \(Optional\)](#page-39-0)*

### <span id="page-37-0"></span>**SSH Key Authentication Setup**

- 1. Setup your SSH keys with ssh-keygen and use ssh-copy-id to authorize remote login to your host. Run ssh <user>@<ip\_address> to login to your host. SSH keys automate login so you don't need to input your password!
- 2. Optionally setup a  $\sim$ /. ssh/config file to simplify the ssh command

```
Host <some_alias>
    Hostname <ip_address>
    User <username>
    IdentityFile ~/.ssh/<your_private_key>
```
Now you can use ssh <some\_alias>. ssh <some\_alias> <commands/script> will execute the command or script on the remote host.

## **Checkpoint**

As a sanity check, let's make sure your setup is working so far!

### **Test Steps**

With your monitor still plugged into your Sunshine host PC:

- 1. ssh <alias>
- 2. ~/scripts/sunshine.sh
- 3. nvidia-smi

You should see the sunshine and Xorg processing running:

nvidia-smi

*Output:*

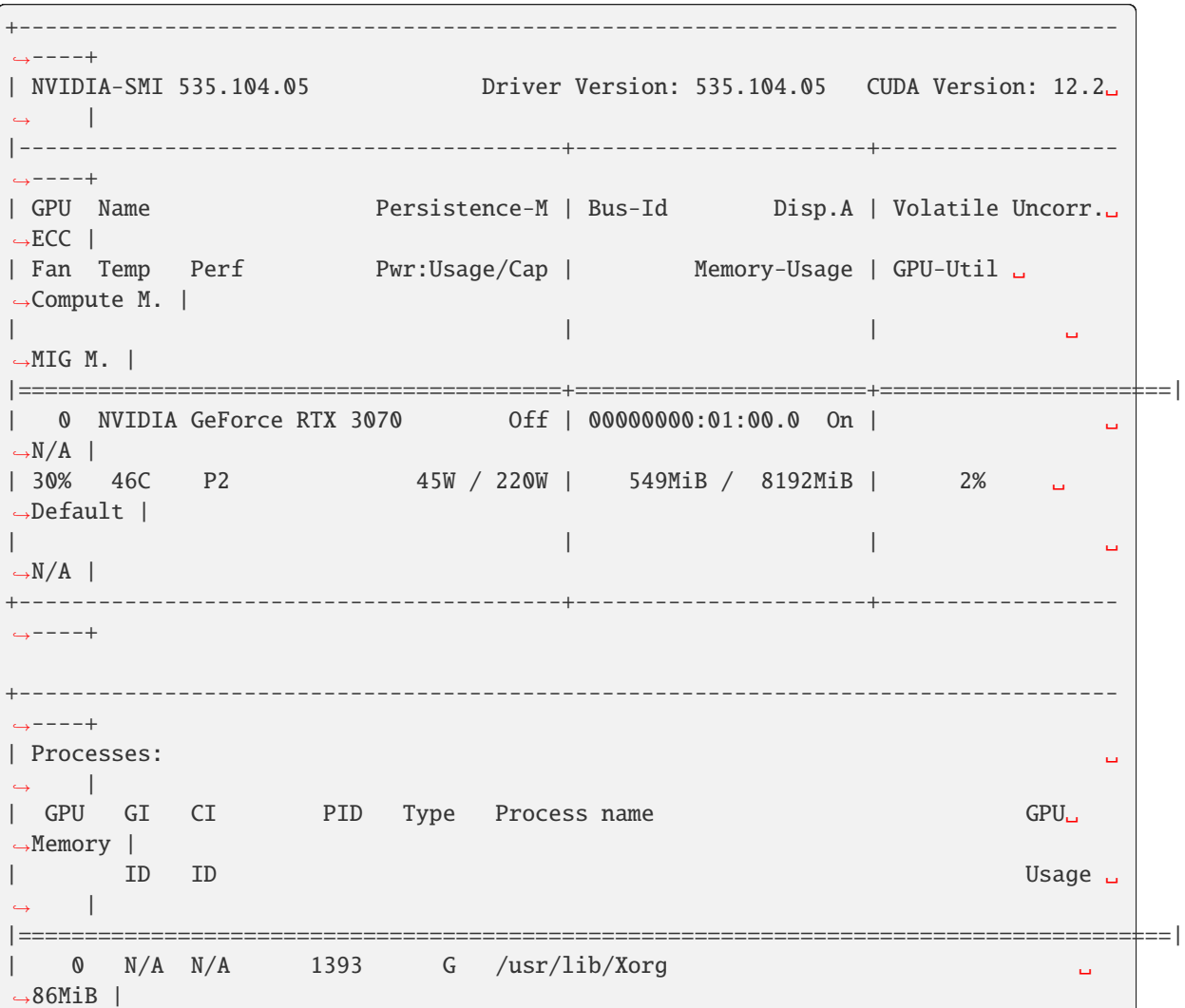

(continues on next page)

(continued from previous page)

```
\text{N/A} \text{N/A} 1440 \text{C+G} sunshine
\rightarrow293MiB |
                                                                      +-----------------------------------------------------------------------------------
   ˓→----+
```
4. Check /dev/uinput permissions

ls -l /dev/uinput

*Output:*

crw------- 1 <user> <primary\_group> 10, 223 Aug 29 17:31 /dev/uinput

5. Connect to Sunshine host from a moonlight client

Now kill X and sunshine by running pkill X on the host, unplug your monitors from your GPU, and repeat steps 1 - 5. You should get the same result. With this setup you don't need to modify the Xorg config regardless if monitors are plugged in or not.

pkill X

### <span id="page-39-0"></span>**SSH Client Script (Optional)**

At this point you have a working setup! For convenience I created this bash script to automate the startup of the X server and Sunshine on the host. This can be run on Unix systems, or on Windows using the git-bash or any bash shell.

For Android/iOS you can install Linux emulators, e.g. Userland for Android and ISH for iOS. The neat part is that you can execute one script to launch Sunshine from your phone or tablet!

```
#!/bin/bash
ssh_args="<user>@192.168.X.X" # Or use alias set in ~/.ssh/config
check_ssh(){
 result=1
  # Note this checks infinitely, you could update this to have a max # of retries
 while [[ $result -ne 0 ]]
  do
   echo "checking host..."
   ssh $ssh_args "exit 0" 2>/dev/null
   result=$?
   [[ $result -ne 0 ]] && {
       echo "Failed to ssh to $ssh_args, with exit code $result"
   }
   sleep 3
  done
  echo "Host is ready for streaming!"
}
start_stream(){
  echo "Starting sunshine server on host..."
```
(continues on next page)

(continued from previous page)

```
echo "Start moonlight on your client of choice"
  # -f runs ssh in the background
  ssh -f $ssh_args "~/scripts/sunshine.sh &"
}
check_ssh
start_stream
exit_code=${?}
sleep 3
exit ${exit_code}
```
### **Next Steps**

Congrats you can now stream your desktop headless! When trying this the first time, keep your monitors close by incase something isn't working right.

If you have any feedback and any suggestions, feel free to make a post on Discord!

### **See also:**

Now that you have a virtual display, you may want to automate changing the resolution and refresh rate prior to connecting to an app. See *[Changing Resolution and Refresh Rate](#page-29-0)* for more information.

## **CHAPTER**

# **ADVANCED USAGE**

Sunshine will work with the default settings for most users. In some cases you may want to configure Sunshine further.

# **6.1 Performance Tips**

In Windows, enabling *Enhanced Sync* in AMD's settings may help reduce the latency by an additional frame. This applies to *amfenc* and *libx264*.

Enabling *Fast Sync* in Nvidia settings may help reduce latency.

# **6.2 Configuration**

The default location for the configuration file is listed below. You can use another location if you choose, by passing in the full configuration file path as the first argument when you start Sunshine.

The default location of the apps. json is the same as the configuration file. You can use a custom location by modifying the configuration file.

### **Default File Location**

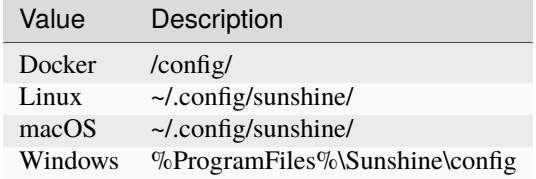

### **Example**

sunshine ~/sunshine\_config.conf

Although it is recommended to use the configuration UI, it is possible manually configure sunshine by editing the *conf* file in a text editor. Use the examples as reference.

# **6.3 General**

## **6.3.1 sunshine\_name**

### **Description**

The name displayed by Moonlight

### **Default**

PC hostname

## **Example**

sunshine\_name = Sunshine

## **6.3.2 min\_log\_level**

## **Description**

The minimum log level printed to standard out.

### **Choices**

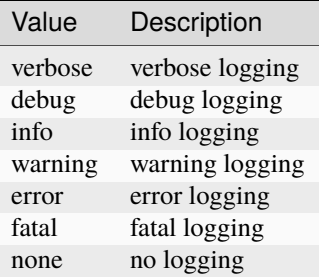

### **Default**

info

## **Example**

min\_log\_level = info

## **6.3.3 channels**

### **Description**

Sunshine can support multiple clients streaming simultaneously, at the cost of higher CPU and GPU usage.

**Note:** All connected clients share control of the same streaming session.

**Warning:** Some hardware encoders may have limitations that reduce performance with multiple streams.

## **Default**

1

**Example**

channels = 1

## **6.3.4 global\_prep\_cmd**

#### **Description**

A list of commands to be run before/after all applications. If any of the prep-commands fail, starting the application is aborted.

## **Default**

 $[$ 

## **Example**

```
global_prep_cmd = [{"do":"nircmd.exe setdisplay 1280 720 32 144","undo":"nircmd.exe
˓→setdisplay 2560 1440 32 144"}]
```
# **6.4 Input**

## **6.4.1 controller**

### **Description**

Whether to allow controller input from the client.

#### **Example**

controller = enabled

## **6.4.2 gamepad**

### **Description**

The type of gamepad to emulate on the host.

**Caution:** Applies to Windows only.

**Choices**

Value Description auto Selected based on information from client x360 Xbox 360 controller ds4 DualShock 4 controller (PS4)

### **Default**

auto

### **Example**

 $gamepad = auto$ 

## **6.4.3 ds4\_back\_as\_touchpad\_click**

### **Description**

**Hint:** Only applies when gamepad is set to ds4 manually. Unused in other gamepad modes.

Allow Select/Back inputs to also trigger DS4 touchpad click. Useful for clients looking to emulate touchpad click on Xinput devices.

### **Default**

enabled

## **Example**

ds4\_back\_as\_touchpad\_click = enabled

## **6.4.4 motion\_as\_ds4**

### **Description**

**Hint:** Only applies when gamepad is set to auto.

If a client reports that a connected gamepad has motion sensor support, emulate it on the host as a DS4 controller.

When disabled, motion sensors will not be taken into account during gamepad type selection.

### **Default**

enabled

### **Example**

motion\_as\_ds4 = enabled

### **6.4.5 touchpad\_as\_ds4**

### **Description**

**Hint:** Only applies when gamepad is set to auto.

If a client reports that a connected gamepad has a touchpad, emulate it on the host as a DS4 controller.

When disabled, touchpad presence will not be taken into account during gamepad type selection.

#### **Default**

enabled

### **Example**

touchpad\_as\_ds4 = enabled

## **6.4.6 back\_button\_timeout**

#### **Description**

If the Back/Select button is held down for the specified number of milliseconds, a Home/Guide button press is emulated.

**Tip:** If back button timeout < 0, then the Home/Guide button will not be emulated.

#### **Default**

-1

## **Example**

back\_button\_timeout = 2000

## **6.4.7 keyboard**

### **Description**

Whether to allow keyboard input from the client.

### **Example**

```
keyboard = enabled
```
## **6.4.8 key\_repeat\_delay**

#### **Description**

The initial delay, in milliseconds, before repeating keys. Controls how fast keys will repeat themselves.

#### **Default**

500

### **Example**

key\_repeat\_delay = 500

## **6.4.9 key\_repeat\_frequency**

### **Description**

How often keys repeat every second.

**Tip:** This configurable option supports decimals.

### **Default**

24.9

### **Example**

key\_repeat\_frequency = 24.9

## **6.4.10 always\_send\_scancodes**

#### **Description**

Sending scancodes enhances compatibility with games and apps but may result in incorrect keyboard input from certain clients that aren't using a US English keyboard layout.

Enable if keyboard input is not working at all in certain applications.

Disable if keys on the client are generating the wrong input on the host.

**Caution:** Applies to Windows only.

#### **Default**

enabled

### **Example**

always\_send\_scancodes = enabled

## **6.4.11 key\_rightalt\_to\_key\_win**

#### **Description**

It may be possible that you cannot send the Windows Key from Moonlight directly. In those cases it may be useful to make Sunshine think the Right Alt key is the Windows key.

#### **Default**

disabled

### **Example**

key\_rightalt\_to\_key\_win = enabled

## **6.4.12 mouse**

#### **Description**

Whether to allow mouse input from the client.

#### **Example**

mouse = enabled

## **6.4.13 high\_resolution\_scrolling**

### **Description**

When enabled, Sunshine will pass through high resolution scroll events from Moonlight clients.

This can be useful to disable for older applications that scroll too fast with high resolution scroll events.

#### **Default**

enabled

## **Example**

```
high_resolution_scrolling = enabled
```
## **6.4.14 native\_pen\_touch**

### **Description**

When enabled, Sunshine will pass through native pen/touch events from Moonlight clients.

This can be useful to disable for older applications without native pen/touch support.

### **Default**

enabled

## **Example**

native\_pen\_touch = enabled

## **6.4.15 keybindings**

#### **Description**

Sometimes it may be useful to map keybindings. Wayland won't allow clients to capture the Win Key for example.

**Tip:** See [virtual key codes](https://docs.microsoft.com/en-us/windows/win32/inputdev/virtual-key-codes)

**Hint:** keybindings needs to have a multiple of two elements.

#### **Default**

 $\Gamma$ 0x10, 0xA0, 0x11, 0xA2, 0x12, 0xA4 ]

### **Example**

keybindings = [ 0x10, 0xA0, 0x11, 0xA2, 0x12, 0xA4,

(continues on next page)

]

(continued from previous page)

0x4A, 0x4B

**Note:** This option is not available in the UI. A PR would be welcome.

## **6.5 Audio/Video**

### <span id="page-49-0"></span>**6.5.1 audio\_sink**

#### **Description**

The name of the audio sink used for audio loopback.

**Tip:** To find the name of the audio sink follow these instructions.

#### **Linux + pulseaudio**

pacmd list-sinks | grep "name:"

#### **Linux + pipewire**

```
pactl info | grep Source
# in some causes you'd need to use the `Sink` device, if `Source` doesn't work, so
\hookrightarrowtry:
pactl info | grep Sink
```
#### **macOS**

Sunshine can only access microphones on macOS due to system limitations. To stream system audio use [Soundflower](https://github.com/mattingalls/Soundflower) or [BlackHole.](https://github.com/ExistentialAudio/BlackHole)

### **Windows**

tools\audio-info.exe

**Tip:** If you have multiple audio devices with identical names, use the Device ID instead.

**Tip:** If you want to mute the host speakers, use *[virtual\\_sink](#page-50-0)* instead.

### **Default**

Sunshine will select the default audio device.

### **Examples**

### **Linux**

audio\_sink = alsa\_output.pci-0000\_09\_00.3.analog-stereo

**macOS**

audio\_sink = BlackHole 2ch

### **Windows**

audio\_sink = Speakers (High Definition Audio Device)

## <span id="page-50-0"></span>**6.5.2 virtual\_sink**

### **Description**

The audio device that's virtual, like Steam Streaming Speakers. This allows Sunshine to stream audio, while muting the speakers.

**Tip:** See *[audio\\_sink](#page-49-0)*!

**Tip:** These are some options for virtual sound devices.

- Stream Streaming Speakers (Linux, macOS, Windows)
	- **–** Steam must be installed.
	- **–** Enable *[install\\_steam\\_audio\\_drivers](#page-50-1)* or use Steam Remote Play at least once to install the drivers.
- [Virtual Audio Cable](https://vb-audio.com/Cable/) (macOS, Windows)

### **Example**

virtual\_sink = Steam Streaming Speakers

## <span id="page-50-1"></span>**6.5.3 install\_steam\_audio\_drivers**

#### **Description**

Installs the Steam Streaming Speakers driver (if Steam is installed) to support surround sound and muting host audio.

**Tip:** This option is only supported on Windows.

#### **Default**

enabled

#### **Example**

install\_steam\_audio\_drivers = enabled

## **6.5.4 adapter\_name**

### **Description**

Select the video card you want to stream.

**Tip:** To find the name of the appropriate values follow these instructions.

### **Linux + VA-API**

Unlike with *amdvce* and *nvenc*, it doesn't matter if video encoding is done on a different GPU.

```
ls /dev/dri/renderD* # to find all devices capable of VAAPI
# replace ``renderD129`` with the device from above to lists the name and
˓→capabilities of the device
vainfo --display drm --device /dev/dri/renderD129 | \
 grep -E "((VAProfileH264High|VAProfileHEVCMain|VAProfileHEVCMain10).
˓→*VAEntrypointEncSlice)|Driver version"
```
To be supported by Sunshine, it needs to have at the very minimum: VAProfileH264High : VAEntrypointEncSlice

### **Todo:** macOS

### **Windows**

tools\dxgi-info.exe

**Note:** For hybrid graphics systems, DXGI reports the outputs are connected to whichever graphics adapter that the application is configured to use, so it's not a reliable indicator of how the display is physically connected.

### **Default**

Sunshine will select the default video card.

### **Examples**

### **Linux**

 $ad$ adapter\_name = /dev/dri/renderD128

### **Todo:** macOS

### **Windows**

adapter\_name = Radeon RX 580 Series

## **6.5.5 output\_name**

### **Description**

Select the display number you want to stream.

**Tip:** To find the name of the appropriate values follow these instructions.

### **Linux**

During Sunshine startup, you should see the list of detected monitors:

```
Info: Detecting connected monitors
Info: Detected monitor 0: DVI-D-0, connected: false
Info: Detected monitor 1: HDMI-0, connected: true
Info: Detected monitor 2: DP-0, connected: true
Info: Detected monitor 3: DP-1, connected: false
Info: Detected monitor 4: DVI-D-1, connected: false
```
You need to use the value before the colon in the output, e.g. 1.

### **Todo:** macOS

### **Windows**

tools\dxgi-info.exe

#### **Default**

Sunshine will select the default display.

### **Examples**

## **Linux**

 $output_name = 0$ 

**Todo:** macOS

### **Windows**

 $output_name = \\\.\DIsPLAY1$ 

## **6.5.6 resolutions**

### **Description**

The resolutions advertised by Sunshine.

**Note:** Some versions of Moonlight, such as Moonlight-nx (Switch), rely on this list to ensure that the requested resolution is supported.

### **Default**

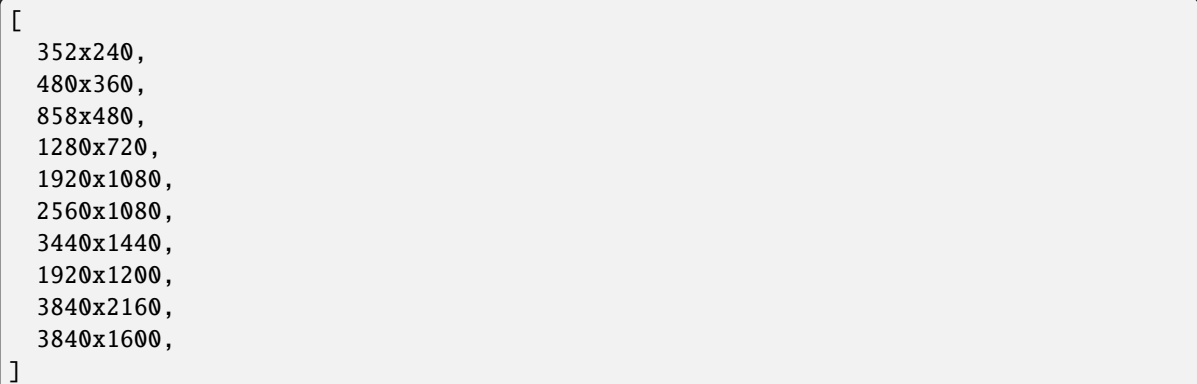

### **Example**

resolutions = [ 352x240, 480x360, 858x480, 1280x720, 1920x1080, 2560x1080, 3440x1440, 1920x1200, 3840x2160, 3840x1600, ]

## **6.5.7 fps**

## **Description**

The fps modes advertised by Sunshine.

**Note:** Some versions of Moonlight, such as Moonlight-nx (Switch), rely on this list to ensure that the requested fps is supported.

### **Default**

[10, 30, 60, 90, 120]

### **Example**

fps = [10, 30, 60, 90, 120]

# **6.6 Network**

## **6.6.1 upnp**

## **Description**

Sunshine will attempt to open ports for streaming over the internet.

## **Choices**

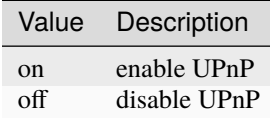

### **Default**

disabled

## **Example**

upnp = on

## **6.6.2 address\_family**

### **Description**

Set the address family that Sunshine will use.

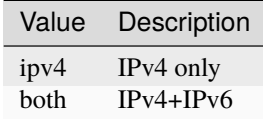

### **Default**

ipv4

### **Example**

address\_family = both

## **6.6.3 port**

### **Description**

Set the family of ports used by Sunshine. Changing this value will offset other ports per the table below.

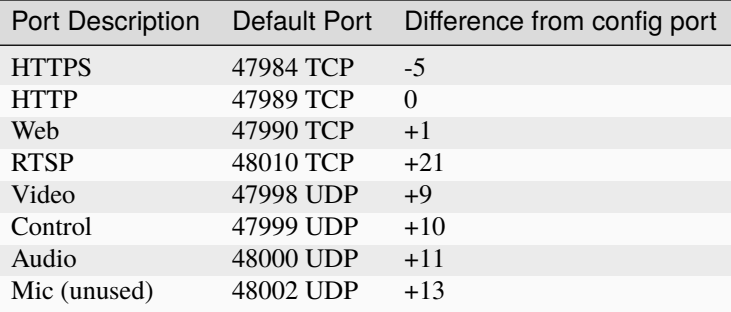

**Attention:** Custom ports may not be supported by all Moonlight clients.

### **Default**

47989

## **Range**

1029-65514

### **Example**

port = 47989

## **6.6.4 origin\_web\_ui\_allowed**

### **Description**

The origin of the remote endpoint address that is not denied for HTTPS Web UI.

## **Choices**

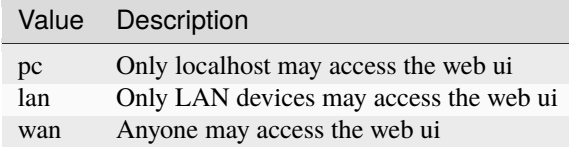

## **Default**

lan

## **Example**

origin\_web\_ui\_allowed = lan

## **6.6.5 external\_ip**

### **Description**

If no external IP address is given, Sunshine will attempt to automatically detect external ip-address.

### **Default**

Automatic

## **Example**

external\_ip = 123.456.789.12

## **6.6.6 lan\_encryption\_mode**

### **Description**

This determines when encryption will be used when streaming over your local network.

**Warning:** Encryption can reduce streaming performance, particularly on less powerful hosts and clients.

### **Choices**

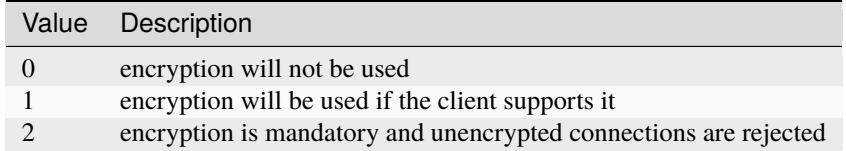

### **Default**

0

### **Example**

 $lan\_encryption\_mode = 0$ 

## **6.6.7 wan\_encryption\_mode**

### **Description**

This determines when encryption will be used when streaming over the Internet.

**Warning:** Encryption can reduce streaming performance, particularly on less powerful hosts and clients.

## **Choices**

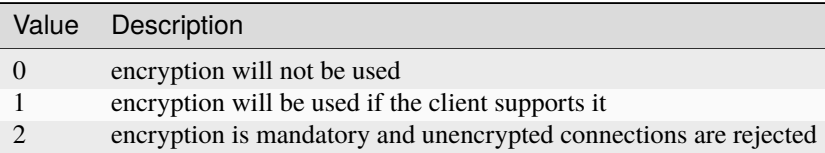

## **Default**

1

## **Example**

```
wan_encryption_mode = 1
```
## **6.6.8 ping\_timeout**

#### **Description**

How long to wait, in milliseconds, for data from Moonlight before shutting down the stream.

#### **Default**

10000

### **Example**

```
ping_timeout = 10000
```
# **6.7 Config Files**

## **6.7.1 file\_apps**

### **Description**

The application configuration file path. The file contains a json formatted list of applications that can be started by Moonlight.

### **Default**

OS and package dependent

### **Example**

file\_apps = apps.json

## **6.7.2 credentials\_file**

### **Description**

The file where user credentials for the UI are stored.

#### **Default**

sunshine\_state.json

### **Example**

credentials\_file = sunshine\_state.json

## **6.7.3 log\_path**

### **Description**

The path where the sunshine log is stored.

### **Default**

sunshine.log

### **Example**

log\_path = sunshine.log

## **6.7.4 pkey**

### **Description**

The private key used for the web UI and Moonlight client pairing. For best compatibility, this should be an RSA-2048 private key.

**Warning:** Not all Moonlight clients support ECDSA keys or RSA key lengths other than 2048 bits.

### **Default**

credentials/cakey.pem

### **Example**

pkey = /dir/pkey.pem

## **6.7.5 cert**

### **Description**

The certificate used for the web UI and Moonlight client pairing. For best compatibility, this should have an RSA-2048 public key.

**Warning:** Not all Moonlight clients support ECDSA keys or RSA key lengths other than 2048 bits.

### **Default**

credentials/cacert.pem

### **Example**

```
cert = /dir/cert.pem
```
## **6.7.6 file\_state**

### **Description**

The file where current state of Sunshine is stored.

### **Default**

sunshine\_state.json

### **Example**

file\_state = sunshine\_state.json

# **6.8 Advanced**

## **6.8.1 fec\_percentage**

### **Description**

Percentage of error correcting packets per data packet in each video frame.

**Warning:** Higher values can correct for more network packet loss, but at the cost of increasing bandwidth usage.

### **Default**

20

### **Range**

1-255

### **Example**

```
fec_percentage = 20
```
## **6.8.2 qp**

## **Description**

Quantization Parameter. Some devices don't support Constant Bit Rate. For those devices, QP is used instead.

**Warning:** Higher value means more compression, but less quality.

### **Default**

28

### **Example**

qp = 28

## **6.8.3 min\_threads**

### **Description**

Minimum number of CPU threads used for encoding.

**Note:** Increasing the value slightly reduces encoding efficiency, but the tradeoff is usually worth it to gain the use of more CPU cores for encoding. The ideal value is the lowest value that can reliably encode at your desired streaming settings on your hardware.

### **Default**

2

### **Example**

min\_threads = 2

## **6.8.4 hevc\_mode**

#### **Description**

Allows the client to request HEVC Main or HEVC Main10 video streams.

**Warning:** HEVC is more CPU-intensive to encode, so enabling this may reduce performance when using software encoding.

### **Choices**

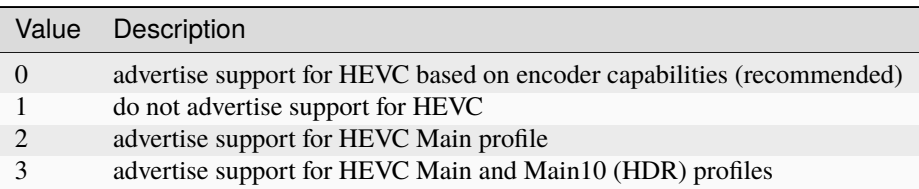

## **Default**

# $\boldsymbol{\omega}$

### **Example**

 $hevc$ \_mode = 2

## **6.8.5 av1\_mode**

### **Description**

Allows the client to request AV1 Main 8-bit or 10-bit video streams.

**Warning:** AV1 is more CPU-intensive to encode, so enabling this may reduce performance when using software encoding.

## **Choices**

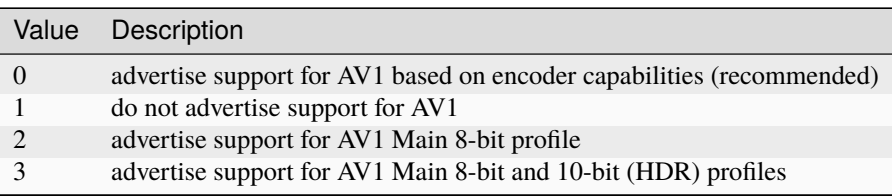

## **Default**

0

## **Example**

 $av1$ \_mode = 2

## **6.8.6 capture**

### **Description**

Force specific screen capture method.

**Caution:** Applies to Linux only.

### **Choices**

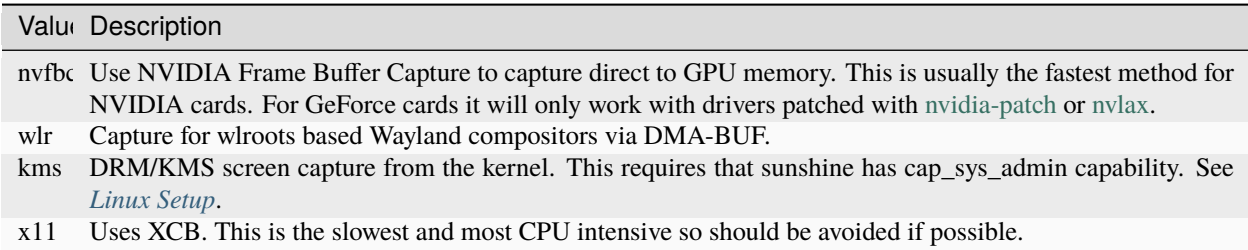

### **Default**

Automatic. Sunshine will use the first capture method available in the order of the table above.

### **Example**

capture = kms

## <span id="page-61-0"></span>**6.8.7 encoder**

## **Description**

Force a specific encoder.

## **Choices**

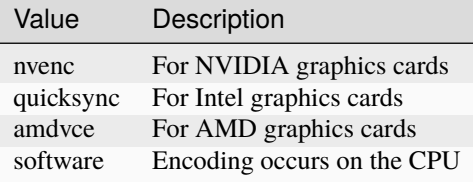

### **Default**

Sunshine will use the first encoder that is available.

### **Example**

encoder = nvenc

# **6.9 NVIDIA NVENC Encoder**

## **6.9.1 nvenc\_preset**

#### **Description**

NVENC encoder performance preset. Higher numbers improve compression (quality at given bitrate) at the cost of increased encoding latency. Recommended to change only when limited by network or decoder, otherwise similar effect can be accomplished by increasing bitrate.

**Note:** This option only applies when using NVENC *[encoder](#page-61-0)*.

### **Choices**

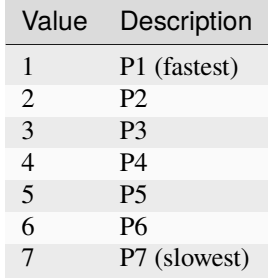

### **Default**

### **Example**

1

nvenc\_preset = 1

## **6.9.2 nvenc\_twopass**

### **Description**

Enable two-pass mode in NVENC encoder. This allows to detect more motion vectors, better distribute bitrate across the frame and more strictly adhere to bitrate limits. Disabling it is not recommended since this can lead to occasional bitrate overshoot and subsequent packet loss.

**Note:** This option only applies when using NVENC *[encoder](#page-61-0)*.

### **Choices**

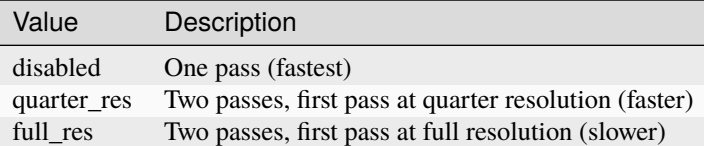

#### **Default**

quarter\_res

### **Example**

nvenc\_twopass = quarter\_res

## **6.9.3 nvenc\_spatial\_aq**

### **Description**

Assign higher QP values to flat regions of the video. Recommended to enable when streaming at lower bitrates.

**Note:** This option only applies when using NVENC *[encoder](#page-61-0)*.

## **Choices**

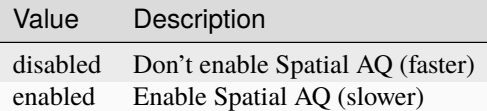

### **Default**

disabled

### **Example**

nvenc\_spatial\_aq = disabled

## **6.9.4 nvenc\_vbv\_increase**

### **Description**

Single-frame VBV/HRD percentage increase. By default sunshine uses single-frame VBV/HRD, which means any encoded video frame size is not expected to exceed requested bitrate divided by requested frame rate. Relaxing this restriction can be beneficial and act as low-latency variable bitrate, but may also lead to packet loss if the network doesn't have buffer headroom to handle bitrate spikes. Maximum accepted value is 400, which corresponds to 5x increased encoded video frame upper size limit.

**Note:** This option only applies when using NVENC *[encoder](#page-61-0)*.

**Warning:** Can lead to network packet loss.

**Default**

 $\Omega$ 

### **Range**

0-400

### **Example**

 $nvenc_vbv_increase = 0$ 

## **6.9.5 nvenc\_realtime\_hags**

### **Description**

Use realtime gpu scheduling priority in NVENC when hardware accelerated gpu scheduling (HAGS) is enabled in Windows. Currently NVIDIA drivers may freeze in encoder when HAGS is enabled, realtime priority is used and VRAM utilization is close to maximum. Disabling this option lowers the priority to high, sidestepping the freeze at the cost of reduced capture performance when the GPU is heavily loaded.

**Note:** This option only applies when using NVENC *[encoder](#page-61-0)*.

**Caution:** Applies to Windows only.

### **Choices**

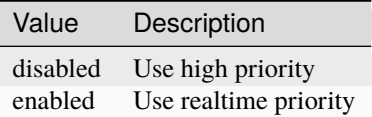

### **Default**

enabled

### **Example**

nvenc\_realtime\_hags = enabled

## **6.9.6 nvenc\_latency\_over\_power**

#### **Description**

Adaptive P-State algorithm which NVIDIA drivers employ doesn't work well with low latency streaming, so sunshine requests high power mode explicitly.

**Note:** This option only applies when using NVENC *[encoder](#page-61-0)*.

**Warning:** Disabling it is not recommended since this can lead to significantly increased encoding latency.

**Caution:** Applies to Windows only.

#### **Choices**

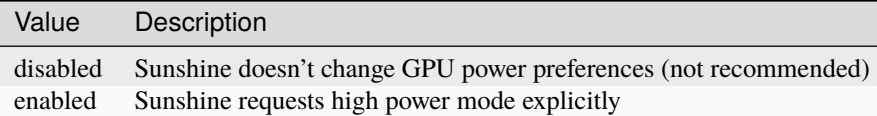

#### **Default**

enabled

### **Example**

nvenc\_latency\_over\_power = enabled

## **6.9.7 nvenc\_opengl\_vulkan\_on\_dxgi**

### **Description**

Sunshine can't capture fullscreen OpenGL and Vulkan programs at full frame rate unless they present on top of DXGI. This is system-wide setting that is reverted on sunshine program exit.

**Note:** This option only applies when using NVENC *[encoder](#page-61-0)*.

**Caution:** Applies to Windows only.

### **Choices**

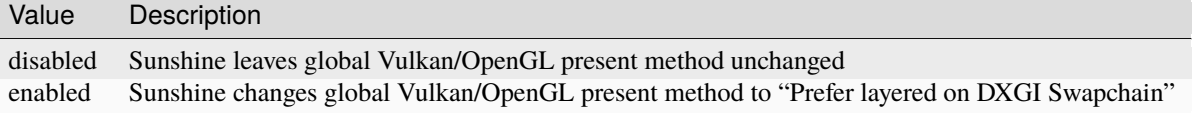

### **Default**

enabled

### **Example**

nvenc\_opengl\_vulkan\_on\_dxgi = enabled

## **6.9.8 nvenc\_h264\_cavlc**

### **Description**

Prefer CAVLC entropy coding over CABAC in H.264 when using NVENC. CAVLC is outdated and needs around 10% more bitrate for same quality, but provides slightly faster decoding when using software decoder.

**Note:** This option only applies when using H.264 format with NVENC *[encoder](#page-61-0)*.

### **Choices**

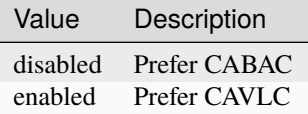

**Default**

disabled

### **Example**

```
nvenc_h264_cavlc = disabled
```
# **6.10 Intel QuickSync Encoder**

## **6.10.1 qsv\_preset**

### **Description**

The encoder preset to use.

**Note:** This option only applies when using quicksync *[encoder](#page-61-0)*.

### **Choices**

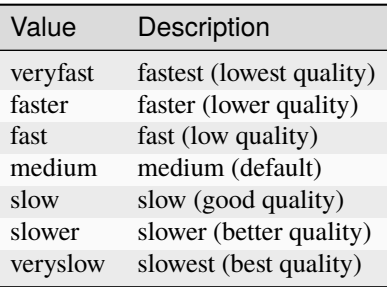

## **Default**

medium

### **Example**

qsv\_preset = medium

## **6.10.2 qsv\_coder**

### **Description**

The entropy encoding to use.

**Note:** This option only applies when using H264 with quicksync *[encoder](#page-61-0)*.

### **Choices**

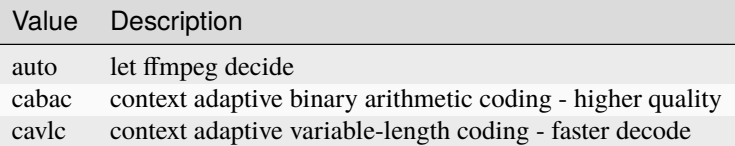

### **Default**

auto

#### **Example**

```
qsv_coder = auto
```
## **6.10.3 qsv\_slow\_hevc**

### **Description**

This options enables use of HEVC on older Intel GPUs that only support low power encoding for H.264.

**Caution:** Streaming performance may be significantly reduced when this option is enabled.

## **Default**

disabled

### **Example**

qsv\_slow\_hevc = disabled

# **6.11 AMD AMF Encoder**

# **6.11.1 amd\_quality**

## **Description**

The encoder preset to use.

**Note:** This option only applies when using amdvce *[encoder](#page-61-0)*.

### **Choices**

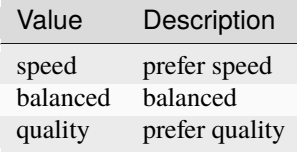

## **Default**

balanced

### **Example**

amd\_quality = balanced

## **6.11.2 amd\_rc**

## **Description**

The encoder rate control.

**Note:** This option only applies when using amdvce *[encoder](#page-61-0)*.

## **Choices**

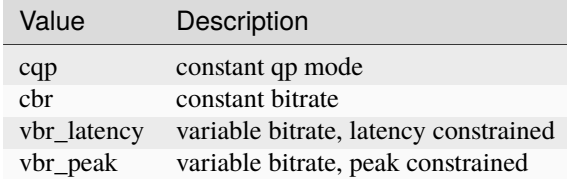

#### **Default**

vbr\_latency

### **Example**

amd\_rc = vbr\_latency

## **6.11.3 amd\_usage**

### **Description**

The encoder usage profile, used to balance latency with encoding quality.

**Note:** This option only applies when using amdvce *[encoder](#page-61-0)*.

### **Choices**

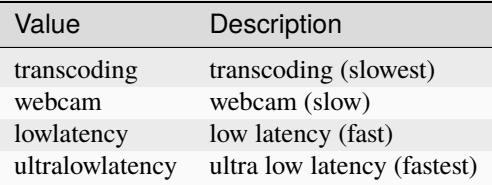

### **Default**

ultralowlatency

### **Example**

amd\_usage = ultralowlatency

## **6.11.4 amd\_preanalysis**

### **Description**

Preanalysis can increase encoding quality at the cost of latency.

**Note:** This option only applies when using amdvce *[encoder](#page-61-0)*.

### **Default**

disabled

### **Example**

amd\_preanalysis = disabled

## **6.11.5 amd\_vbaq**

### **Description**

Variance Based Adaptive Quantization (VBAQ) can increase subjective visual quality.

**Note:** This option only applies when using amdvce *[encoder](#page-61-0)*.

## **Default**

enabled

#### **Example**

amd\_vbaq = enabled

## **6.11.6 amd\_coder**

### **Description**

The entropy encoding to use.

**Note:** This option only applies when using H264 with amdvce *[encoder](#page-61-0)*.

## **Choices**

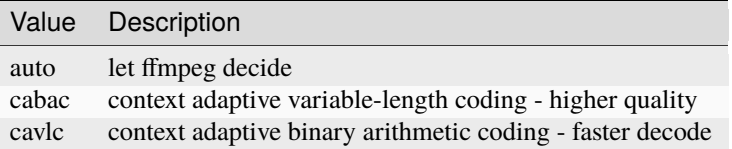

### **Default**

auto

## **Example**

amd\_coder = auto

# **6.12 VideoToolbox Encoder**

## **6.12.1 vt\_coder**

### **Description**

The entropy encoding to use.

Note: This option only applies when using macOS.

## **Choices**

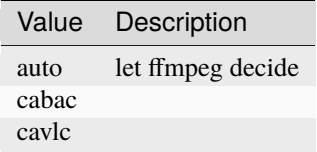

## **Default**

auto

### **Example**

 $vt\_coder = auto$ 

## **6.12.2 vt\_software**

### **Description**

Force Video Toolbox to use software encoding.

**Note:** This option only applies when using macOS.

### **Choices**

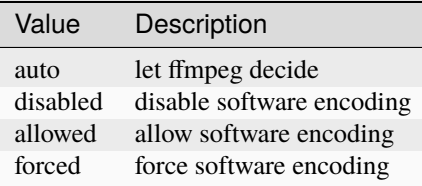

#### **Default**

auto

### **Example**

vt\_software = auto

## **6.12.3 vt\_realtime**

#### **Description**

Realtime encoding.

**Note:** This option only applies when using macOS.

**Warning:** Disabling realtime encoding might result in a delayed frame encoding or frame drop.

### **Default**

enabled

### **Example**

vt\_realtime = enabled

# **6.13 Software Encoder**

## **6.13.1 sw\_preset**

### **Description**

The encoder preset to use.
**Note:** This option only applies when using software *[encoder](#page-61-0)*.

#### **Note:** From [FFmpeg.](https://trac.ffmpeg.org/wiki/Encode/H.264#preset)

A preset is a collection of options that will provide a certain encoding speed to compression ratio. A slower preset will provide better compression (compression is quality per filesize). This means that, for example, if you target a certain file size or constant bit rate, you will achieve better quality with a slower preset. Similarly, for constant quality encoding, you will simply save bitrate by choosing a slower preset.

Use the slowest preset that you have patience for.

#### **Choices**

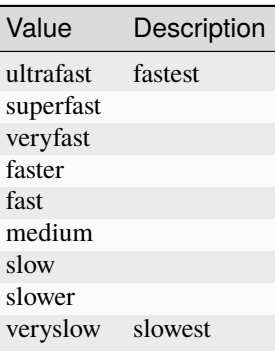

#### **Default**

superfast

#### **Example**

sw\_preset = superfast

#### **6.13.2 sw\_tune**

#### **Description**

The tuning preset to use.

**Note:** This option only applies when using software *[encoder](#page-61-0)*.

**Note:** From [FFmpeg.](https://trac.ffmpeg.org/wiki/Encode/H.264#preset)

You can optionally use -tune to change settings based upon the specifics of your input.

#### **Choices**

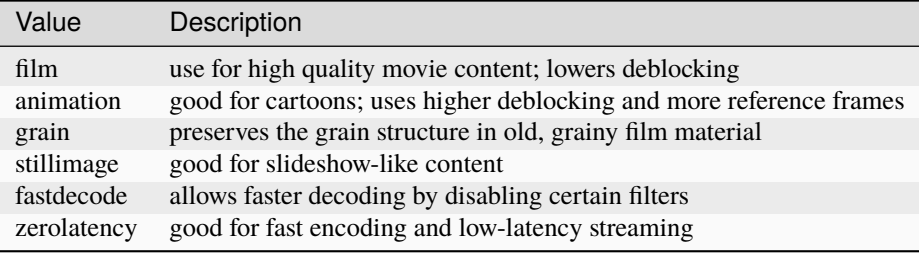

#### **Default**

zerolatency

### **Example**

sw\_tune = zerolatency

### **SEVEN**

# **GAMESTREAM**

Nvidia announced that their GameStream service for Nvidia Games clients will be discontinued in February 2023. Luckily, Sunshine performance is now on par with Nvidia GameStream. Many users have even reported that Sunshine outperforms GameStream, so rest assured that Sunshine will be equally performant moving forward.

# **7.1 Migration**

We have developed a simple migration tool to help you migrate your GameStream games and apps to Sunshine automatically. Please check out our [GSMS](https://github.com/LizardByte/GSMS) project if you're interested in an automated migration option. GSMS offers the ability to migrate your custom and auto-detected games and apps. The working directory, command, and image are all set in Sunshine's apps. json file. The box-art image is also copied to a specified directory.

# **7.2 Internet Streaming**

If you are using the Moonlight Internet Hosting Tool, you can remove it from your system when you migrate to Sunshine. To stream over the Internet with Sunshine and a UPnP-capable router, enable the UPnP option in the Sunshine Web UI.

**Note:** Running Sunshine together with versions of the Moonlight Internet Hosting Tool prior to v5.6 will cause UPnP port forwarding to become unreliable. Either uninstall the tool entirely or update it to v5.6 or later.

# **7.3 Limitations**

Sunshine does have some limitations, as compared to Nvidia GameStream.

- Automatic game/application list.
- Changing game settings automatically, to optimize streaming.

## **EIGHT**

## **GENERAL**

# **8.1 Forgotten Credentials**

**If you forgot your credentials to the web UI, try this.**

sunshine --creds {new-username} {new-password}

./sunshine.AppImage --creds {new-username} {new-password}

flatpak run --command=sunshine dev.lizardbyte.Sunshine --creds {new-username} {new- ˓<sup>→</sup>password}

# **8.2 Web UI Access**

#### **Can't access the web UI?**

1. Check firewall rules.

# **8.3 Nvidia issues**

#### **NvFBC, NvENC, or general issues with Nvidia graphics card.**

- Consumer grade Nvidia cards are software limited to a specific number of encodes. See [Video Encode and](https://developer.nvidia.com/video-encode-and-decode-gpu-support-matrix-new) [Decode GPU Support Matrix](https://developer.nvidia.com/video-encode-and-decode-gpu-support-matrix-new) for more info.
- You can usually bypass the restriction with a driver patch. See Keylase's [Linux](https://github.com/keylase/nvidia-patch) or [Windows](https://github.com/keylase/nvidia-patch/blob/master/win) patches for more guidance.

## **NINE**

# **LINUX**

## **9.1 Hardware Encoding fails**

Due to legal concerns, Mesa has disabled hardware decoding and encoding by default.

Error: Could not open codec [h264\_vaapi]: Function not implemented

If you see the above error in the Sunshine logs, compiling *Mesa* manually, may be required. See the official Mesa3D [Compiling and Installing](https://docs.mesa3d.org/install.html) documentation for instructions.

**Important:** You must re-enable the disabled encoders. You can do so, by passing the following argument to the build system. You may also want to enable decoders, however that is not required for Sunshine and is not covered here.

-Dvideo-codecs=h264enc,h265enc

**Note:** Other build options are listed in the [meson options](https://gitlab.freedesktop.org/mesa/mesa/-/blob/main/meson_options.txt) file.

# **9.2 KMS Streaming fails**

**If screencasting fails with KMS, you may need to run the following to force unprivileged screencasting.**

```
sudo setcap -r $(readlink -f $(which sunshine))
```
# **9.3 Gamescope compatibility**

Some users have reported stuttering issues when streaming games running within Gamescope.

# **TEN**

# **MACOS**

# **10.1 Dynamic session lookup failed**

### **If you get this error:**

*Dynamic session lookup supported but failed: launchd did not provide a socket path, verify that org.freedesktop.dbus-session.plist is loaded!*

#### **Try this.**

launchctl load -w /Library/LaunchAgents/org.freedesktop.dbus-session.plist

# **ELEVEN**

# **WINDOWS**

# **11.1 No gamepad detected**

1. Verify that you've installed [Nefarius Virtual Gamepad.](https://github.com/nefarius/ViGEmBus/releases/latest)

# **11.2 Permission denied**

Since Sunshine runs as a service on Windows, it may not have the same level of access that your regular user account has. You may get permission denied errors when attempting to launch a game or application from a non system drive.

You will need to modify the security permissions on your disk. Ensure that user/principal SYSTEM has full permissions on the disk.

## **TWELVE**

## **BUILD**

Sunshine binaries are built using [CMake.](https://cmake.org/) Cross compilation is not supported. That means the binaries must be built on the target operating system and architecture.

# **12.1 Building Locally**

### **12.1.1 Clone**

**Ensure [git](https://git-scm.com/) is installed and run the following:**

```
git clone https://github.com/lizardbyte/sunshine.git --recurse-submodules
cd sunshine && mkdir build && cd build
```
### **12.1.2 Compile**

See the section specific to your OS.

- *[Linux](#page-86-0)*
- *[macOS](#page-92-0)*
- *[Windows](#page-94-0)*

## **12.2 Remote Build**

It may be beneficial to build remotely in some cases. This will enable easier building on different operating systems.

- 1. Fork the project
- 2. Activate workflows
- 3. Trigger the *CI* workflow manually
- 4. Download the artifacts/binaries from the workflow run summary

# **THIRTEEN**

# **LINUX**

# <span id="page-86-0"></span>**13.1 Requirements**

### **13.1.1 Debian Bullseye/Bookworm**

End of Life (Bullseye): July, 2024 End of Life (Bookworm): TBD

**Install Requirements**

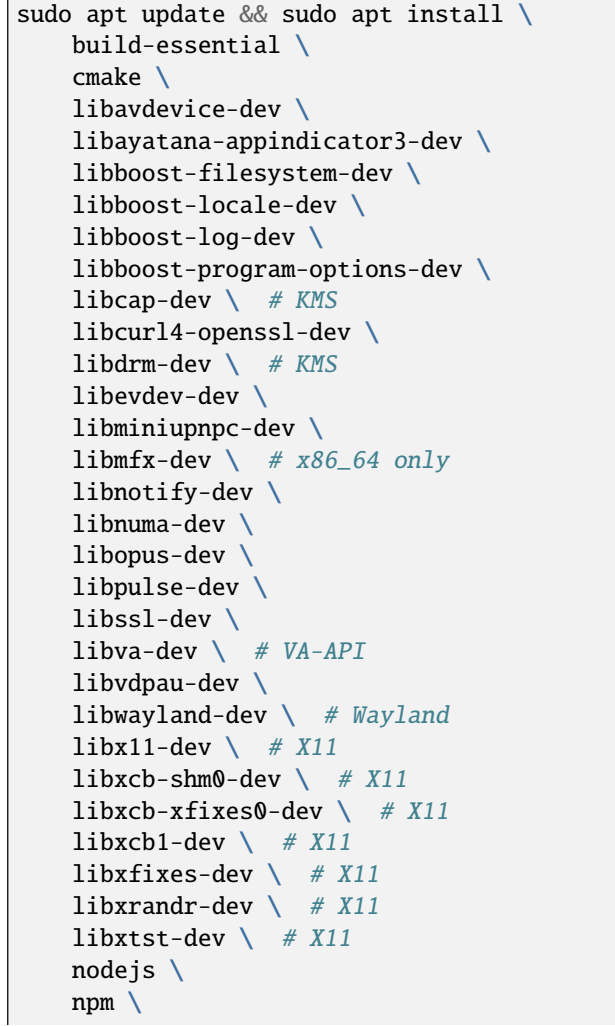

(continues on next page)

(continued from previous page)

```
nvidia-cuda-dev \setminus # Cuda, NvFBC
nvidia-cuda-toolkit # Cuda, NvFBC
```
## **13.1.2 Fedora 38, 39**

### **Install Requirements**

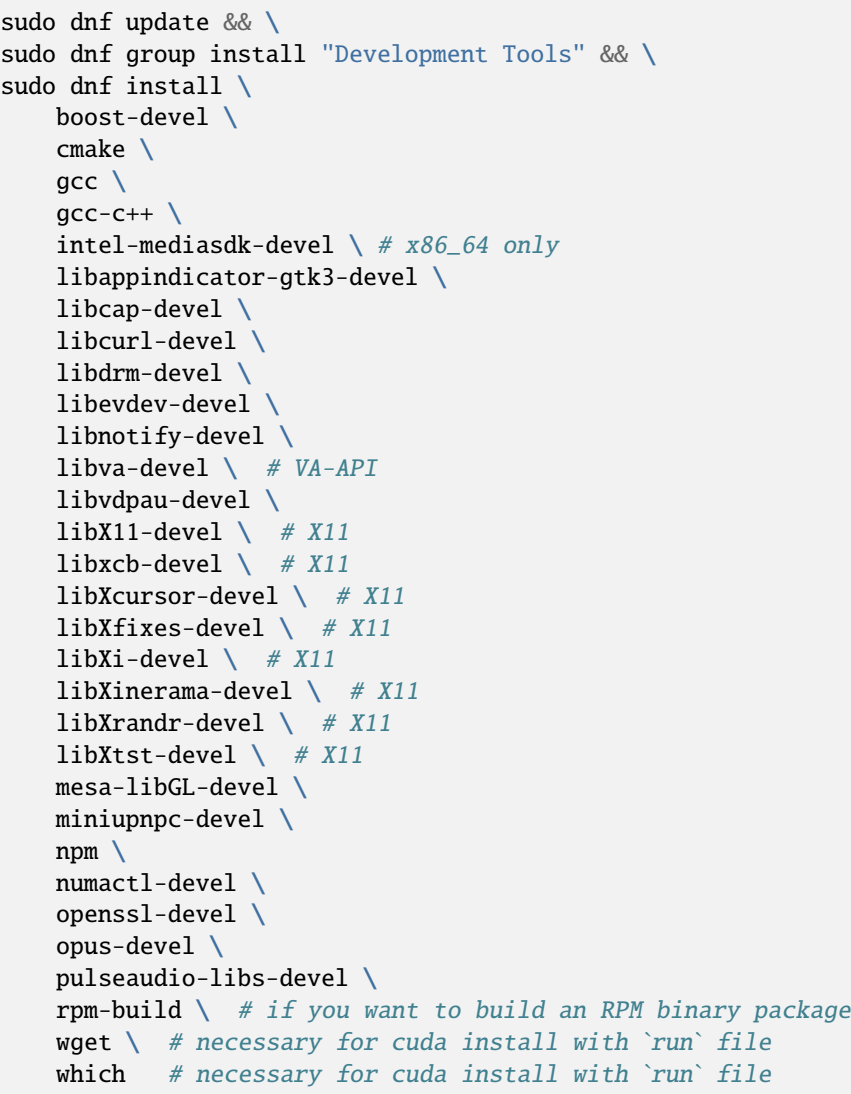

#### **13.1.3 Ubuntu 20.04**

End of Life: April 2030

#### **Install Requirements**

```
sudo apt update && sudo apt install \
    build-essential \
    cmake \
    g_{++-10}libayatana-appindicator3-dev \
    libavdevice-dev \
    libboost-filesystem-dev \
    libboost-locale-dev \
    libboost-log-dev \
    libboost-program-options-dev \
    libcap-dev \setminus # KMS
    libcurl4-openssl-dev \
    libdrm-dev \ # KMS
    libevdev-dev \
    libminiupnpc-dev \
    \text{limfx-dev} \setminus # x86\_64 onlylibnotify-dev \
    libnuma-dev \
    libopus-dev \
    libpulse-dev \
    libssl-dev \
    libva-dev \setminus # VA-API
    libvdpau-dev \
    libwayland-dev \ \ \ \ \ \ \ \ \ \ \ \ \ \ \ \ \ \ \ \ \ \libx11-dev \ # X11libxcb-shm0-dev \ # X11libxcb-xfixes0-dev \ # X11
    libxcb1-dev \ \ \ \ \ \# X11libxfixes-dev \ # X11libxrandr-dev \searrow # X11
    libxtst-dev \setminus # X11
    nodejs \
    npm \ \ \ \ \ \wget # necessary for cuda install with `run` file
```
#### **Update gcc alias**

update-alternatives --install \ /usr/bin/gcc gcc /usr/bin/gcc-10 100 \  $--$ slave /usr/bin/g++ g++ /usr/bin/g++-10 \ --slave /usr/bin/gcov gcov /usr/bin/gcov-10 \ --slave /usr/bin/gcc-ar gcc-ar /usr/bin/gcc-ar-10 \ --slave /usr/bin/gcc-ranlib gcc-ranlib /usr/bin/gcc-ranlib-10

### **13.1.4 Ubuntu 22.04**

End of Life: April 2027

#### **Install Requirements**

```
sudo apt update && sudo apt install \
    build-essential \
    cmake \
    libappindicator3-dev \
    libavdevice-dev \
    libboost-filesystem-dev \
    libboost-locale-dev \
    libboost-log-dev \
    libboost-program-options-dev \
    libcap-dev \setminus # KMS
    libcurl4-openssl-dev \
    libdrm-dev \setminus # KMS
    libevdev-dev \
    libminiupnpc-dev \
    \text{limfx-dev} \setminus # x86\_64 onlylibnotify-dev \
    libnuma-dev \
    libopus-dev \
    libpulse-dev \
    libssl-dev \
    libva-dev \ \  # VA-API
    libwayland-dev \setminus # Wayland
    libx11-dev \ # X11libxcb-shm0-dev \ # X11libxcb-xfixes0-dev \ # X11
    libxcb1-dev \ \ \ \# X11libxfixes-dev \searrow # X11
    libxrandr-dev \ # X11libxtst-dev \searrow # X11
    nodejs \
    npm \ \ \ \ \ \nvidia-cuda-dev \ \ \ \ \ \ \ \ \ \ \ \ \ \ CUDA, \ \ NvFBCnvidia-cuda-toolkit # CUDA, NvFBC
```
# **13.2 CUDA**

If the version of CUDA available from your distro is not adequate, manually install CUDA.

**Tip:** The version of CUDA you use will determine compatibility with various GPU generations. See [CUDA compat](https://docs.nvidia.com/deploy/cuda-compatibility/index.html)[ibility](https://docs.nvidia.com/deploy/cuda-compatibility/index.html) for more info.

Select the appropriate run file based on your desired CUDA version and architecture according to [CUDA Toolkit](https://developer.nvidia.com/cuda-toolkit-archive) [Archive.](https://developer.nvidia.com/cuda-toolkit-archive)

```
wget https://developer.download.nvidia.com/compute/cuda/11.8.0/local_installers/cuda_11.
˓→8.0_520.61.05_linux.run \
 --progress=bar:force:noscroll -q --show-progress -O ./cuda.run
chmod a+x ./cuda.run
./cuda.run --silent --toolkit --toolkitpath=/usr --no-opengl-libs --no-man-page --no-drm
rm ./cuda.run
```
# **13.3 Build**

**Attention:** Ensure you are in the build directory created during the clone step earlier before continuing.

```
cmake ..
make -j ${nproc}
cpack -G DEB # optionally, create a deb package
cpack -G RPM # optionally, create a rpm package
```
# **FOURTEEN**

## **MACOS**

## <span id="page-92-0"></span>**14.1 Requirements**

macOS Big Sur and Xcode 12.5+

Use either [MacPorts](https://www.macports.org) or [Homebrew](https://brew.sh)

### **14.1.1 MacPorts**

#### **Install Requirements**

sudo port install avahi boost180 cmake curl libopus miniupnpc npm9 pkgconfig

### **14.1.2 Homebrew**

#### **Install Requirements**

brew install boost cmake miniupnpc node opus pkg-config

**If there are issues with an SSL header that is not found:**

```
pushd /usr/local/include
ln -s ../opt/openssl/include/openssl .
popd
```

```
pushd /opt/homebrew/include
ln -s ../opt/openssl/include/openssl .
popd
```
# **14.2 Build**

**Attention:** Ensure you are in the build directory created during the clone step earlier before continuing.

```
cmake ..
make -j ${nproc}
cpack -G DragNDrop # optionally, create a macOS dmg package
```
**If cmake fails complaining to find Boost, try to set the path explicitly.**

cmake -DBOOST\_ROOT=[boost path] .., e.g., cmake -DBOOST\_ROOT=/opt/local/libexec/boost/1. 80 ..

### **FIFTEEN**

### **WINDOWS**

## <span id="page-94-0"></span>**15.1 Requirements**

First you need to install [MSYS2,](https://www.msys2.org) then startup "MSYS2 MinGW 64-bit" and execute the following codes.

#### **Update all packages:**

pacman -Suy

#### **Install dependencies:**

```
pacman -S \setminusbase-devel \
  cmake \
  diffutils \setminusgcc \setminusgit \
  make \
  mingw-w64-x86_64-binutils \
  mingw-w64-x86_64-boost \ \ \ \ \mingw-w64-x86_64-cmake \ \ \ \ \ \mingw-w64-x86_64-curl \ \ \ \ \ \mingw-w64-x86_64-miniupnpc \
  mingw-w64-x86_64-nlohmann-json \
  mingw-w64-x86_64-nodejsminaw-w64-x86_64-onevplmingw-w64-x86_64-openssl \setminusmingw-w64-x86_64-opusmingw-w64-x86_64-toolchain
```
## **15.2 Build**

**Attention:** Ensure you are in the build directory created during the clone step earlier before continuing.

```
cmake -G "MinGW Makefiles" ..
mingw32-make -j$(nproc)
```
(continues on next page)

(continued from previous page)

```
cpack -G NSIS # optionally, create a windows installer
cpack -G ZIP # optionally, create a windows standalone package
```
# **SIXTEEN**

# **CONTRIBUTING**

Read our contribution guide in our organization level [docs.](https://lizardbyte.readthedocs.io/en/latest/developers/contributing.html)

## **16.1 Web UI**

The Web UI uses [Vite](https://vitejs.dev/) as its build system, to handle the integration of the NPM libraries.

The HTML pages used by the Web UI are found in src\_assets/common/assets/web.

[EJS](https://www.npmjs.com/package/vite-plugin-ejs) is used as a templating system for the pages (check template\_header.html and template\_header\_main. html).

The Style System is provided by [Bootstrap.](https://getbootstrap.com/)

The JS framework used by the more interactive pages is [Vue.](https://vuejs.org/)

## **16.1.1 Building**

Sunshine already builds the UI as part of its build process, but you can make faster changes by starting vite manually.

npm run dev

## **SEVENTEEN**

# **LOCALIZATION**

Sunshine and related LizardByte projects are being localized into various languages. The default language is *en* (English).

# **17.1 CrowdIn**

The translations occur on [CrowdIn.](https://translate.lizardbyte.dev/) Anyone is free to contribute to localization there.

#### **Translations Basics**

- The brand names *LizardByte* and *Sunshine* should never be translated.
- Other brand names should never be translated. Examples:
	- **–** AMD
	- **–** Nvidia

#### **CrowdIn Integration**

How does it work?

When a change is made to sunshine source code, a workflow generates new translation templates that get pushed to CrowdIn automatically.

When translations are updated on CrowdIn, a push gets made to the *l10n\_nightly* branch and a PR is made against the *nightly* branch. Once PR is merged, all updated translations are part of the project and will be included in the next release.

# **17.2 Extraction**

There should be minimal cases where strings need to be extracted from source code; however it may be necessary in some situations. For example if a system tray icon is added it should be localized as it is user interfacing.

• **Wrap the string to be extracted in a function as shown.**

```
#include <boost/locale.hpp>
#include <string>
std::string msg = boost::locale::translate("Hello world!");
```
**Tip:** More examples can be found in the documentation for [boost locale.](https://www.boost.org/doc/libs/1_70_0/libs/locale/doc/html/messages_formatting.html)

**Warning:** This is for information only. Contributors should never include manually updated template files, or manually compiled language files in Pull Requests.

Strings are automatically extracted from the code to the *locale/sunshine.po* template file. The generated file is used by CrowdIn to generate language specific template files. The file is generated using the *.github/workflows/localize.yml* workflow and is run on any push event into the *nightly* branch. Jobs are only run if any of the following paths are modified.

 $\left\langle \text{src}/\text{***} \right\rangle$ 

When testing locally it may be desirable to manually extract, initialize, update, and compile strings. Python is required for this, along with the python dependencies in the *./scripts/requirements.txt* file. Additionally, [xgettext](https://www.gnu.org/software/gettext/) must be installed.

#### **Extract, initialize, and update**

python ./scripts/\_locale.py --extract --init --update

**Compile**

python ./scripts/\_locale.py --compile

### **EIGHTEEN**

## **TESTING**

## **18.1 Clang Format**

Source code is tested against the *.clang-format* file for linting errors. The workflow file responsible for clang format testing is *.github/workflows/cpp-clang-format-lint.yml*.

#### **Test clang-format locally.**

find ./ -iname \*.cpp -o -iname \*.h -iname \*.m -iname \*.mm | xargs clang-format -i

## **18.2 Sphinx**

Sunshine uses [Sphinx](https://www.sphinx-doc.org/en/master/) for documentation building. Sphinx, along with other required python dependencies are included in the *./docs/requirements.txt* file. Python is required to build sphinx docs. Installation and setup of python will not be covered here.

Doxygen is used to generate the XML files required by Sphinx. Doxygen can be obtained from [Doxygen downloads.](https://www.doxygen.nl/download.html) Ensure that the *doxygen* executable is in your path.

#### **See also:**

Sphinx is configured to use the graphviz extension. To obtain the dot executable from the Graphviz library, see the [library's downloads section.](https://graphviz.org/download/)

The config file for Sphinx is *docs/source/conf.py*. This is already included in the repo and should not be modified.

The config file for Doxygen is *docs/Doxyfile*. This is already included in the repo and should not be modified.

#### **Test with Sphinx**

cd docs make html

Alternatively

cd docs sphinx-build -b html source build

**Lint with rstcheck**

rstcheck -r .

#### **Check formatting with rstfmt**

rstfmt --check --diff -w 120 .

**Format inplace with rstfmt**

rstfmt -w 120 .

# **18.3 Unit Testing**

**Todo:** Sunshine does not currently have any unit tests. If you would like to help us improve please get in contact with us, or make a PR with suggested changes.

## **NINETEEN**

## **LEGAL**

**Attention:** This documentation is for informational purposes only and is not intended as legal advice. If you have any legal questions or concerns about using Sunshine, we recommend consulting with a lawyer.

Sunshine is licensed under the GPL-3.0 license, which allows for free use and modification of the software. The full text of the license can be reviewed [here.](https://github.com/LizardByte/Sunshine/blob/master/LICENSE)

# **19.1 Commercial Use**

Sunshine can be used in commercial applications without any limitations. This means that businesses and organizations can use Sunshine to create and sell products or services without needing to seek permission or pay a fee.

However, it is important to note that the GPL-3.0 license does not grant any rights to distribute or sell the encoders contained within Sunshine. If you plan to sell access to Sunshine as part of their distribution, you are responsible for obtaining the necessary licenses to do so. This may include obtaining a license from the Motion Picture Experts Group (MPEG-LA) and/or any other necessary licensing requirements.

In summary, while Sunshine is free to use, it is the user's responsibility to ensure compliance with all applicable licensing requirements when redistributing the software as part of a commercial offering. If you have any questions or concerns about using Sunshine in a commercial setting, we recommend consulting with a lawyer.

## **TWENTY**

## **SOURCE CODE**

We are in process of improving the source code documentation. Code should be documented using Doxygen syntax. Some examples exist in *main.h* and *main.cpp*. In order for documentation within the code to appear in the rendered docs, the definition of the object must be in a header file, although the documentation itself can (and should) be in the source file.

## **20.1 Example Documentation Blocks**

**file.h**

// functions int main(int argc, char \*argv[]);

**file.cpp** (with markdown)

```
/**
* @brief Main application entry point.
 * @param argc The number of arguments.
 * @param argv The arguments.
 *
 * EXAMPLES:
 * ``cpp* main(1, const char* args[] = {"hello", "markdown", nullptr});
 \mathcal{R} = \mathcal{R} \times \mathcal{R}*/
int main(int argc, char *argv[]) {
  // do stuff
}
```
**file.cpp** (with ReStructuredText)

```
/**
* @brief Main application entry point.
* @param argc The number of arguments.
* @param argv The arguments.
* @rst
* EXAMPLES:
 *
* .. code-block:: cpp
     main(1, const char* args[] = {"hello", "rst", nullptr});
```
(continues on next page)

(continued from previous page)

```
* @endrst
 */
int main(int argc, char *argv[]) {
  // do stuff
}
```
# **20.2 Source**

### **20.2.1 audio**

Include dependency graph for audio.h:

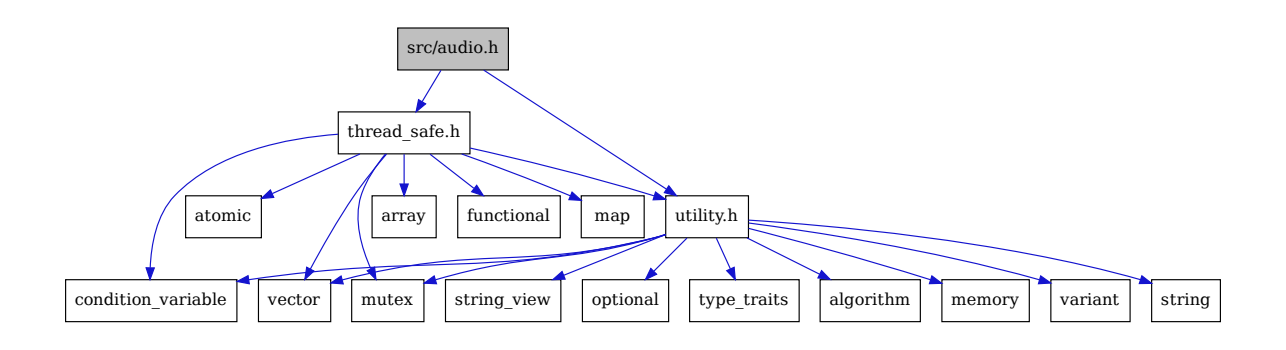

This graph shows which files directly or indirectly include audio.h:

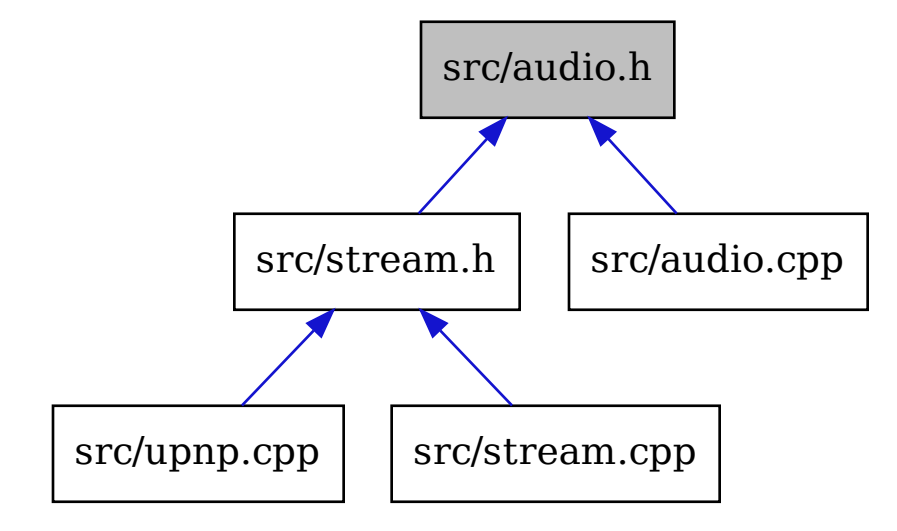

todo

#### namespace audio

#### **Typedefs**

<span id="page-106-0"></span>using buffer\_t = util::buffer\_t<std::uint8\_t>

using packet\_t = std::pair<void\*, *[buffer\\_t](#page-106-0)*>

#### **Enums**

enum stream\_config\_e *Values:*

enumerator STEREO

enumerator HIGH\_STEREO

enumerator SURROUND51

enumerator HIGH\_SURROUND51

enumerator SURROUND71

enumerator HIGH\_SURROUND71

enumerator MAX\_STREAM\_CONFIG

struct config\_t

#### **Public Types**

enum flags\_e

*Values:*

enumerator HIGH\_QUALITY

enumerator HOST\_AUDIO

enumerator MAX\_FLAGS

#### **Public Members**

int channels

std::bitset<MAX\_FLAGS> flags

int mask

int packetDuration

struct opus\_stream\_config\_t

#### **Public Members**

int bitrate

int channelCount

int coupledStreams

const std::uint8\_t \*mapping

std::int32\_t sampleRate

int streams

### **20.2.2 cbs**

Include dependency graph for cbs.h:

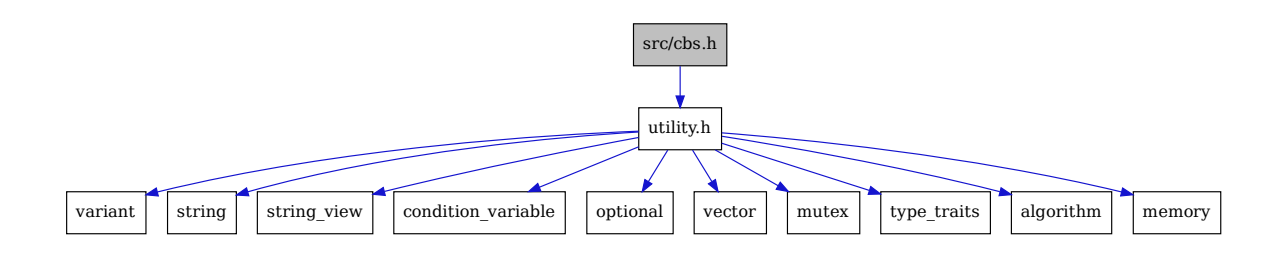

This graph shows which files directly or indirectly include cbs.h:

todo

namespace cbs
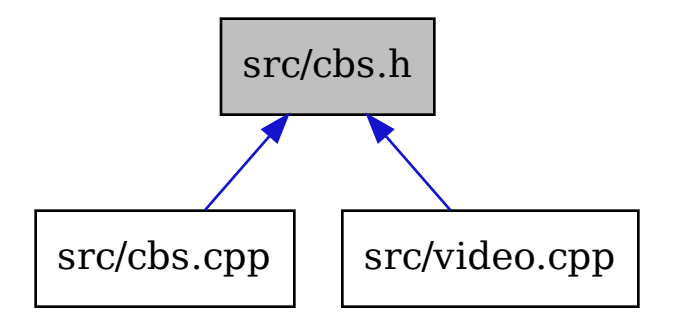

# struct h264\_t

Collaboration diagram for cbs::h264\_t:

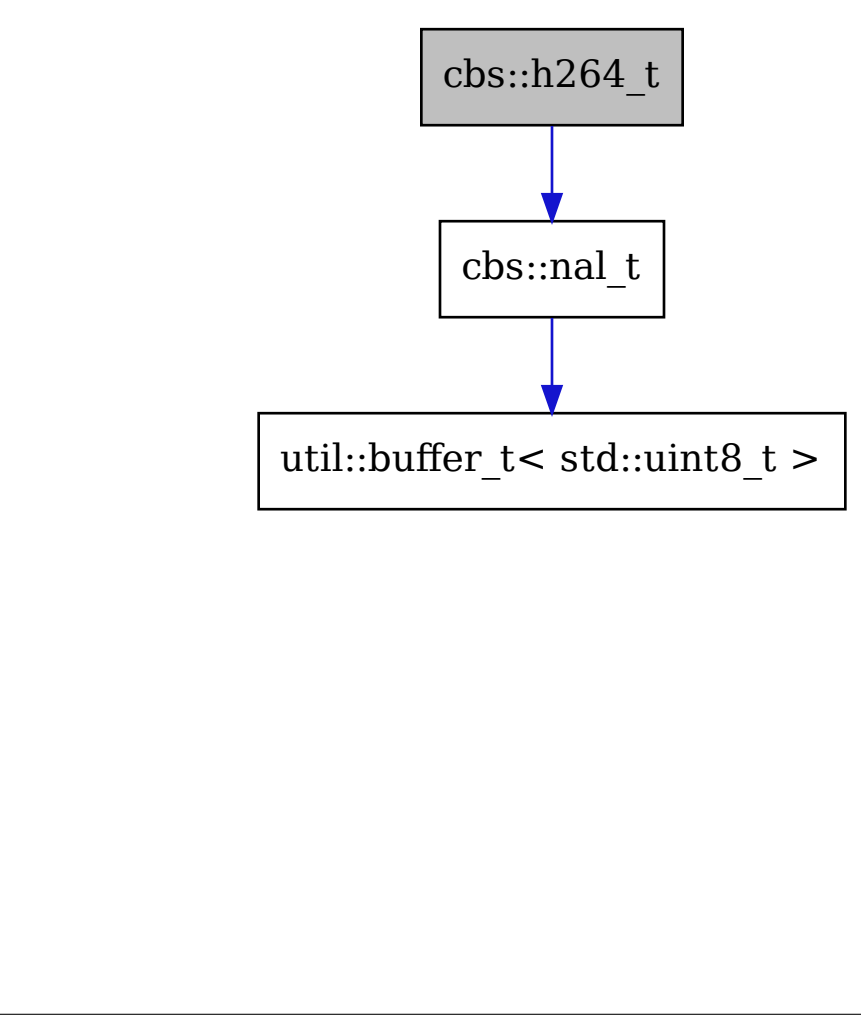

*[nal\\_t](#page-109-0)* sps

## struct hevc\_t

Collaboration diagram for cbs::hevc\_t:

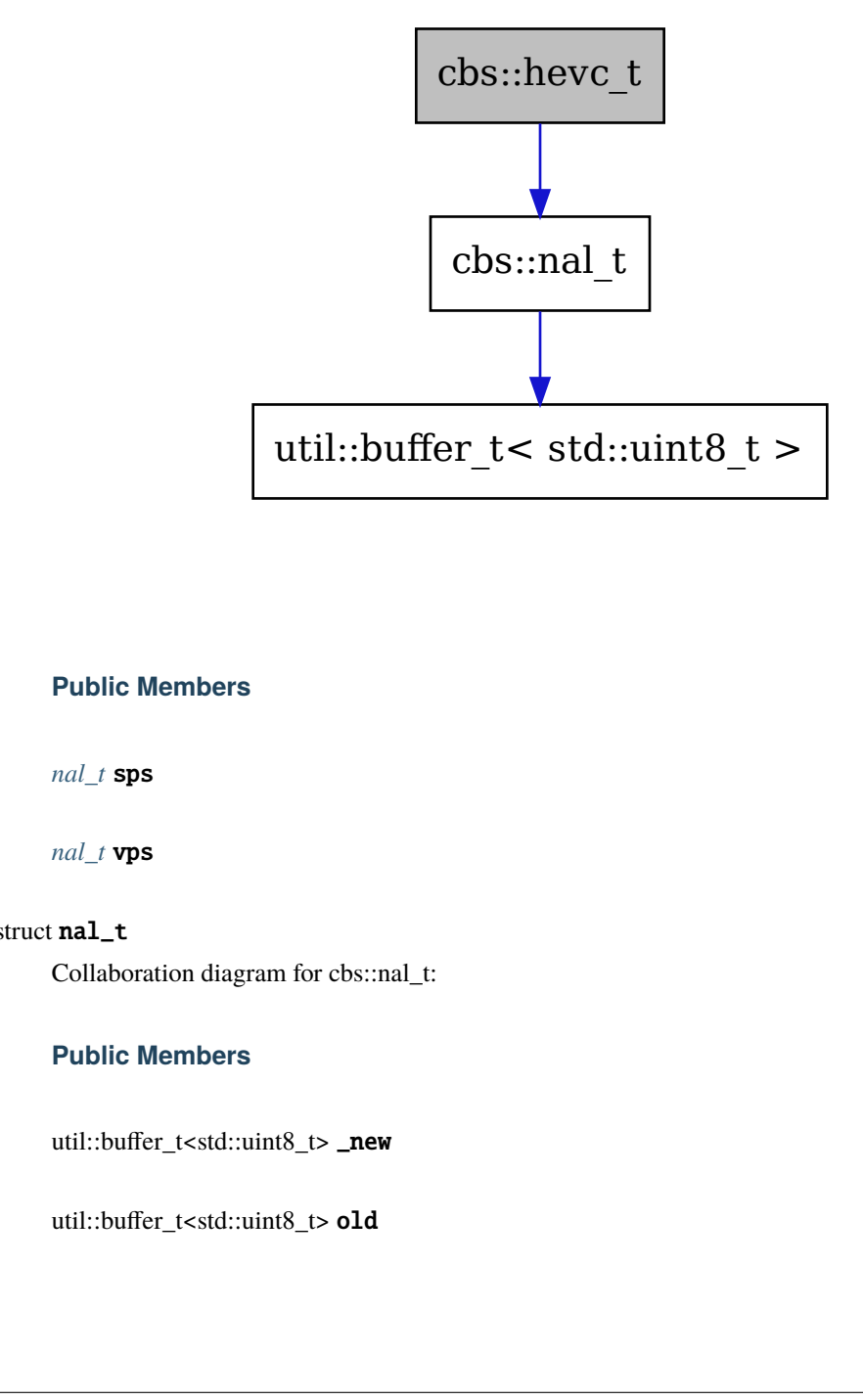

## **Public Members**

*[nal\\_t](#page-109-0)* sps

*[nal\\_t](#page-109-0)* vps

### <span id="page-109-0"></span>struct nal\_t

Collaboration diagram for cbs::nal\_t:

## **Public Members**

util::buffer\_t<std::uint8\_t> \_new

util::buffer\_t<std::uint8\_t> old

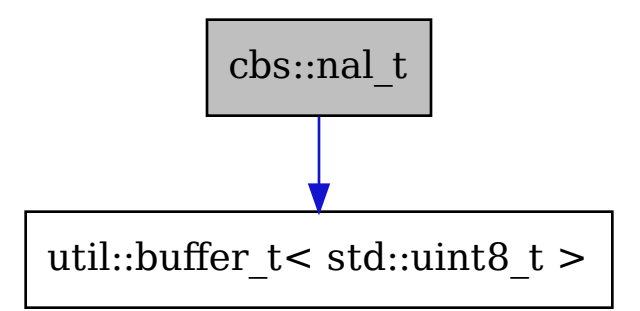

# **20.2.3 config**

Include dependency graph for config.h:

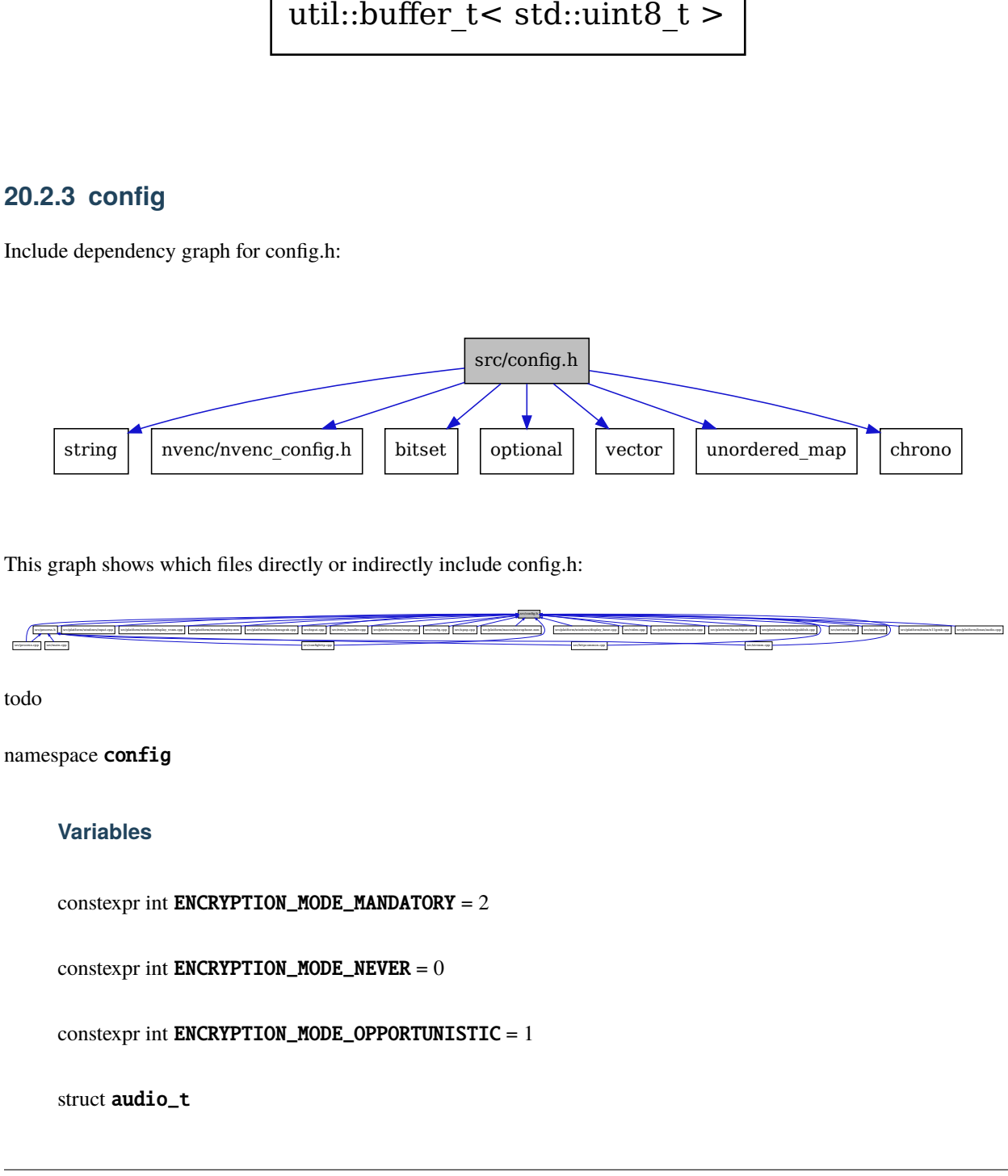

This graph shows which files directly or indirectly include config.h:

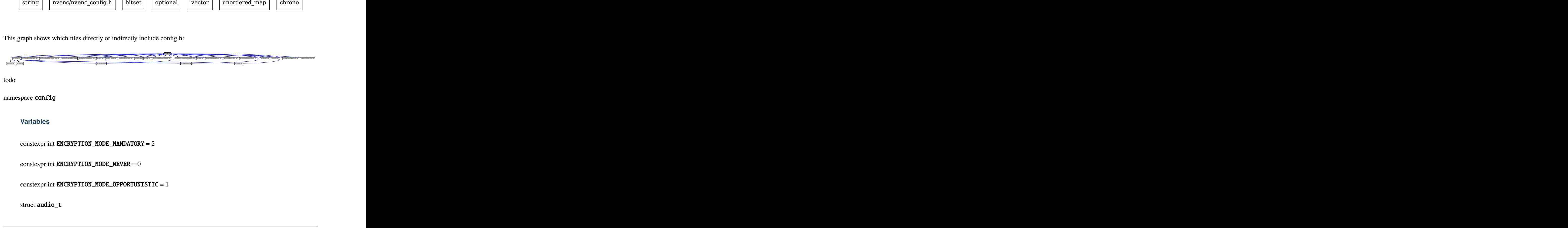

<span id="page-110-0"></span>todo

namespace config

# **Variables**

 $\text{constexpr}$  int **ENCRYPTION\_MODE\_MANDATORY** =  $2$ 

constexpr int  $ENCRYPTION \n__ MODEL$ NEVER = 0

constexpr int ENCRYPTION\_MODE\_OPPORTUNISTIC = 1

struct audio\_t

bool install\_steam\_drivers

std::string sink

std::string virtual\_sink

struct input\_t

## **Public Members**

bool always\_send\_scancodes

std::chrono::milliseconds back\_button\_timeout

bool controller

bool ds4\_back\_as\_touchpad\_click

std::string gamepad

bool high\_resolution\_scrolling

std::chrono::milliseconds key\_repeat\_delay

std::chrono::duration<double> key\_repeat\_period

std::unordered\_map<int, int> keybindings

bool keyboard

bool motion\_as\_ds4

bool mouse

bool native\_pen\_touch

bool touchpad\_as\_ds4

struct nvhttp\_t

std::string cert

std::string external\_ip

std::string file\_state

std::vector<int> fps

std::string origin\_web\_ui\_allowed

std::string pkey

std::vector<std::string>resolutions

std::string sunshine\_name

## <span id="page-112-0"></span>struct prep\_cmd\_t

## **Public Functions**

inline explicit prep\_cmd\_t(std::string &&do\_cmd, bool &&elevated)

inline prep\_cmd\_t(std::string &&do\_cmd, std::string &&undo\_cmd, bool &&elevated)

# **Public Members**

std::string do\_cmd

bool elevated

std::string undo\_cmd

struct stream\_t

int channels

int fec\_percentage

std::string file\_apps

int lan\_encryption\_mode

std::chrono::milliseconds ping\_timeout

#### int wan\_encryption\_mode

#### <span id="page-113-0"></span>struct sunshine\_t

Collaboration diagram for config::sunshine\_t:

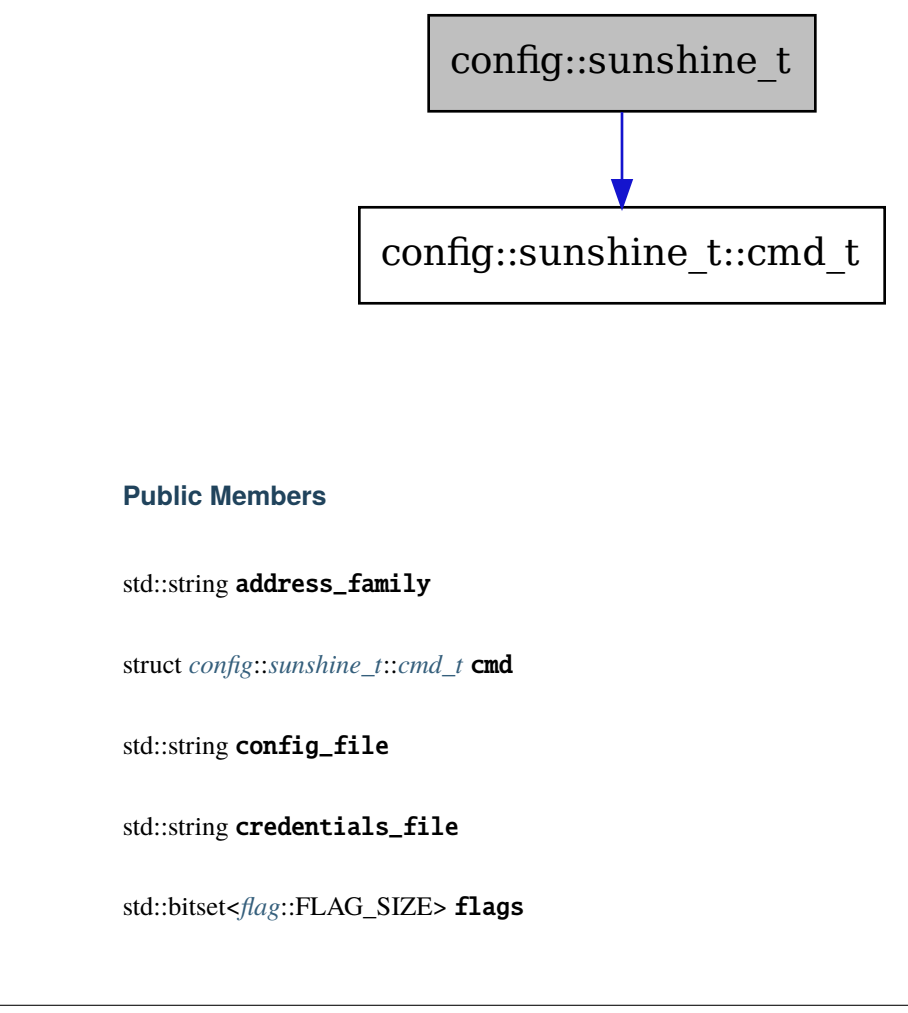

### **Public Members**

std::string address\_family

struct *[config](#page-110-0)*::*[sunshine\\_t](#page-113-0)*::*[cmd\\_t](#page-114-0)* cmd

std::string config\_file

std::string credentials\_file

std::bitset<*[flag](#page-117-0)*::FLAG\_SIZE> flags

std::string log\_file

int min\_log\_level

std::string password

std::uint16\_t port

std::vector<*[prep\\_cmd\\_t](#page-112-0)*> prep\_cmds

std::string salt

std::string username

<span id="page-114-0"></span>struct cmd\_t

## **Public Members**

int argc

char \*\*argv

std::string name

### <span id="page-114-1"></span>struct video\_t

Collaboration diagram for config::video\_t:

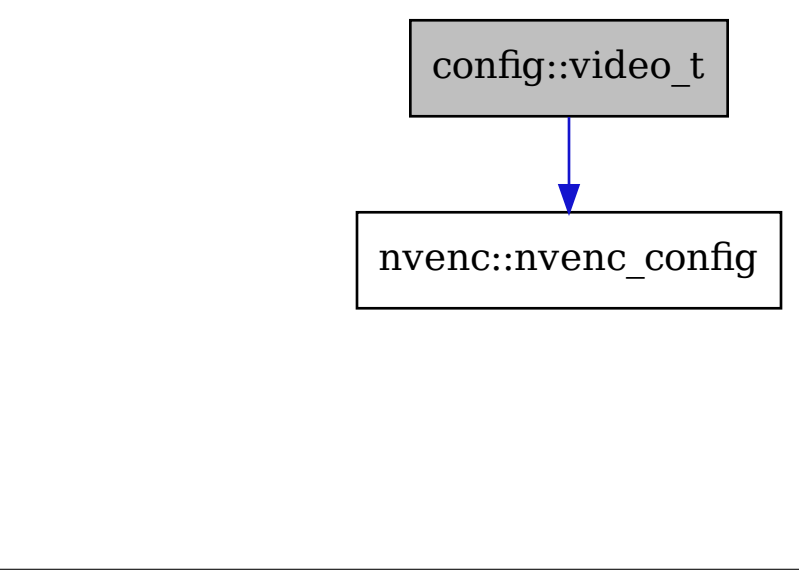

std::string adapter\_name

struct *[config](#page-110-0)*::*[video\\_t](#page-114-1)*::[anonymous] amd

int amd\_coder

std::optional<int> amd\_preanalysis

std::optional<int> amd\_quality\_av1

std::optional<int> amd\_quality\_h264

std::optional<int> amd\_quality\_hevc

std::optional<int> amd\_rc\_av1

std::optional<int> amd\_rc\_h264

std::optional<int> amd\_rc\_hevc

std::optional<int> amd\_usage\_av1

std::optional<int> amd\_usage\_h264

std::optional<int> amd\_usage\_hevc

std::optional<int> amd\_vbaq

int aq

int av1\_mode

std::string capture

std::string encoder

int h264\_coder

int hevc\_mode

int min\_threads

int multipass

nvenc::nvenc\_config nv

struct *[config](#page-110-0)*::*[video\\_t](#page-114-1)*::[anonymous] nv\_legacy

bool nv\_opengl\_vulkan\_on\_dxgi

bool nv\_realtime\_hags

bool nv\_sunshine\_high\_power\_mode

std::string output\_name

int preset

int qp

struct *[config](#page-110-0)*::*[video\\_t](#page-114-1)*::[anonymous] qsv

std::optional<int> qsv\_cavlc

std::optional<int> qsv\_preset

bool qsv\_slow\_hevc

std::optional<int> svtav1\_preset

struct *[config](#page-110-0)*::*[video\\_t](#page-114-1)*::[anonymous] sw

std::string sw\_preset

std::string sw\_tune

int vbv\_percentage\_increase

struct *[config](#page-110-0)*::*[video\\_t](#page-114-1)*::[anonymous] vt

int vt\_allow\_sw

int vt\_coder

int vt\_realtime

int vt\_require\_sw

<span id="page-117-0"></span>namespace flag

#### **Enums**

enum flag\_e

*Values:*

enumerator PIN\_STDIN

enumerator FRESH\_STATE

enumerator FORCE\_VIDEO\_HEADER\_REPLACE

enumerator UPNP

enumerator CONST\_PIN

enumerator FLAG\_SIZE

# **20.2.4 confighttp**

Include dependency graph for confighttp.h:

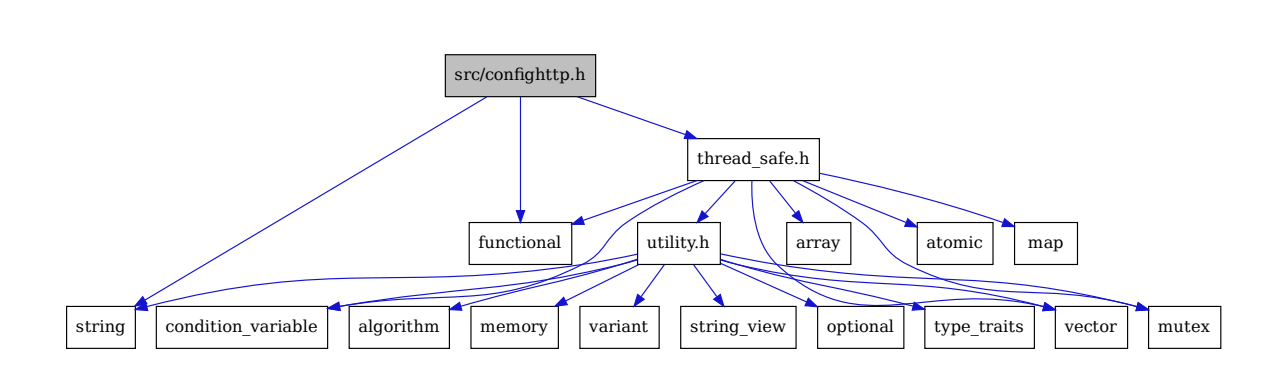

This graph shows which files directly or indirectly include confighttp.h:

todo

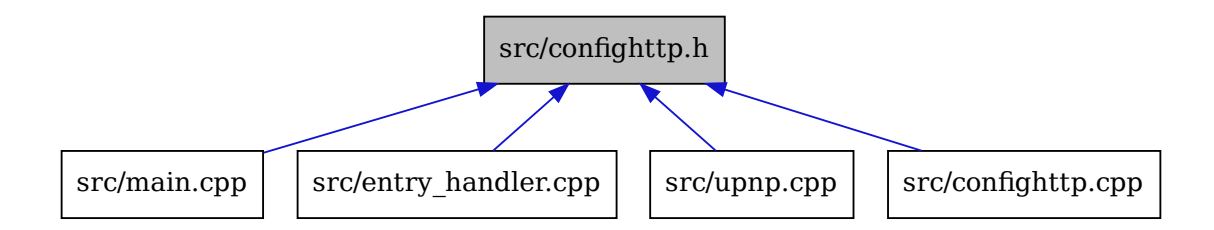

# **Defines**

### WEB\_DIR

# **Variables**

```
const std::map<std::string, std::string> mime_types = {{"css", "text/css"}, {"gif", "image/gif"}, {"htm",
"text/html"}, {"html", "text/html"}, {"ico", "image/x-icon"}, {"jpeg", "image/jpeg"}, {"jpg", "image/jpeg"}, {"js",
"application/javascript"}, {"json", "application/json"}, {"png", "image/png"}, {"svg", "image/svg+xml"}, {"ttf",
"font/ttf"}, {"txt", "text/plain"}, {"woff2", "font/woff2"}, {"xml", "text/xml"},}
```
### namespace confighttp

### **Variables**

constexpr auto PORT\_HTTPS = 1

# **20.2.5 crypto**

Include dependency graph for crypto.h:

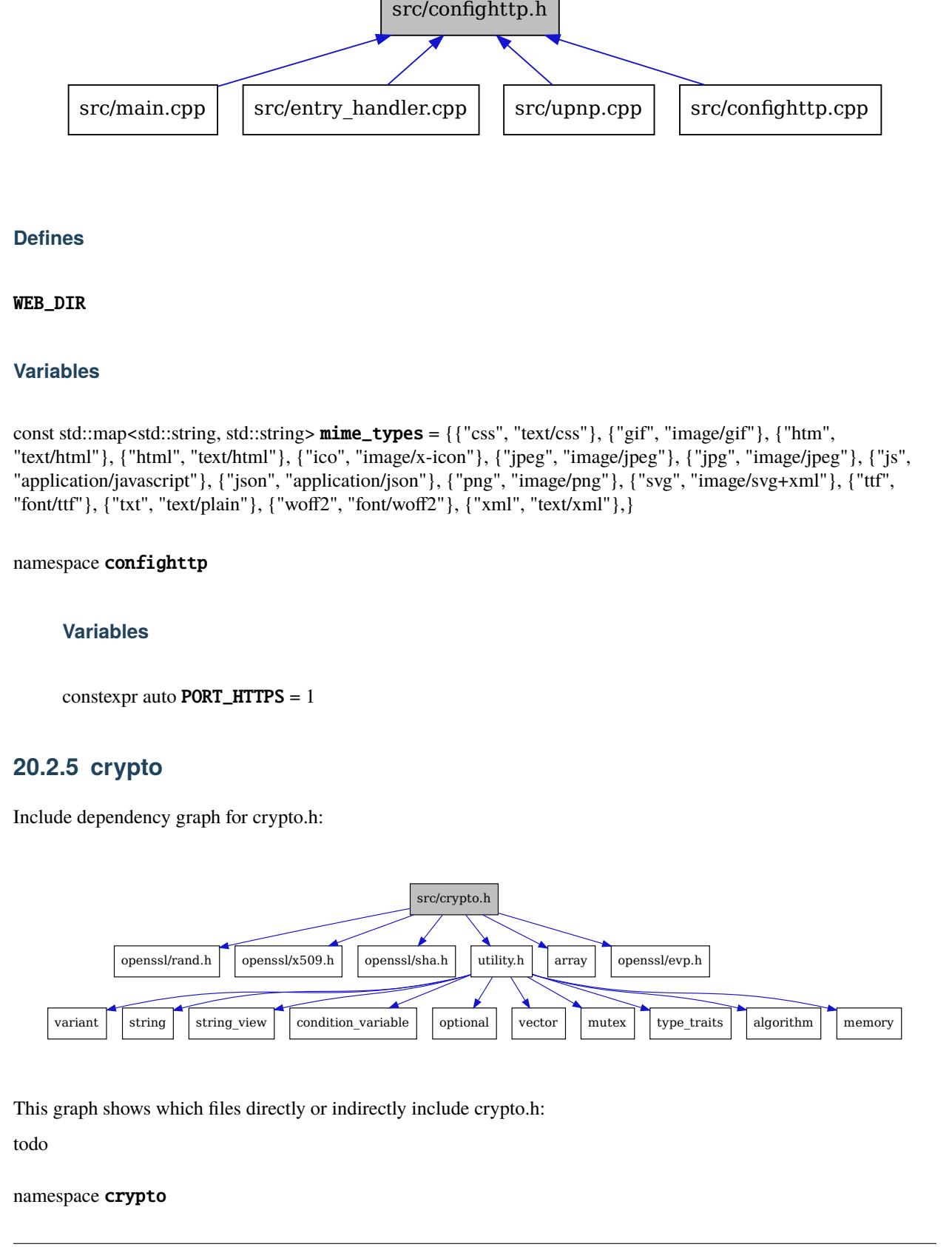

This graph shows which files directly or indirectly include crypto.h:

<span id="page-118-0"></span>todo

namespace crypto

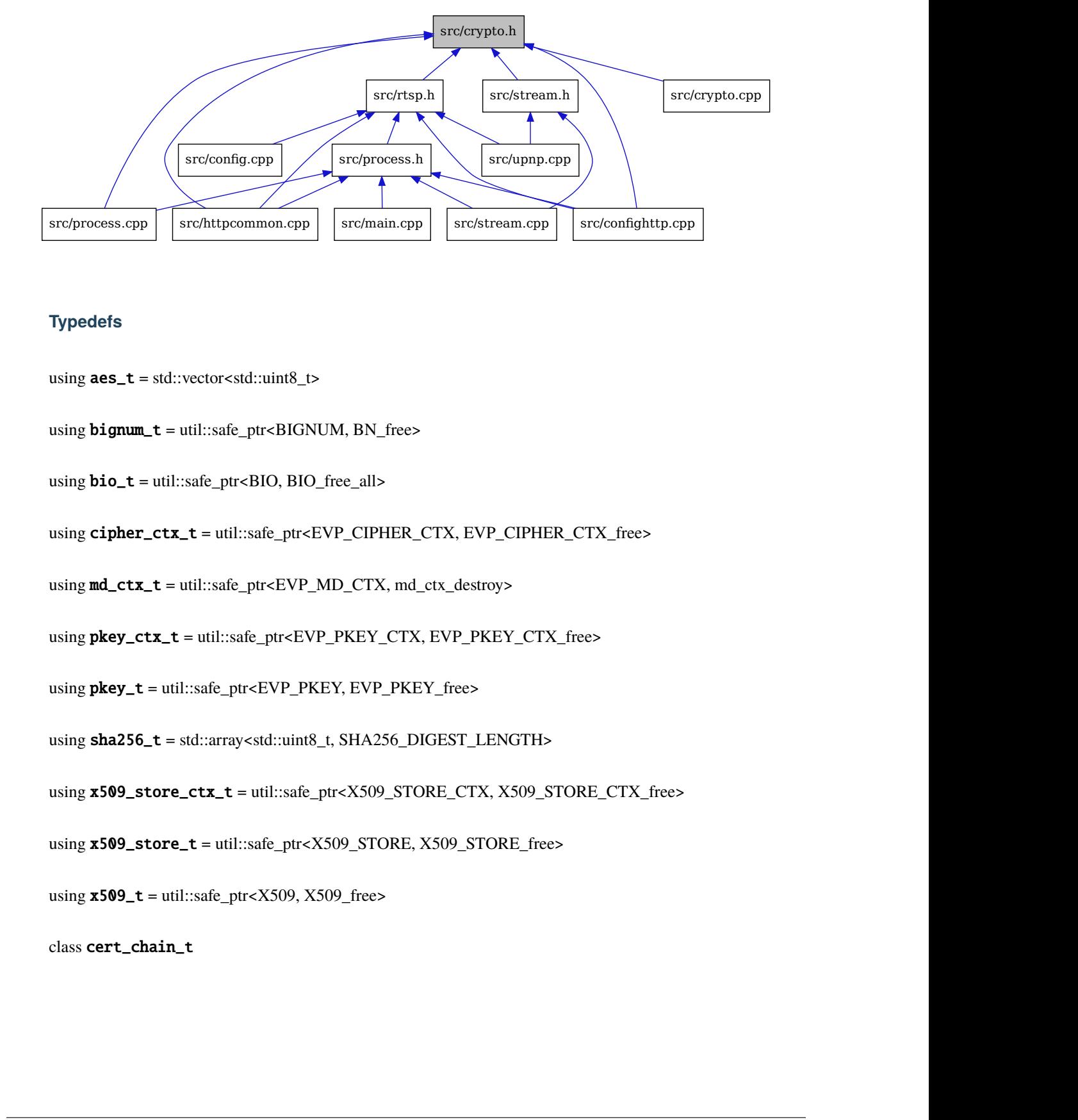

# **Typedefs**

<span id="page-119-4"></span>using  $\text{aes}\_\text{t} = \text{std::vector} < \text{std::uint8}\_\text{t}$ 

using **bignum\_t** = util::safe\_ptr<BIGNUM, BN\_free>

using **bio\_t** = util::safe\_ptr<BIO, BIO\_free\_all>

<span id="page-119-5"></span>using cipher\_ctx\_t = util::safe\_ptr<EVP\_CIPHER\_CTX, EVP\_CIPHER\_CTX\_free>

using md\_ctx\_t = util::safe\_ptr<EVP\_MD\_CTX, md\_ctx\_destroy>

using pkey\_ctx\_t = util::safe\_ptr<EVP\_PKEY\_CTX, EVP\_PKEY\_CTX\_free>

using pkey\_t = util::safe\_ptr<EVP\_PKEY, EVP\_PKEY\_free>

using sha256\_t = std::array<std::uint8\_t, SHA256\_DIGEST\_LENGTH>

<span id="page-119-2"></span>using x509\_store\_ctx\_t = util::safe\_ptr<X509\_STORE\_CTX, X509\_STORE\_CTX\_free>

<span id="page-119-3"></span>using x509\_store\_t = util::safe\_ptr<X509\_STORE, X509\_STORE\_free>

<span id="page-119-0"></span>using  $x509_t = \text{util}$ : safe\_ptr<X509, X509\_free>

<span id="page-119-1"></span>class cert\_chain\_t

### **Public Functions**

void add(*[x509\\_t](#page-119-0)* &&cert)

cert\_chain\_t()

<span id="page-120-0"></span>cert\_chain\_t(*[cert\\_chain\\_t](#page-120-0)*&&) noexcept = default

*[cert\\_chain\\_t](#page-119-1)* &operator=(*[cert\\_chain\\_t](#page-119-1)*&&) noexcept = default

const char \*verify(*[x509\\_t](#page-119-0)*::element\_type \*cert)

When certificates from two or more instances of Moonlight have been added to x509\_store\_t, only one of them will be verified by X509\_verify\_cert, resulting in only a single instance of Moonlight to be able to use Sunshine

To circumvent this, x509\_store\_t instance will be created for each instance of the certificates.

### **Private Members**

#### *[x509\\_store\\_ctx\\_t](#page-119-2)* \_cert\_ctx

std::vector<std::pair<*[x509\\_t](#page-119-0)*, *[x509\\_store\\_t](#page-119-3)*>> \_certs

#### struct creds\_t

#### **Public Members**

std::string pkey

std::string x509

#### <span id="page-120-1"></span>namespace cipher

### **Functions**

constexpr std::size\_t round\_to\_pkcs7\_padded(std::size\_t size)

# **Variables**

<span id="page-120-2"></span>constexpr std::size\_t **tag\_size** = 16

#### <span id="page-120-3"></span>class cbc\_t : public *[crypto](#page-118-0)*::*[cipher](#page-120-1)*::*[cipher\\_t](#page-122-0)*

Inheritence diagram for crypto::cipher::cbc\_t:

Collaboration diagram for crypto::cipher::cbc\_t:

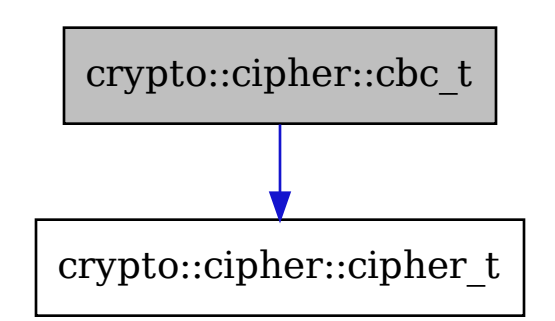

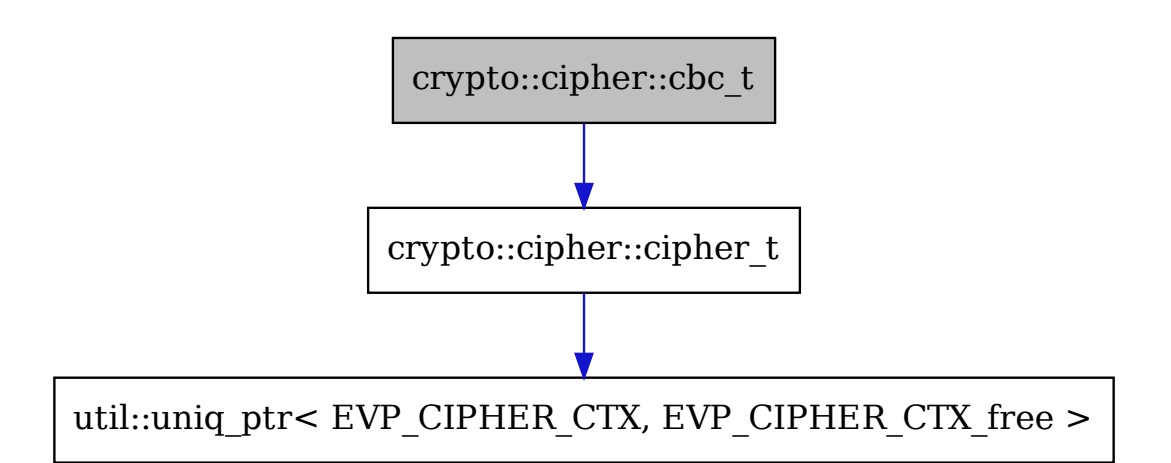

# **Public Functions**

 $cbc_t() = default$ 

<span id="page-122-1"></span>cbc\_t(*[cbc\\_t](#page-122-1)*&&) noexcept = default

cbc\_t(const *[crypto](#page-118-0)*::*[aes\\_t](#page-119-4)* &key, bool padding = true)

int encrypt(const std::string\_view &plaintext, std::uint8\_t \*cipher, *[aes\\_t](#page-119-4)* \*iv) length of cipher must be at least: round\_to\_pkcs7\_padded(plaintext.size())

return -1 on error return bytes written on success

*[cbc\\_t](#page-120-2)* &operator=(*[cbc\\_t](#page-120-2)*&&) noexcept = default

# <span id="page-122-0"></span>class cipher\_t

Inheritence diagram for crypto::cipher::cipher\_t:

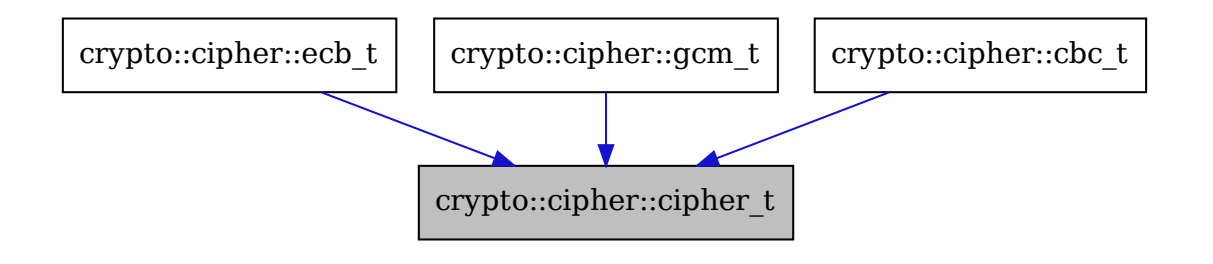

Collaboration diagram for crypto::cipher::cipher\_t:

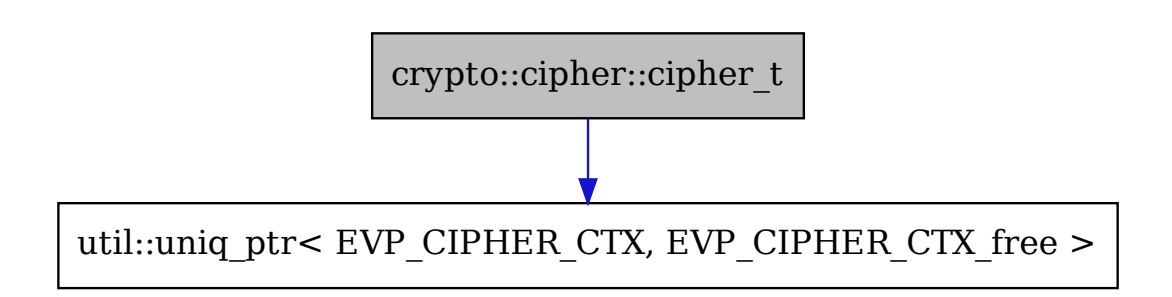

Subclassed by *[crypto::cipher::cbc\\_t](#page-120-3)*, *[crypto::cipher::ecb\\_t](#page-123-0)*, *[crypto::cipher::gcm\\_t](#page-124-0)*

*[cipher\\_ctx\\_t](#page-119-5)* decrypt\_ctx

*[cipher\\_ctx\\_t](#page-119-5)* encrypt\_ctx

*[aes\\_t](#page-119-4)* key

bool padding

<span id="page-123-1"></span><span id="page-123-0"></span>class ecb\_t : public *[crypto](#page-118-0)*::*[cipher](#page-120-1)*::*[cipher\\_t](#page-122-0)*

Inheritence diagram for crypto::cipher::ecb\_t:

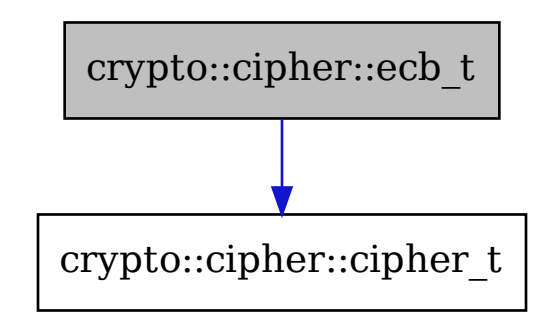

Collaboration diagram for crypto::cipher::ecb\_t:

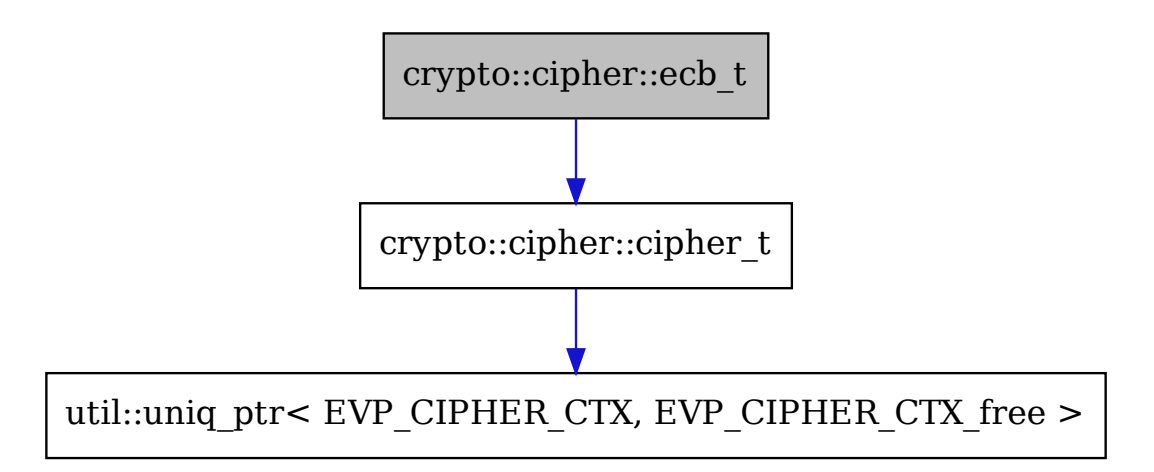

### **Public Functions**

int decrypt(const std::string\_view &cipher, std::vector<std::uint8\_t> &plaintext)

 $ecb_t() = default$ 

ecb\_t(const *[aes\\_t](#page-119-4)* &key, bool padding = true)

<span id="page-124-1"></span>ecb\_t(*[ecb\\_t](#page-124-1)*&&) noexcept = default

int encrypt(const std::string\_view &plaintext, std::vector<std::uint8\_t> &cipher)

*[ecb\\_t](#page-123-1)* &operator=(*[ecb\\_t](#page-123-1)*&&) noexcept = default

<span id="page-124-3"></span><span id="page-124-0"></span>class gcm\_t : public *[crypto](#page-118-0)*::*[cipher](#page-120-1)*::*[cipher\\_t](#page-122-0)*

Inheritence diagram for crypto::cipher::gcm\_t:

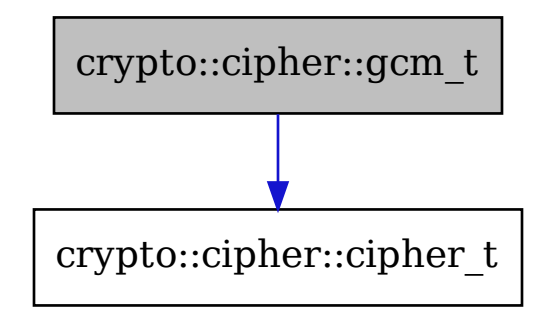

Collaboration diagram for crypto::cipher::gcm\_t:

# **Public Functions**

int decrypt(const std::string\_view &cipher, std::vector<std::uint8\_t> &plaintext, *[aes\\_t](#page-119-4)* \*iv)

int encrypt(const std::string\_view &plaintext, std::uint8\_t \*tagged\_cipher, *[aes\\_t](#page-119-4)* \*iv)

length of cipher must be at least: round\_to\_pkcs7\_padded(plaintext.size()) + crypto::cipher::tag\_size

return -1 on error return bytes written on success

 $gcm_t() =$  default

gcm\_t(const *[crypto](#page-118-0)*::*[aes\\_t](#page-119-4)* &key, bool padding = true)

<span id="page-124-2"></span>gcm\_t(*[gcm\\_t](#page-124-2)*&&) noexcept = default

*[gcm\\_t](#page-124-3)* &operator=(*[gcm\\_t](#page-124-3)*&&) noexcept = default

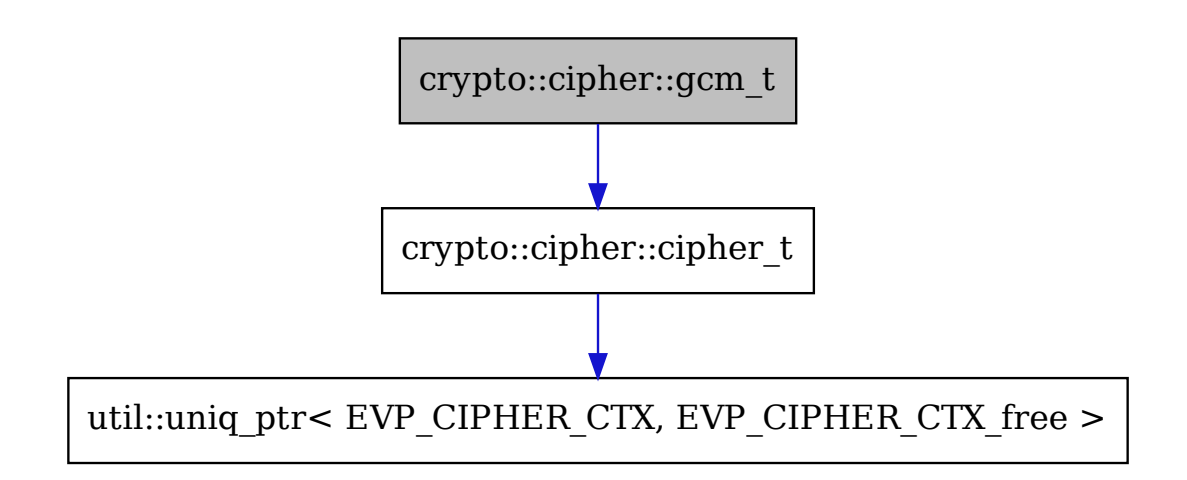

# **20.2.6 entry\_handler**

Include dependency graph for entry\_handler.h:

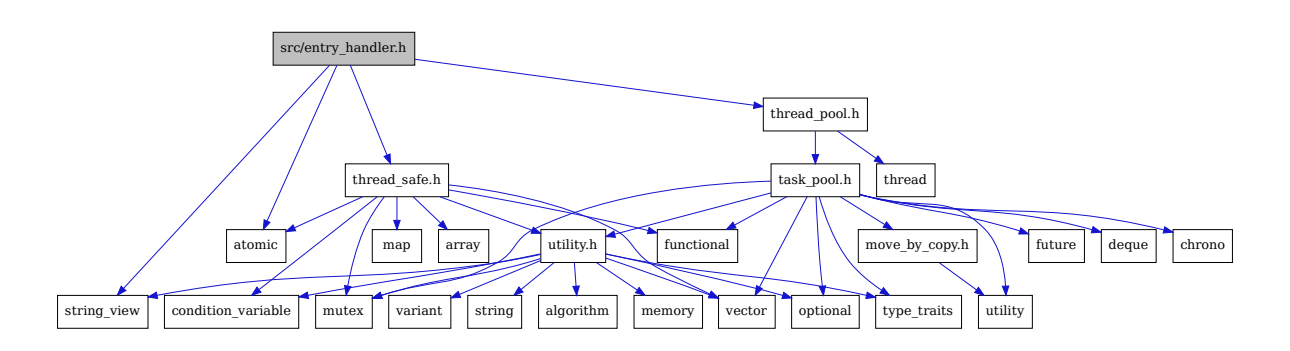

This graph shows which files directly or indirectly include entry\_handler.h:

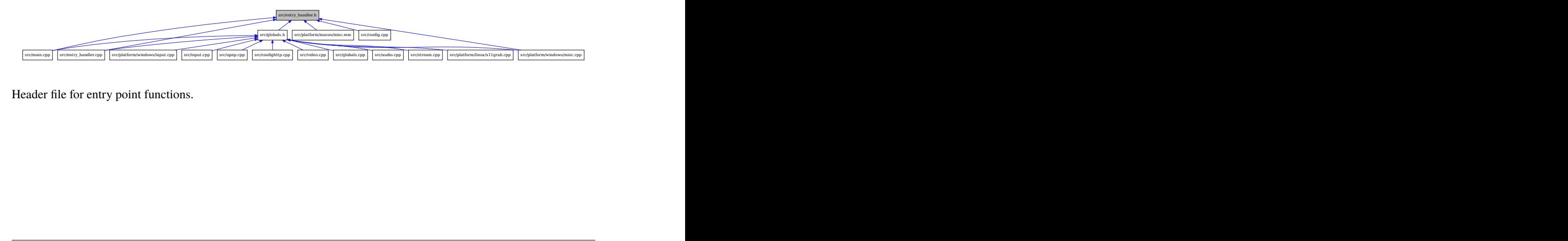

Header file for entry point functions.

# **Functions**

void launch\_ui()

Launch the Web UI.

EXAMPLES:

launch\_ui();

void launch\_ui\_with\_path(std::string path)

Launch the Web UI at a specific endpoint.

EXAMPLES:

launch\_ui\_with\_path("/pin");

namespace args

namespace lifetime

# **20.2.7 file\_handler**

Include dependency graph for file\_handler.h:

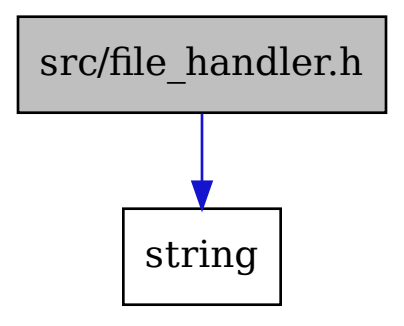

This graph shows which files directly or indirectly include file\_handler.h:

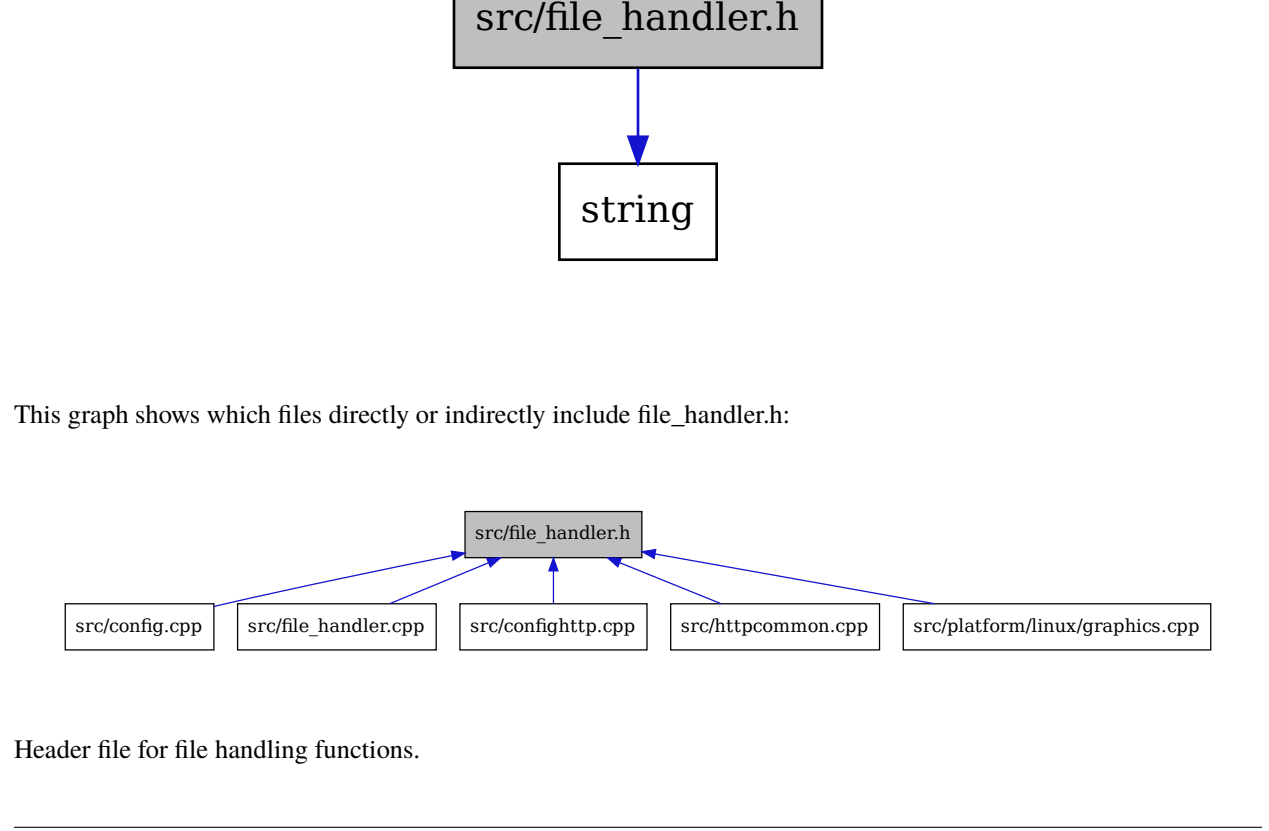

Header file for file handling functions.

namespace file\_handler

# **20.2.8 globals**

Include dependency graph for globals.h:

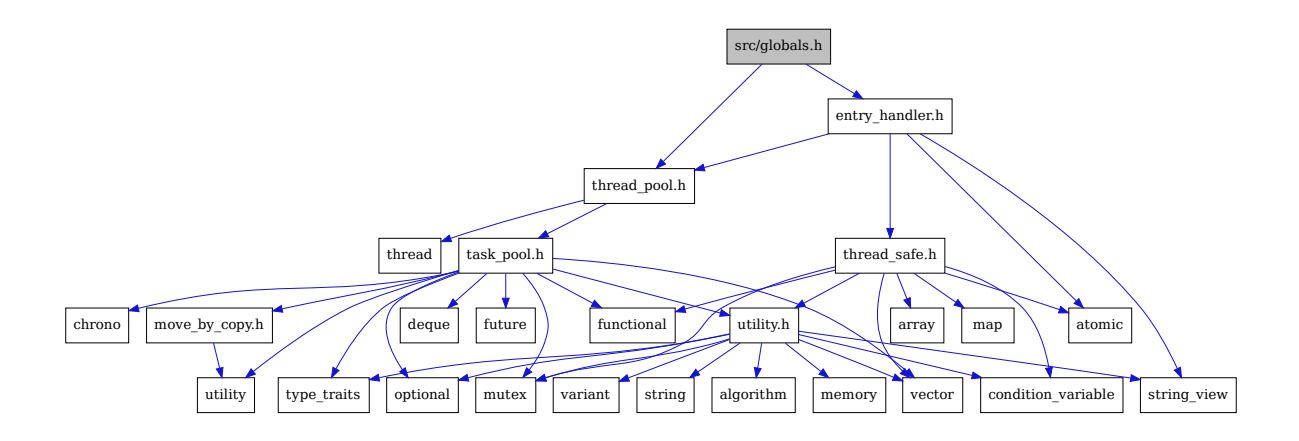

This graph shows which files directly or indirectly include globals.h:

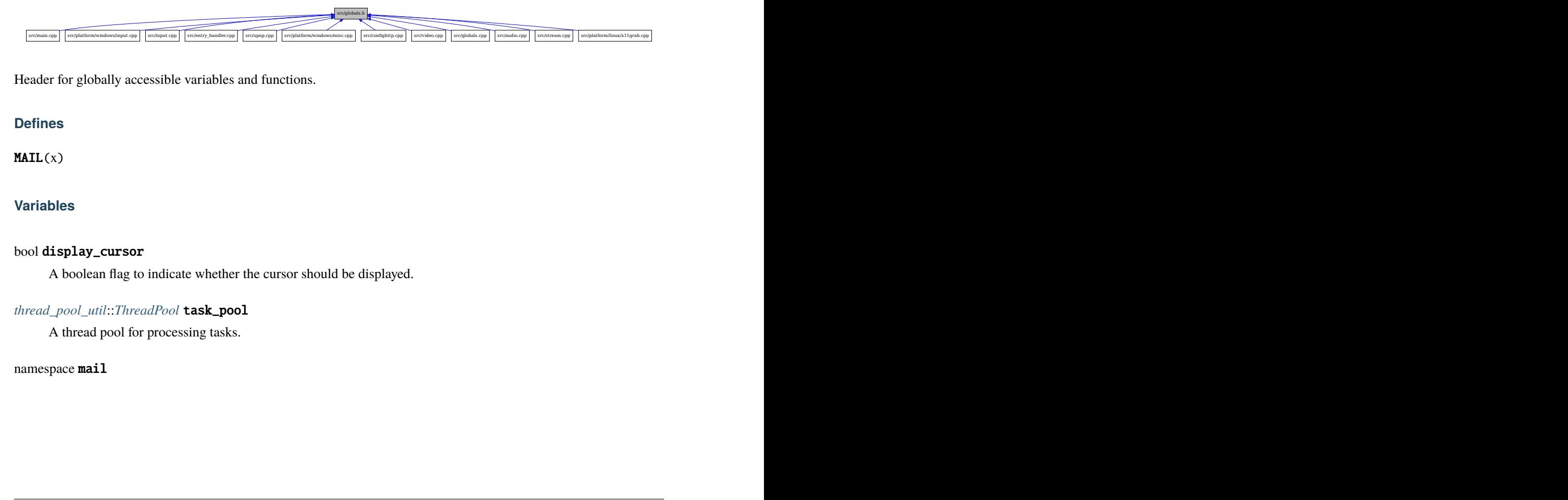

Header for globally accessible variables and functions.

### **Defines**

MAIL(x)

# **Variables**

### bool display\_cursor

A boolean flag to indicate whether the cursor should be displayed.

# *[thread\\_pool\\_util](#page-157-0)*::*[ThreadPool](#page-157-1)* task\_pool

A thread pool for processing tasks.

namespace mail

# **Variables**

constexpr auto audio\_packets = std::string\_view{"audio\_packets"}

constexpr auto **broadcast\_shutdown** = std::string\_view{"broadcast\_shutdown"}

constexpr auto **gamepad\_feedback** = std::string\_view{"gamepad\_feedback"}

constexpr auto  $\hat{\mathbf{h}}$ dr = std::string\_view{"hdr"}

constexpr auto  $idr = std::string\_view{"idr" }$ 

constexpr auto **invalidate\_ref\_frames** = std::string\_view{"invalidate\_ref\_frames"}

*[safe](#page-159-0)*::*[mail\\_t](#page-160-0)* man

A process-wide communication mechanism.

constexpr auto shutdown = std::string\_view{"shutdown"}

constexpr auto **switch\_display** = std::string\_view{"switch\_display"}

constexpr auto touch\_port = std::string\_view{"touch\_port"}

constexpr auto video\_packets = std::string\_view{"video\_packets"}

# **20.2.9 httpcommon**

Include dependency graph for httpcommon.h:

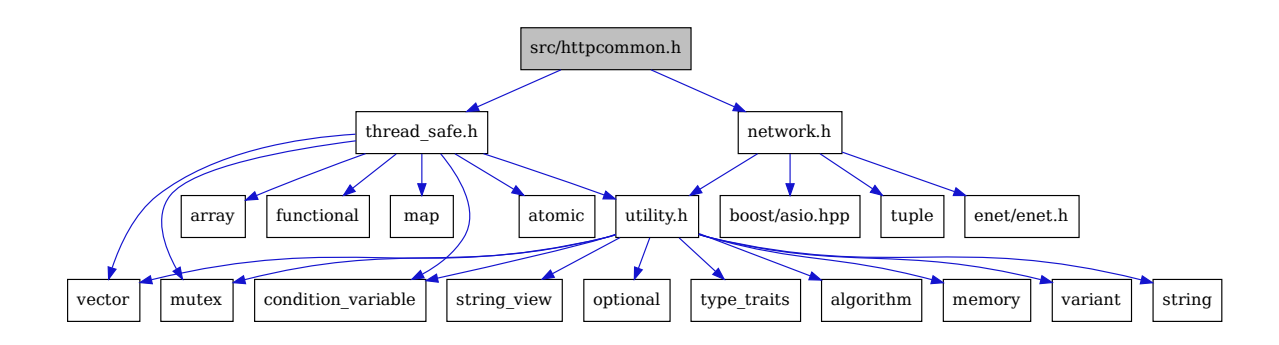

This graph shows which files directly or indirectly include httpcommon.h:

todo

namespace http

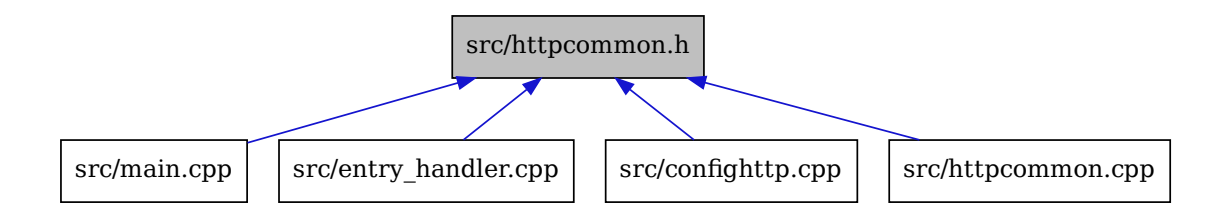

# **20.2.10 input**

Include dependency graph for input.h:

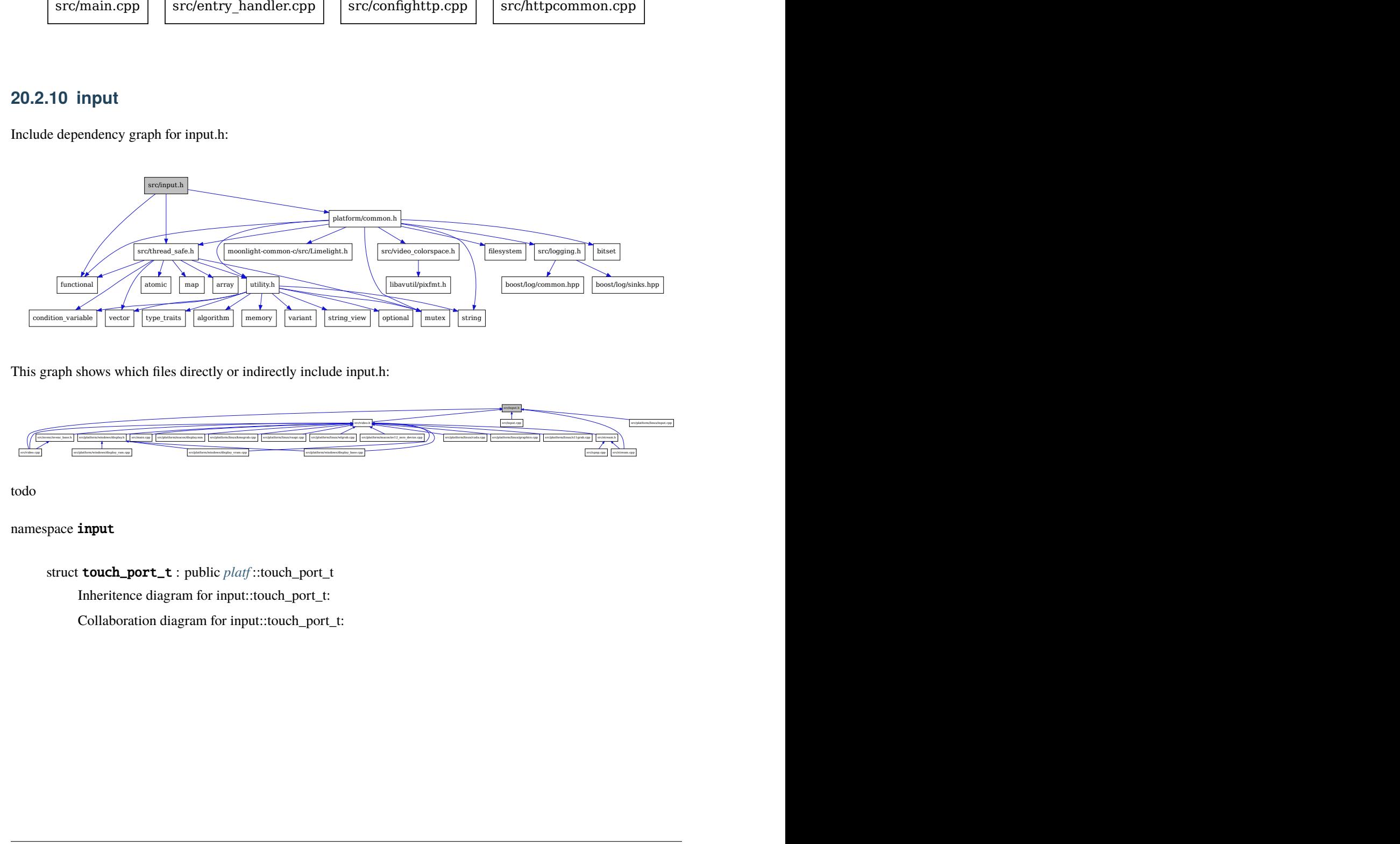

This graph shows which files directly or indirectly include input.h:

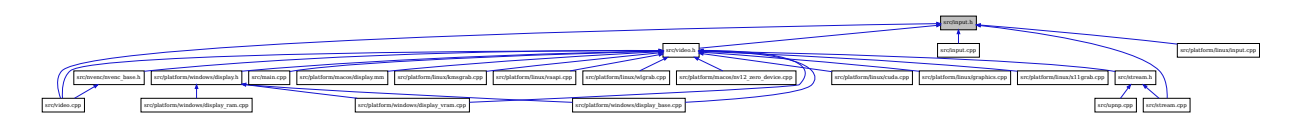

todo

namespace input

struct touch\_port\_t : public *[platf](#page-180-0)* ::touch\_port\_t

Inheritence diagram for input::touch\_port\_t:

Collaboration diagram for input::touch\_port\_t:

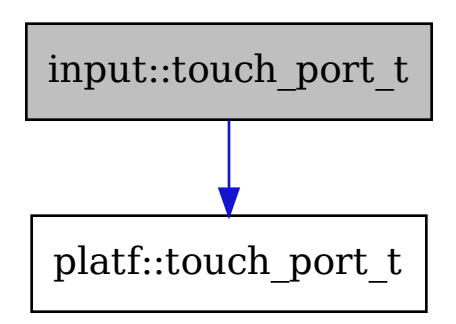

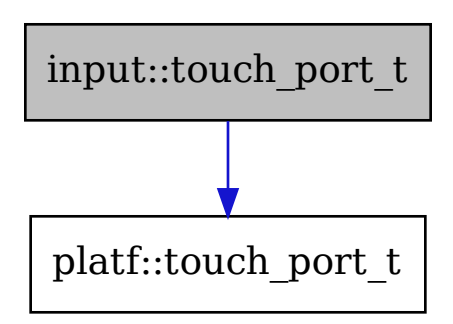

float client\_offsetX

float client\_offsetY

int env\_height

int env\_width

float scalar\_inv

# **20.2.11 logging**

Include dependency graph for logging.h:

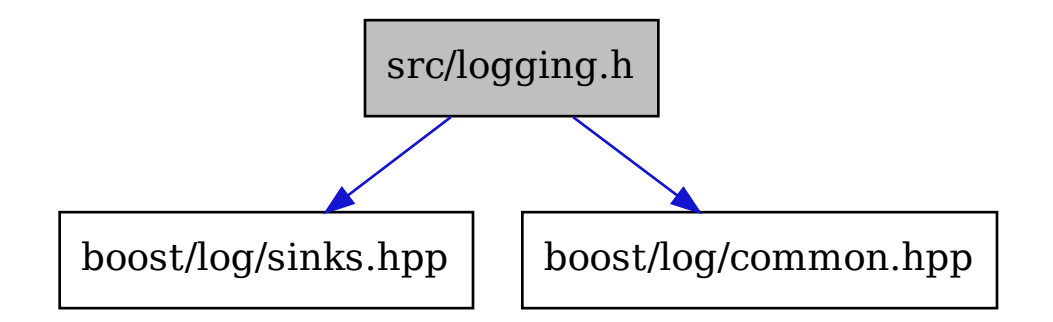

This graph shows which files directly or indirectly include logging.h:

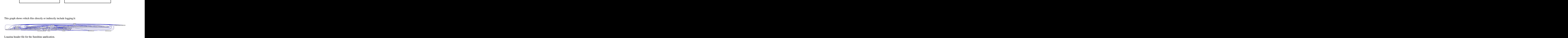

Logging header file for the Sunshine application.

# **Typedefs**

using text\_sink = boost::log::sinks::asynchronous\_sink<boost::log::sinks::text\_ostream\_backend>

## **Functions**

void log\_flush()

Flush the log.

EXAMPLES:

log\_flush();

void print\_help(const char \*name)

Print help to stdout.

#### EXAMPLES:

print\_help("sunshine");

**Parameters** name – The name of the program.

# **Variables**

boost::log::sources::severity\_logger<int> debug

boost::log::sources::severity\_logger<int> error

boost::log::sources::severity\_logger<int> fatal

boost::log::sources::severity\_logger<int> info

boost::shared\_ptr<boost::log::sinks::asynchronous\_sink<boost::log::sinks::text\_ostream\_backend>> sink

boost::log::sources::severity\_logger<int> verbose

boost::log::sources::severity\_logger<int> warning

# **20.2.12 main**

This graph shows which files directly or indirectly include main.h:

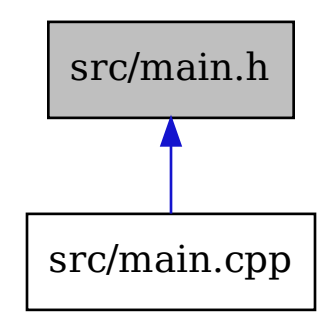

Main header file for the Sunshine application.

# **Functions**

int main(int argc, char \*argv[])

Main application entry point.

### EXAMPLES:

 $main(1, const char* args[] = { "sunshire", nullptr} );$ 

#### **Parameters**

- argc The number of arguments.
- argv The arguments.

# **20.2.13 move\_by\_copy**

Include dependency graph for move\_by\_copy.h:

This graph shows which files directly or indirectly include move\_by\_copy.h:

todo

namespace move\_by\_copy\_util

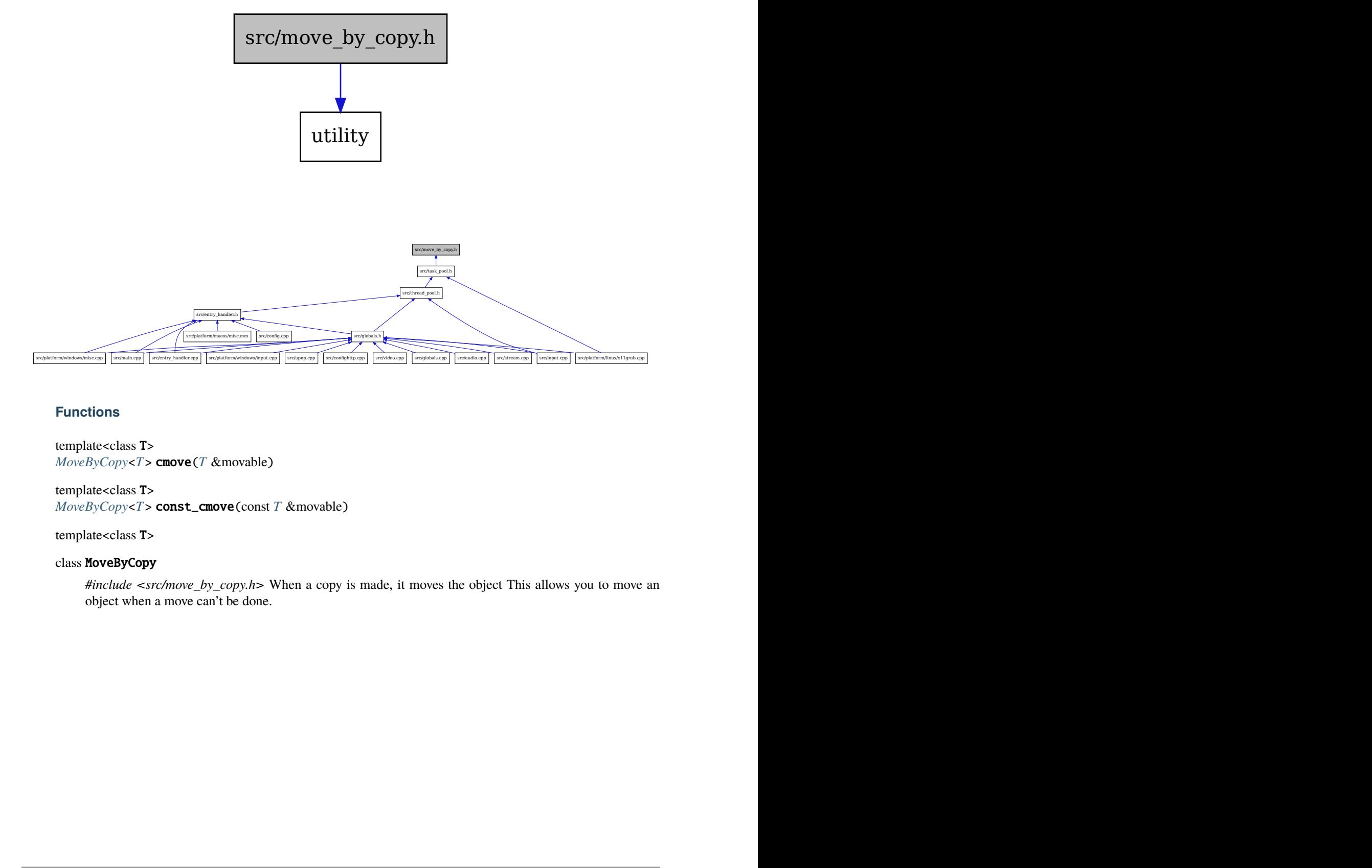

# **Functions**

<span id="page-134-1"></span>template<class T> *[MoveByCopy](#page-134-0)*<*[T](#page-134-1)*> cmove(*[T](#page-134-1)* &movable)

<span id="page-134-2"></span>template<class T> *[MoveByCopy](#page-134-0)*<*[T](#page-134-2)*> const\_cmove(const *[T](#page-134-2)* &movable)

<span id="page-134-0"></span>template<class T>

### class MoveByCopy

*#include <src/move\_by\_copy.h>* When a copy is made, it moves the object This allows you to move an object when a move can't be done.

# **Public Types**

<span id="page-135-1"></span>typedef *[T](#page-134-0)* move\_type

# **Public Functions**

<span id="page-135-2"></span><span id="page-135-0"></span>inline MoveByCopy(const *[MoveByCopy](#page-135-0)* &other) inline explicit MoveByCopy(*[move\\_type](#page-135-1)* &&to\_move) MoveByCopy(*[MoveByCopy](#page-135-2)* &&other) = default inline operator [move\\_type](#page-135-1)() inline *[MoveByCopy](#page-134-0)* &operator=(const *[MoveByCopy](#page-134-0)* &other) *[MoveByCopy](#page-134-0)* &operator=(*[MoveByCopy](#page-134-0)* &&other) = default

# **Private Members**

*[move\\_type](#page-135-1)* \_to\_move

# **20.2.14 network**

Include dependency graph for network.h:

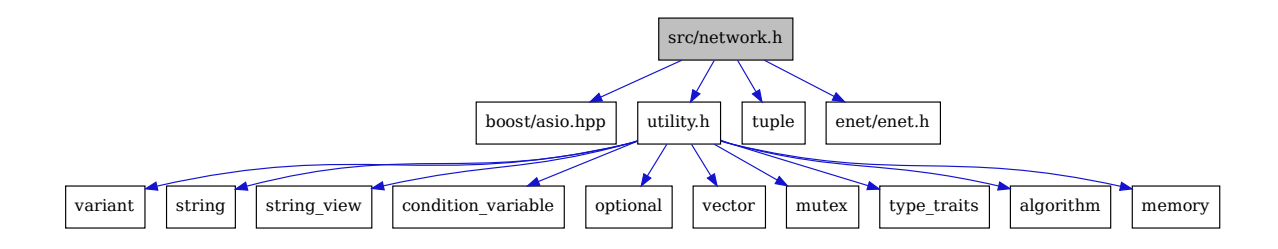

This graph shows which files directly or indirectly include network.h:

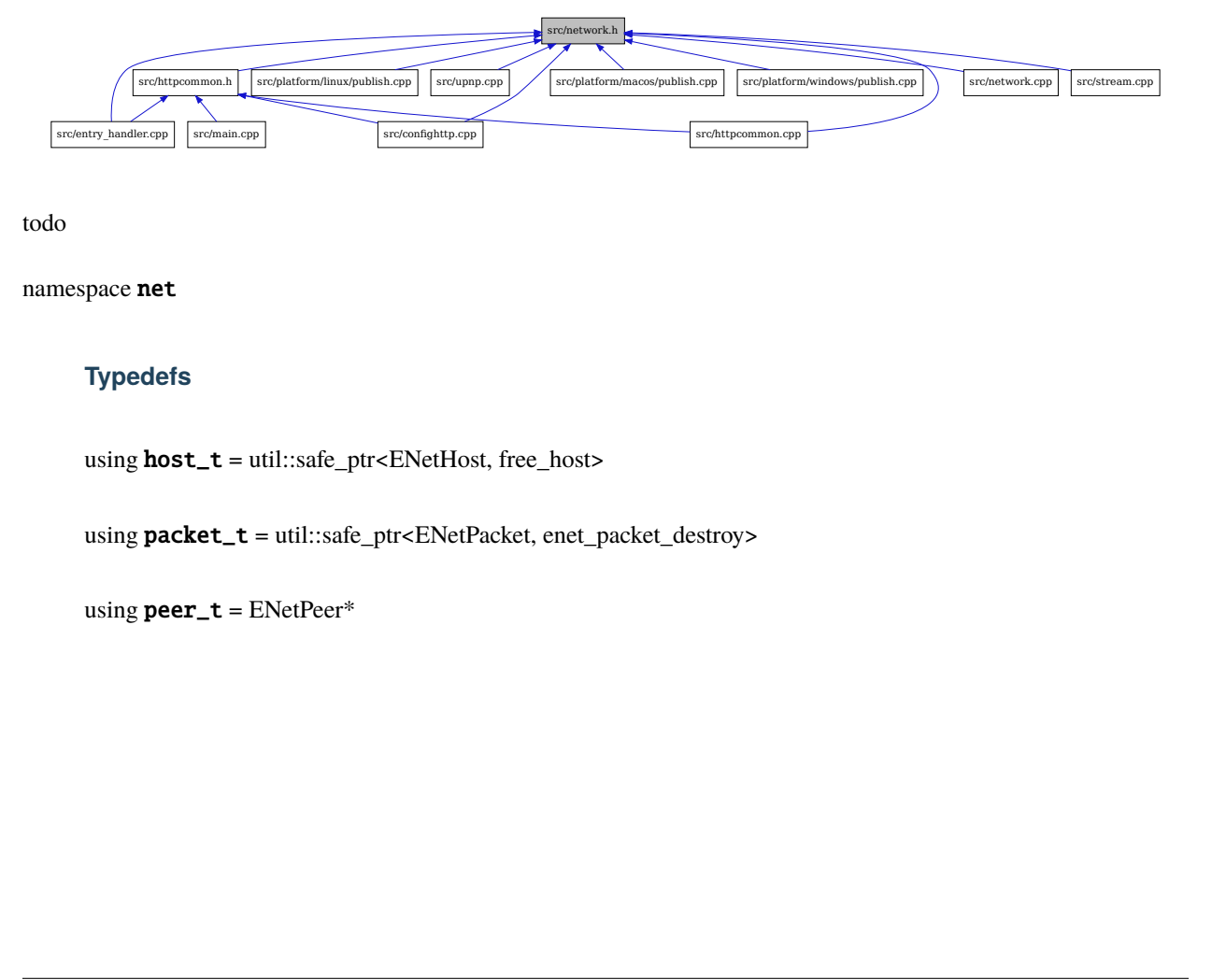

todo

namespace net

# **Typedefs**

using host\_t = util::safe\_ptr<ENetHost, free\_host>

using packet\_t = util::safe\_ptr<ENetPacket, enet\_packet\_destroy>

using peer\_t = ENetPeer\*

# **Enums**

enum af\_e

*Values:*

enumerator IPV4

enumerator BOTH

enum net\_e

*Values:*

enumerator PC

enumerator LAN

enumerator WAN

# **20.2.15 nvhttp**

Include dependency graph for nvhttp.h:

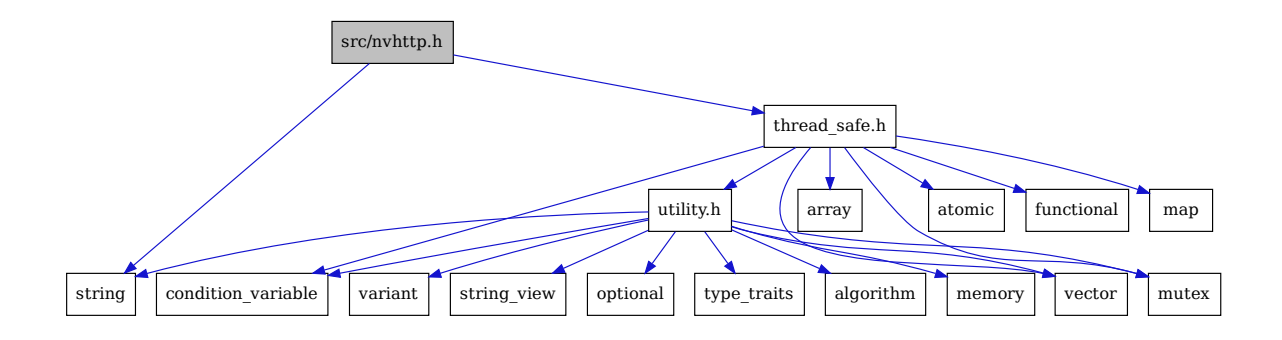

This graph shows which files directly or indirectly include nvhttp.h:

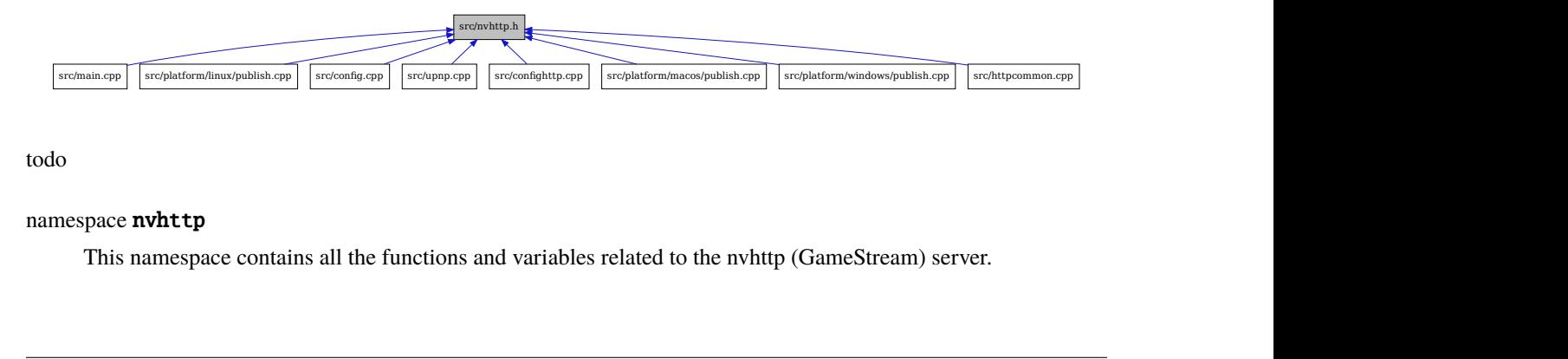

todo

#### namespace nvhttp

This namespace contains all the functions and variables related to the nvhttp (GameStream) server.

# **Variables**

```
constexpr auto GFE_VERSION = "3.23.0.74"
     The GFE version we are replicating.
```

```
constexpr auto PORT_HTTP = 0
```
The HTTP port, as a difference from the config port.

```
constexpr auto PORT_HTTPS = -5
```
The HTTPS port, as a difference from the config port.

```
constexpr auto VERSION = "7.1.431.-1"
```
The protocol version.

The version of the GameStream protocol we are mocking.

**Note:** The negative 4th number indicates to Moonlight that this is Sunshine.

# **20.2.16 process**

Include dependency graph for process.h:

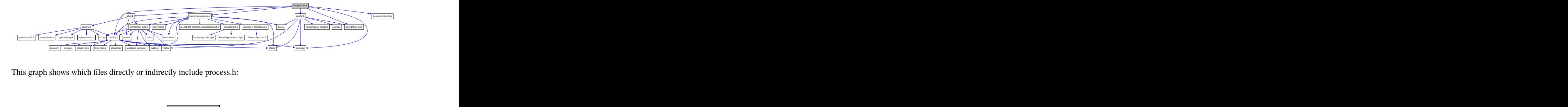

This graph shows which files directly or indirectly include process.h:

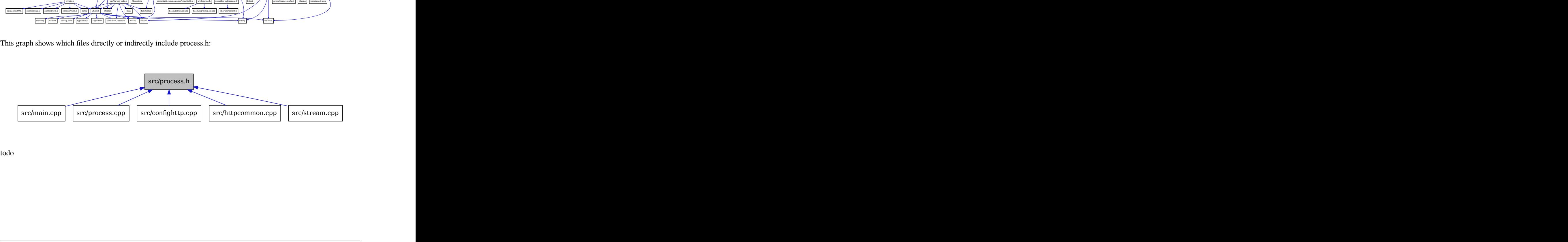

todo

### **Defines**

\_\_kernel\_entry

namespace proc

### **Typedefs**

<span id="page-139-2"></span><span id="page-139-0"></span>typedef *[config](#page-110-0)*::*[prep\\_cmd\\_t](#page-112-0)* cmd\_t

<span id="page-139-1"></span>using  $file_t = util::safe_ptr_v2 < FILE$ , int, fclose>

#### struct ctx\_t

#include <*src/process.h*> pre\_cmds & #8212; guaranteed to be executed unless any of the commands fail. detached  $&\#8212$ ; commands detached from Sunshine cmd  $&\#8212$ ; Runs indefinitely until: No session is running and a different set of commands it to be executed Command exits working  $\text{dir } \&\#8212$ ; the process working directory. This is required for some games to run properly. cmd\_output — empty  $&\#8212$ ; The output of the commands are appended to the output of sunshine "null"  $&\#8212$ ; The output of the commands are discarded filename  $—$ ; The output of the commands are appended to filename

#### **Public Members**

bool auto\_detach

std::string cmd

#### std::vector<std::string> detached

Some applications, such as Steam, either exit quickly, or keep running indefinitely.

Apps that launch normal child processes and terminate will be handled by the process grouping logic (wait\_all). However, apps that launch child processes indirectly or into another process group (such as UWP apps) can only be handled by the auto-detach heuristic which catches processes that exit 0 very quickly, but we won't have proper process tracking for those.

For cases where users just want to kick off a background process and never manage the lifetime of that process, they can use detached commands for that.

#### bool elevated

std::chrono::seconds exit\_timeout

std::string id

std::string image\_path

```
std::string name
```
std::string output

std::vector<*[cmd\\_t](#page-139-0)*> prep\_cmds

bool wait\_all

std::string working\_dir

<span id="page-140-0"></span>class proc\_t

#### **Public Functions**

int execute(int app\_id, std::shared\_ptr<*[rtsp\\_stream](#page-145-0)*::*[launch\\_session\\_t](#page-146-0)*> launch\_session)

std::string get\_app\_image(int app\_id)

std::vector<*[ctx\\_t](#page-139-1)*> &get\_apps()

const std::vector<*[ctx\\_t](#page-139-1)*> &get\_apps() const

std::string get\_last\_run\_app\_name()

*[proc\\_t](#page-140-0)* &operator=(*[proc\\_t](#page-140-0)*&&) = default

 $proc_t() = default$ 

inline proc\_t(boost::process::environment &&env, std::vector<*[ctx\\_t](#page-139-1)*> &&apps)

```
proc_t(proc_t&&) = default
```
int running()

#### **Returns**

\_app\_id if a process is running, otherwise returns 0

void terminate()

 $\nu$ proc\_t()

#### **Private Members**

 $ctx_t$  \_app

int \_app\_id

std::chrono::steady\_clock::time\_point \_app\_launch\_time

```
std::vector<cmd_t>::const_iterator _app_prep_begin
std::vector<cmd_t>::const_iterator _app_prep_it
std::vector<ctx_t> _apps
boost::process::environment _env
file_t _pipe
boost::process::child _process
boost::process::group _process_group
bool placebo = \{\}
```
# **20.2.17 round\_robin**

Include dependency graph for round\_robin.h:

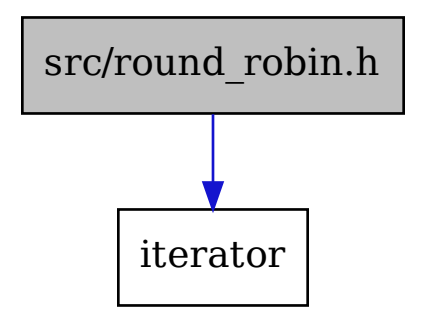

This graph shows which files directly or indirectly include round\_robin.h: todo

<span id="page-141-0"></span>namespace round\_robin\_util

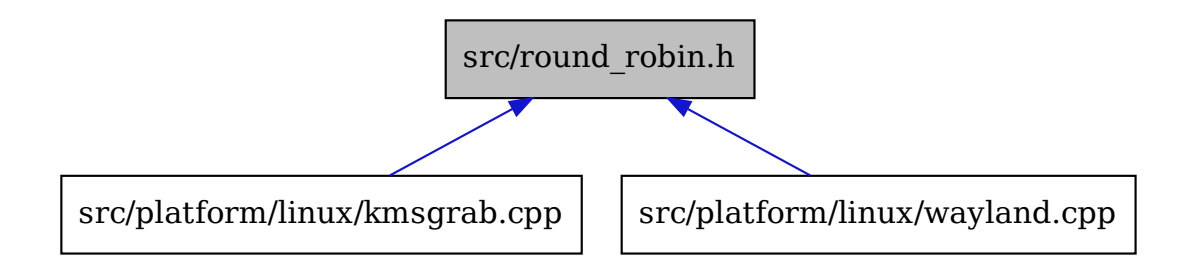

# **Functions**

<span id="page-142-0"></span>template<class V, class It> *[round\\_robin\\_t](#page-143-0)*<*[V](#page-142-0)*, *[It](#page-142-0)*> make\_round\_robin(*[It](#page-142-0)* begin, *[It](#page-142-0)* end)

<span id="page-142-1"></span>template<class V, class T>

class it\_wrap\_t

#### **Public Types**

<span id="page-142-7"></span>using const\_pointer = *[V](#page-142-1)* const\*

<span id="page-142-4"></span>using const\_reference = *[V](#page-142-1)* const&

<span id="page-142-5"></span>typedef std::ptrdiff\_t diff\_t

using  $\text{difference\_type} = V$  $\text{difference\_type} = V$ 

<span id="page-142-2"></span>typedef *[T](#page-142-1)* iterator

<span id="page-142-6"></span>using iterator\_category = std::random\_access\_iterator\_tag

using **pointer** =  $V^*$  $V^*$ 

<span id="page-142-3"></span>using reference = *[V](#page-142-1)*&

using **value\_type** =  $V$ 

## **Public Functions**

inline bool operator!=(const *[iterator](#page-142-2)* &other) const inline *[reference](#page-142-3)* operator\*() inline *[const\\_reference](#page-142-4)* operator\*() const inline *[iterator](#page-142-2)* operator+(*[diff\\_t](#page-142-5)* step) inline *[iterator](#page-142-2)* operator++() inline *[iterator](#page-142-2)* operator++(int) inline *[iterator](#page-142-2)* operator+=(*[diff\\_t](#page-142-5)* step) inline *[iterator](#page-142-2)* operator-(*[diff\\_t](#page-142-5)* step) inline *[diff\\_t](#page-142-5)* operator-(*[iterator](#page-142-2)* first) inline *[iterator](#page-142-2)* operator--() inline *[iterator](#page-142-2)* operator--(int) inline *[iterator](#page-142-2)* operator-=(*[diff\\_t](#page-142-5)* step) inline *[pointer](#page-142-6)* operator->() inline *[const\\_pointer](#page-142-7)* **operator->()** const inline bool operator<(const *[iterator](#page-142-2)* &other) const inline bool operator<=(const *[iterator](#page-142-2)* &other) const inline bool operator==(const *[iterator](#page-142-2)* &other) const inline bool operator>(const *[iterator](#page-142-2)* &other) const inline bool operator>=(const *[iterator](#page-142-2)* &other) const

# **Private Functions**

inline *[iterator](#page-142-2)* &\_this()

inline const *[iterator](#page-142-2)* &\_this() const

<span id="page-143-0"></span>template<class V, class It>

class round\_robin\_t : public *[round\\_robin\\_util](#page-141-0)*::*[it\\_wrap\\_t](#page-142-1)*<*[V](#page-143-0)*, *[round\\_robin\\_t](#page-143-0)*<*[V](#page-143-0)*, *[It](#page-143-0)*>> Inheritence diagram for round robin\_util::round\_robin\_t: Collaboration diagram for round\_robin\_util::round\_robin\_t:
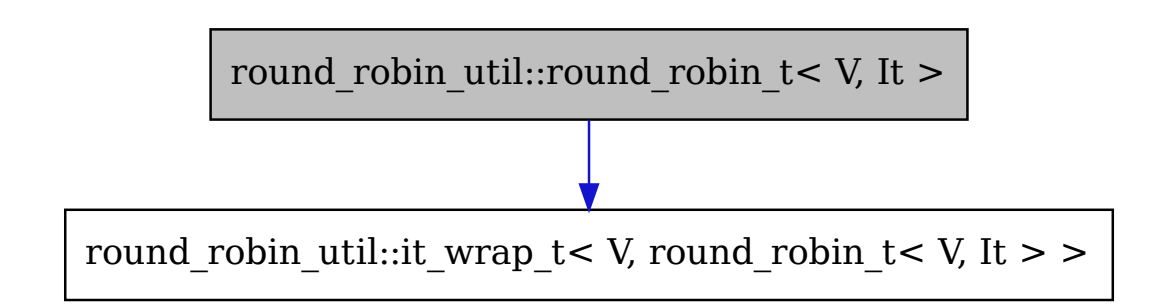

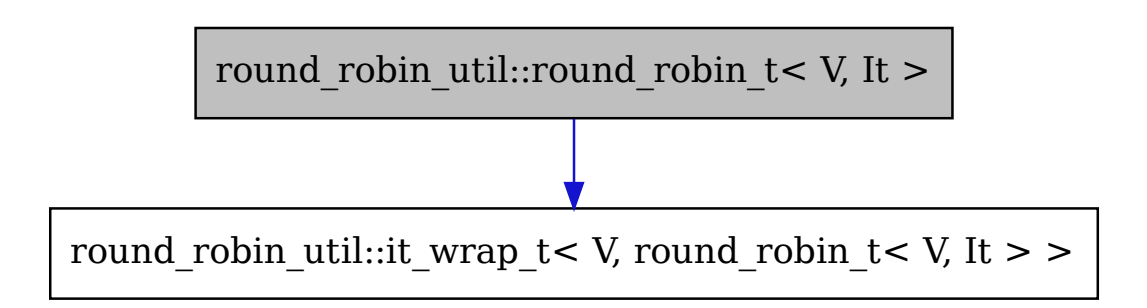

### **Public Types**

<span id="page-145-1"></span>using **iterator** =  $It$ 

<span id="page-145-0"></span>using **pointer** =  $V^*$  $V^*$ 

### **Public Functions**

inline void dec() inline bool eq(const *[round\\_robin\\_t](#page-143-0)* &other) const inline *[pointer](#page-145-0)* get() const inline void inc()

inline round\_robin\_t(*[iterator](#page-145-1)* begin, *[iterator](#page-145-1)* end)

### **Private Members**

*[It](#page-143-0)* \_begin

*[It](#page-143-0)* \_end

*[It](#page-143-0)* \_pos

## **20.2.18 rtsp**

Include dependency graph for rtsp.h:

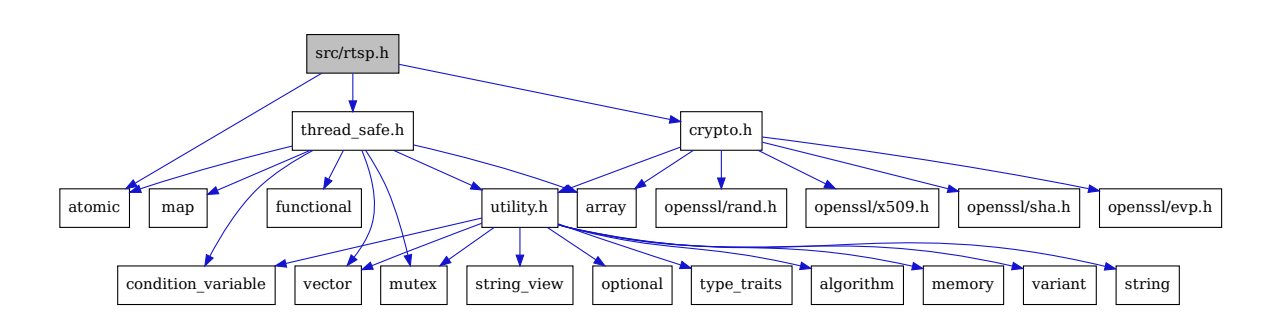

This graph shows which files directly or indirectly include rtsp.h:

todo

namespace rtsp\_stream

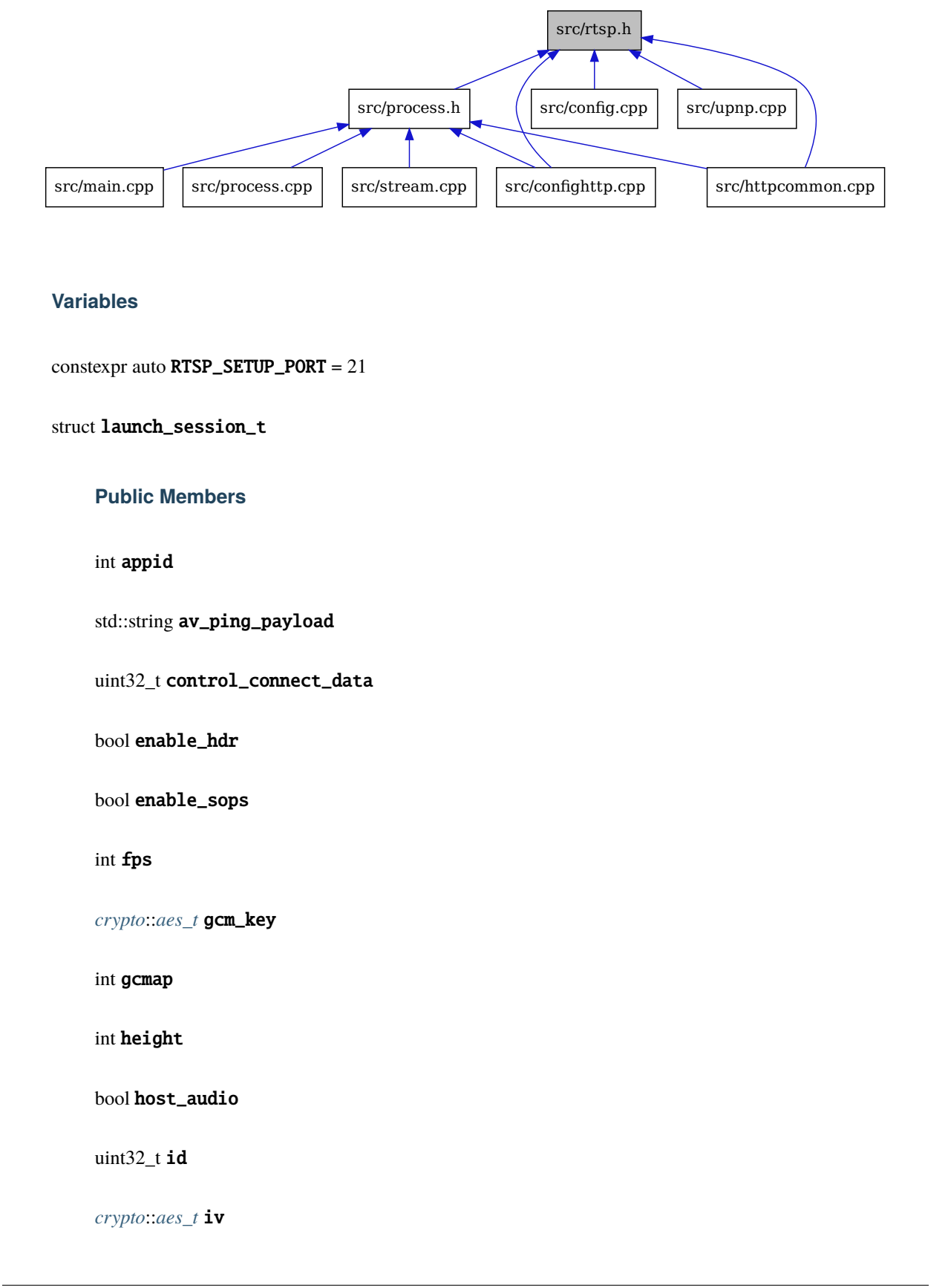

### **Variables**

constexpr auto RTSP\_SETUP\_PORT = 21

#### struct launch\_session\_t

#### **Public Members**

int appid

std::string av\_ping\_payload

uint32\_t control\_connect\_data

bool enable\_hdr

bool enable\_sops

int fps

*[crypto](#page-118-0)*::*[aes\\_t](#page-119-0)* gcm\_key

int gcmap

int height

bool host\_audio

uint32\_t id

*[crypto](#page-118-0)*::*[aes\\_t](#page-119-0)* iv

std::optional<*[crypto](#page-118-0)*::*[cipher](#page-120-0)*::*[gcm\\_t](#page-124-0)*> rtsp\_cipher uint32\_t rtsp\_iv\_counter std::string rtsp\_url\_scheme int surround\_info std::string unique\_id int width

## **20.2.19 stream**

Include dependency graph for stream.h:

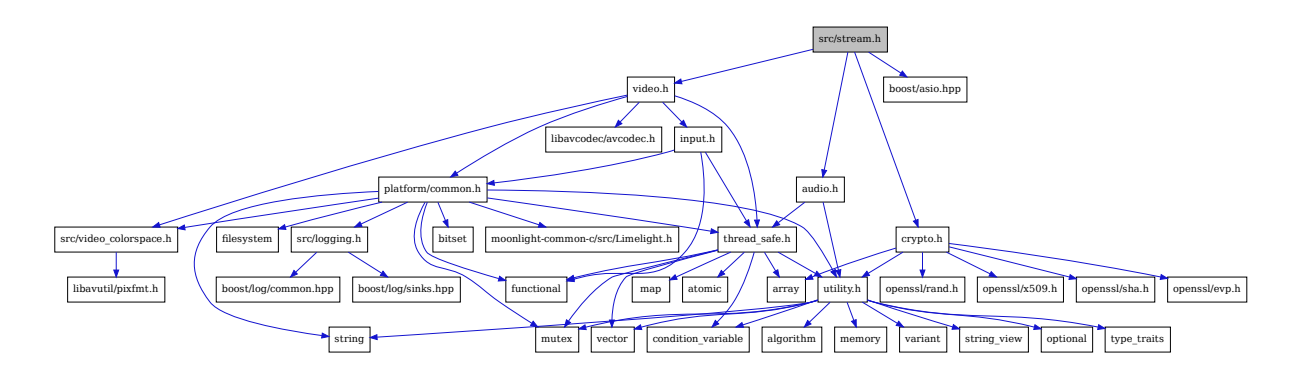

This graph shows which files directly or indirectly include stream.h:

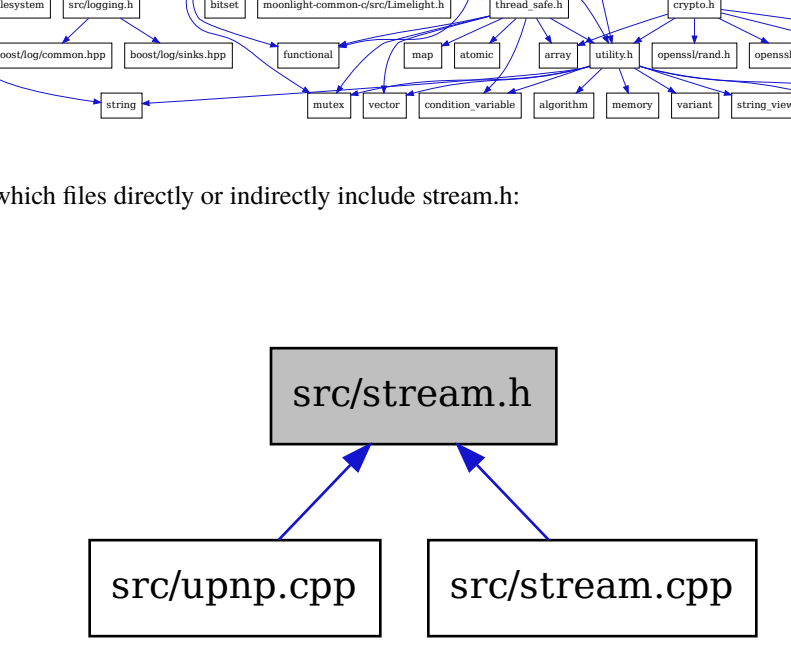

todo

#### namespace stream

#### **Variables**

constexpr auto AUDIO\_STREAM\_PORT = 11

constexpr auto CONTROL\_PORT = 10

constexpr auto VIDEO\_STREAM\_PORT = 9

#### struct config\_t

Collaboration diagram for stream::config\_t:

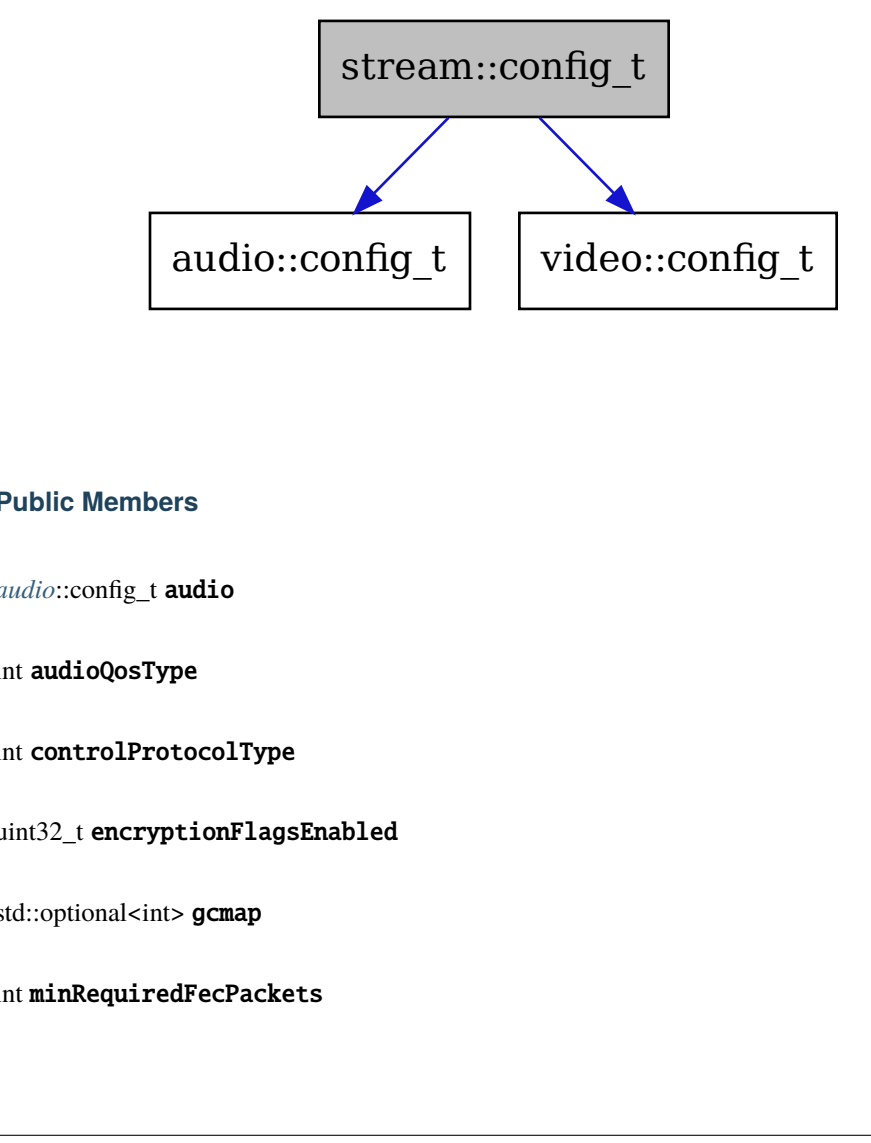

#### **Public Members**

<span id="page-148-0"></span>*[audio](#page-148-0)*::config\_t audio

int audioQosType

#### int controlProtocolType

#### uint32\_t encryptionFlagsEnabled

std::optional<int> gcmap

int minRequiredFecPackets

#### int mlFeatureFlags

*[video](#page-170-0)*::*[config\\_t](#page-170-1)* monitor

int packetsize

int videoQosType

namespace session

### **Enums**

enum class state\_e : int *Values:*

enumerator STOPPED

enumerator STOPPING

enumerator STARTING

enumerator RUNNING

## **20.2.20 sync**

Include dependency graph for sync.h:

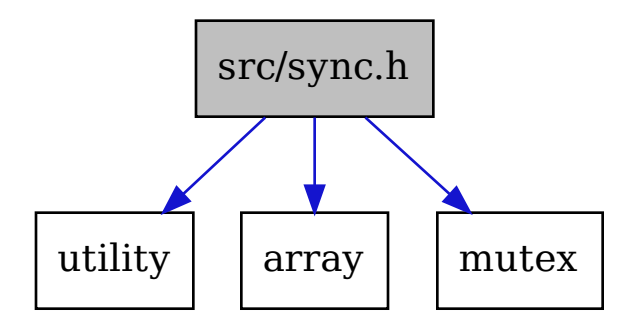

This graph shows which files directly or indirectly include sync.h:

todo

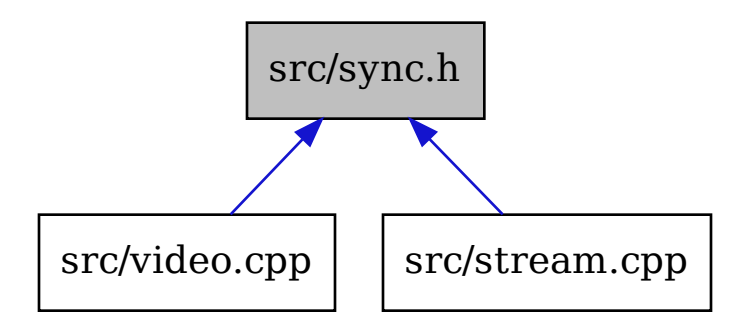

#### <span id="page-150-0"></span>namespace sync\_util

template<class  $T$ , class  $M = std::mutes$ 

class sync\_t

#### **Public Types**

<span id="page-150-1"></span>using  $m \text{utex}\_t = M$  $m \text{utex}\_t = M$ 

<span id="page-150-2"></span>using **value\_t** =  $T$ 

#### **Public Functions**

<span id="page-150-4"></span><span id="page-150-3"></span>inline std::lock\_guard<*[mutex\\_t](#page-150-1)*> lock() inline *[value\\_t](#page-150-2)* &operator\*() inline const *[value\\_t](#page-150-2)* &operator\*() const inline *[value\\_t](#page-150-2)* \*operator->() inline *[sync\\_t](#page-150-0)* &operator=(const *[value\\_t](#page-150-2)* &val) noexcept inline *[sync\\_t](#page-150-0)* &operator=(*[sync\\_t](#page-150-0)* &&other) noexcept inline *[sync\\_t](#page-150-0)* &operator=(*[sync\\_t](#page-150-0)* &other) noexcept template<class  $V>$ inline *[sync\\_t](#page-150-0)* &operator=(*[V](#page-150-3)* &&val) inline *[sync\\_t](#page-150-0)* &operator=(*[value\\_t](#page-150-2)* &&val) noexcept template<class ... Args> inline sync\_t(*[Args](#page-150-4)*&&... args)

## **Public Members**

*[value\\_t](#page-150-2)* raw

## **Private Members**

*[mutex\\_t](#page-150-1)* \_lock

## **20.2.21 system\_tray**

This graph shows which files directly or indirectly include system\_tray.h:

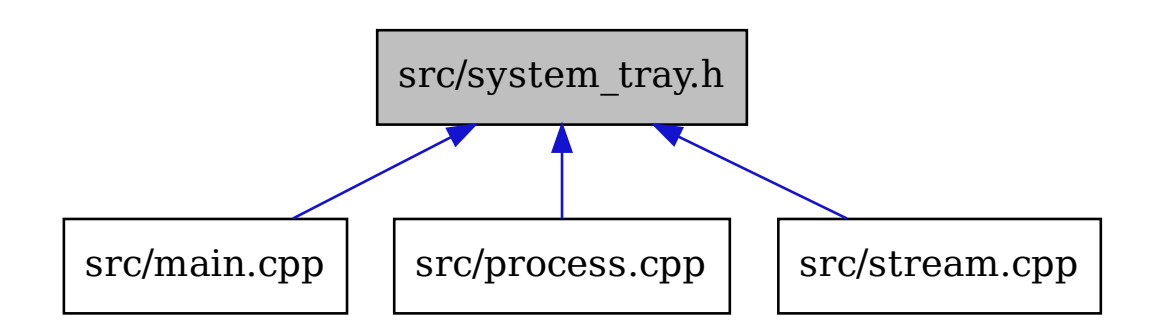

todo

namespace system\_tray

#### **Functions**

int end\_tray()

int run\_tray()

int system\_tray()

void tray\_donate\_github\_cb(struct tray\_menu \*item)

void tray\_donate\_mee6\_cb(struct tray\_menu \*item)

void tray\_donate\_patreon\_cb(struct tray\_menu \*item)

void tray\_donate\_paypal\_cb(struct tray\_menu \*item)

void tray\_open\_ui\_cb(struct tray\_menu \*item)

void tray\_quit\_cb(struct tray\_menu \*item) void update\_tray\_pausing(std::string app\_name) void update\_tray\_playing(std::string app\_name) void update\_tray\_require\_pin() void update\_tray\_stopped(std::string app\_name)

# **20.2.22 task\_pool**

Include dependency graph for task\_pool.h:

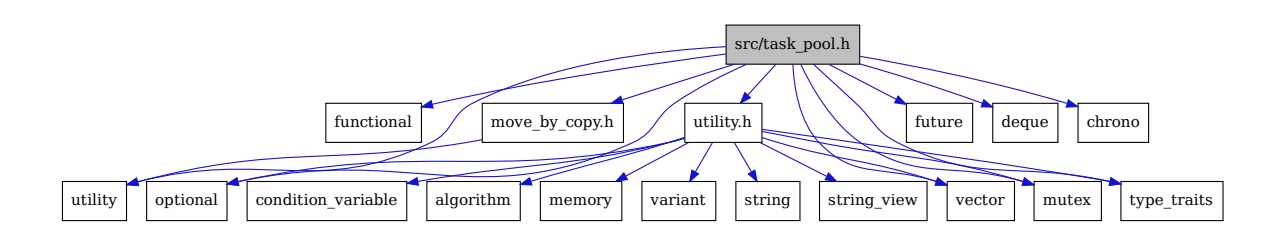

This graph shows which files directly or indirectly include task\_pool.h:

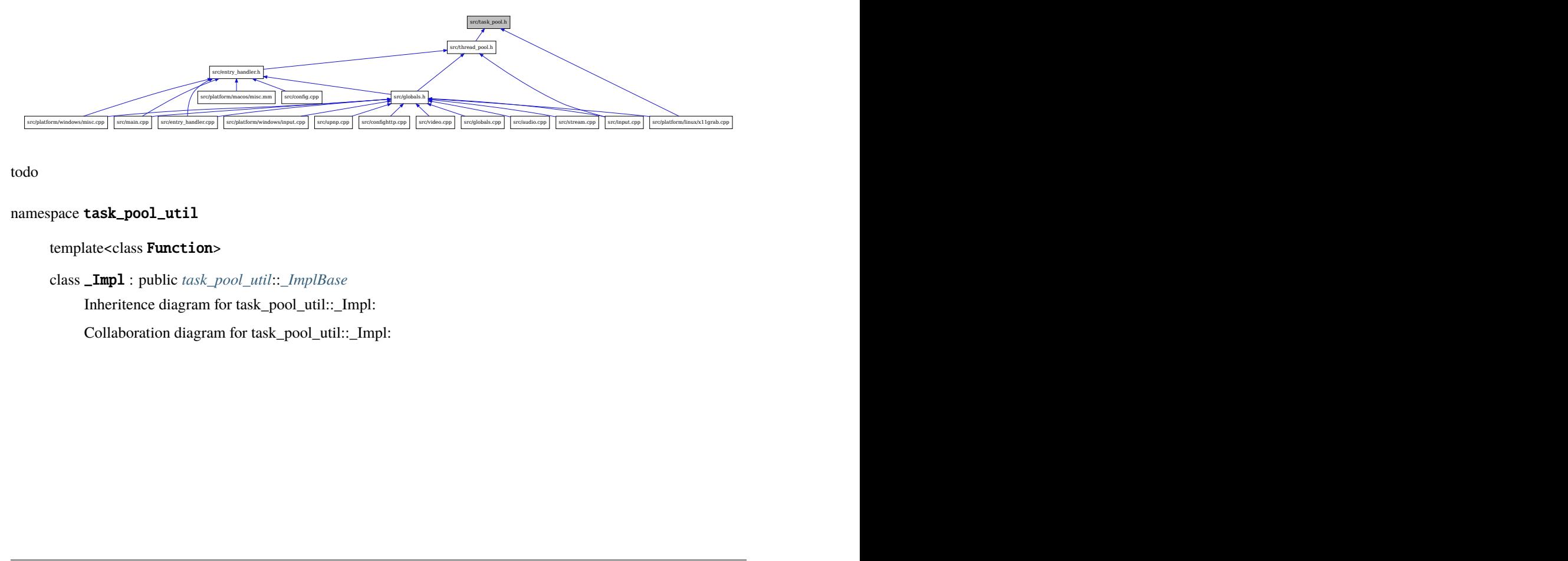

<span id="page-152-0"></span>todo

<span id="page-152-1"></span>namespace task\_pool\_util

template<class **Function>** 

<span id="page-152-2"></span>class \_Impl : public *[task\\_pool\\_util](#page-152-0)*::*[\\_ImplBase](#page-154-0)*

Inheritence diagram for task\_pool\_util::\_Impl:

Collaboration diagram for task\_pool\_util::\_Impl:

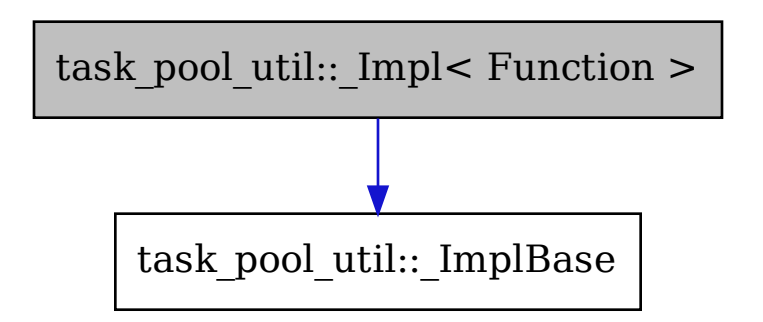

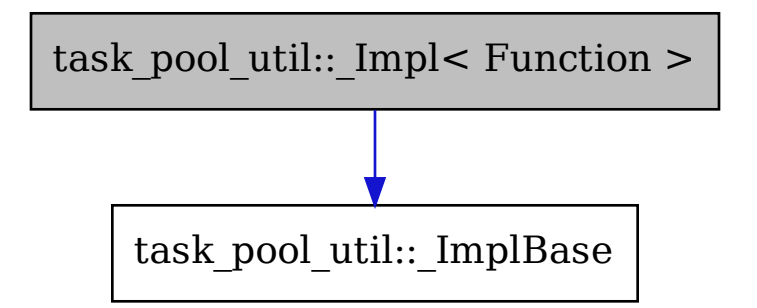

inline \_Impl(*[Function](#page-152-1)* &&f)

inline virtual void **run**() override

### **Private Members**

*[Function](#page-152-1)* \_func

#### <span id="page-154-0"></span>class \_ImplBase

Inheritence diagram for task\_pool\_util::\_ImplBase:

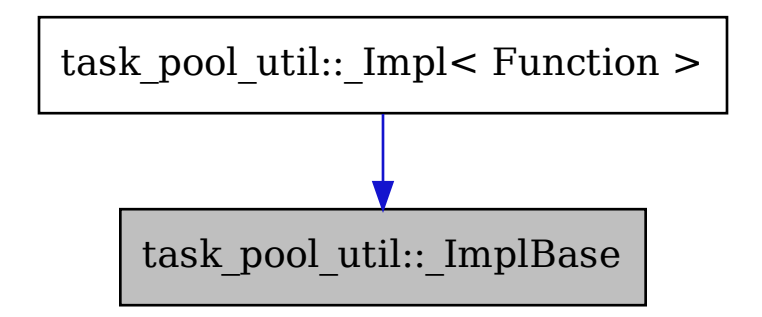

Subclassed by *[task\\_pool\\_util::\\_Impl< Function >](#page-152-2)*

## **Public Functions**

virtual void  $run() = 0$ 

inline virtual  $\sim$ \_ImplBase() = default

#### <span id="page-154-1"></span>class TaskPool

Inheritence diagram for task\_pool\_util::TaskPool: Subclassed by *[thread\\_pool\\_util::ThreadPool](#page-157-0)*

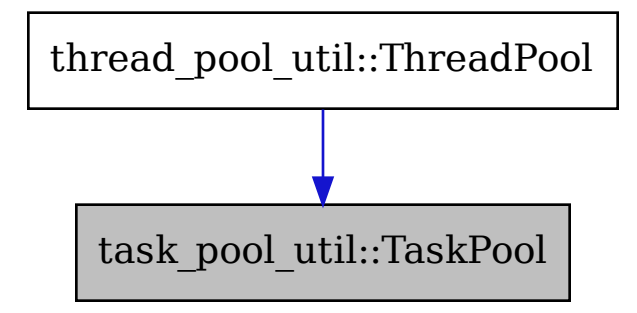

### **Public Types**

<span id="page-155-3"></span><span id="page-155-2"></span>typedef std::unique\_ptr<*[\\_ImplBase](#page-154-0)*> \_\_task

typedef std::chrono::steady\_clock::time\_point \_\_time\_point

<span id="page-155-0"></span>typedef *[\\_ImplBase](#page-154-0)* \*task\_id\_t

#### **Public Functions**

inline bool cancel(*[task\\_id\\_t](#page-155-0)* task\_id)

<span id="page-155-1"></span>template <class  $X$ , class  $Y$ > inline void delay(*[task\\_id\\_t](#page-155-0)* task\_id, std::chrono::duration<*[X](#page-155-1)*, *[Y](#page-155-1)*> duration)

#### **Parameters**

- task\_id The id of the task to delay.
- duration The delay before executing the task.

inline std::optional<*[\\_\\_time\\_point](#page-155-2)*> next()

inline *[TaskPool](#page-154-1)* &operator=(*[TaskPool](#page-154-1)* &&other) noexcept

inline std::optional<*[\\_\\_task](#page-155-3)*> pop()

inline std::optional<std::pair<*[\\_\\_time\\_point](#page-155-2)*, *[\\_\\_task](#page-155-3)*>> pop(*[task\\_id\\_t](#page-155-0)* task\_id)

<span id="page-155-4"></span>template<class Function, class ... Args> inline auto push(*[Function](#page-155-4)* &&newTask, *[Args](#page-155-4)*&&... args)

<span id="page-155-5"></span>template<class Function, class X, class Y, class ...Args> inline auto pushDelayed(*[Function](#page-155-5)* &&newTask, std::chrono::duration<*[X](#page-155-5)*, *[Y](#page-155-5)*> duration, *[Args](#page-155-5)*&&... args)

#### **Returns**

an id to potentially delay the task.

inline void pushDelayed(std::pair<*[\\_\\_time\\_point](#page-155-2)*, *[\\_\\_task](#page-155-3)*> &&task)

inline bool ready()

 $TaskPool() = default$ 

<span id="page-156-0"></span>inline TaskPool(*[TaskPool](#page-156-0)* &&other) noexcept

#### **Protected Attributes**

std::mutex \_task\_mutex

std::deque<*[\\_\\_task](#page-155-3)*> \_tasks

std::vector<std::pair<*[\\_\\_time\\_point](#page-155-2)*, *[\\_\\_task](#page-155-3)*>> \_timer\_tasks

#### **Private Functions**

<span id="page-156-1"></span>template<class **Function>** inline std::unique\_ptr<*[\\_ImplBase](#page-154-0)*> toRunnable(*[Function](#page-156-1)* &&f)

<span id="page-156-2"></span>template<class R>

#### class timer\_task\_t

Collaboration diagram for task\_pool\_util::TaskPool::timer\_task\_t:

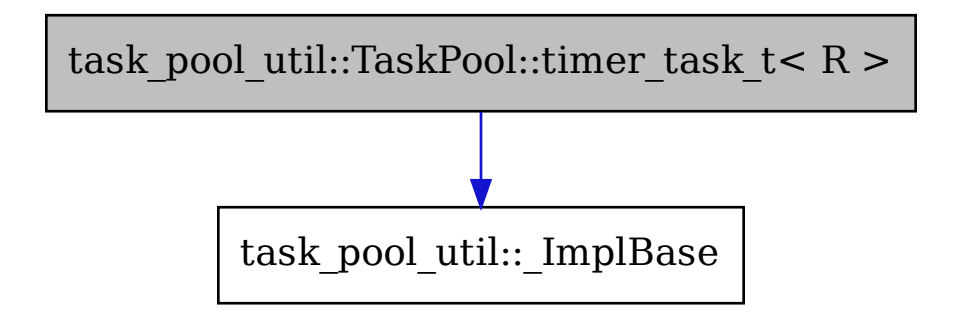

#### **Public Functions**

inline timer\_task\_t(*[task\\_id\\_t](#page-155-0)* task\_id, std::future<*[R](#page-156-2)*> &future)

## **Public Members**

std::future<*[R](#page-156-2)*> future

*[task\\_id\\_t](#page-155-0)* task\_id

## **20.2.23 thread\_pool**

Include dependency graph for thread\_pool.h:

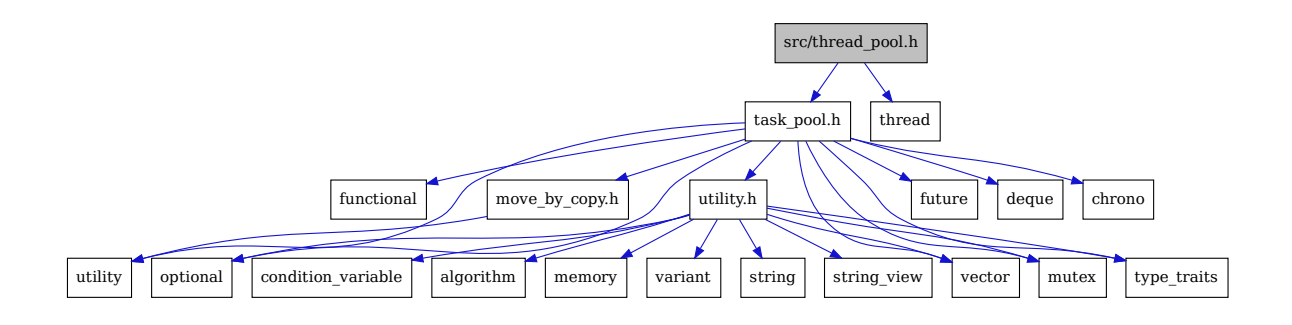

This graph shows which files directly or indirectly include thread\_pool.h:

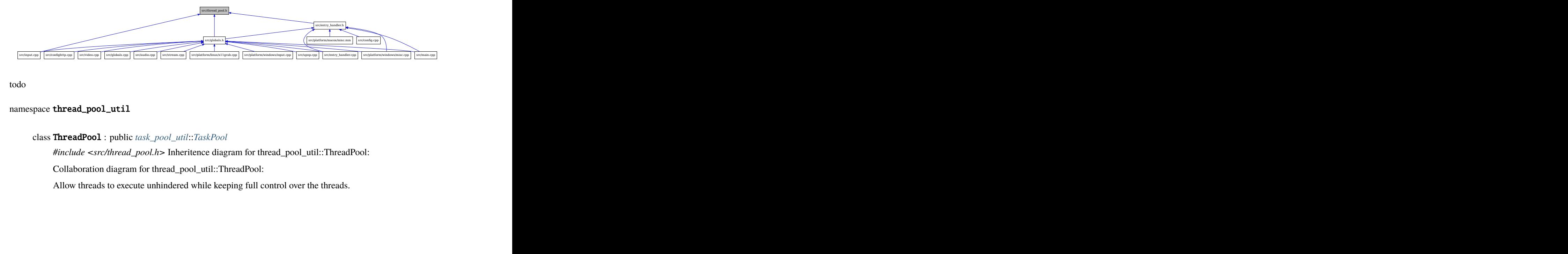

todo

namespace thread\_pool\_util

#### <span id="page-157-0"></span>class ThreadPool : public *[task\\_pool\\_util](#page-152-0)*::*[TaskPool](#page-154-1)*

fighthromatical problem is a strength of the control of the control of the control of the control of the control of the control of the control of the control of the control of the control of the control of the control of *#include <src/thread\_pool.h>* Inheritence diagram for thread\_pool\_util::ThreadPool:

Collaboration diagram for thread\_pool\_util::ThreadPool:

Allow threads to execute unhindered while keeping full control over the threads.

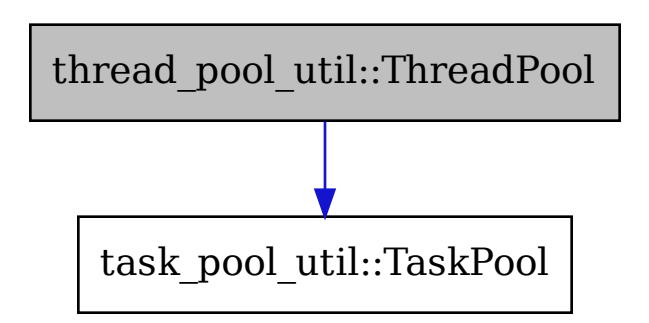

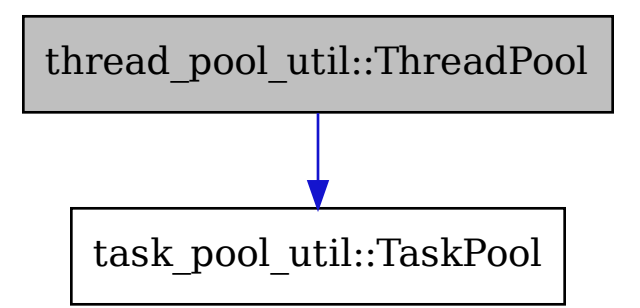

## **Public Types**

<span id="page-159-2"></span>typedef TaskPool::\_\_task \_\_task

#### **Public Functions**

inline void  $\text{main}()$ 

inline void join()

<span id="page-159-0"></span>template<class Function, class ...Args> inline auto push(*[Function](#page-159-0)* &&newTask, *[Args](#page-159-0)*&&... args)

<span id="page-159-1"></span>template<class Function, class X, class Y, class ... Args> inline auto pushDelayed(*[Function](#page-159-1)* &&newTask, std::chrono::duration<*[X](#page-159-1)*, *[Y](#page-159-1)*> duration, *[Args](#page-159-1)*&&... args)

inline void pushDelayed(std::pair<\_\_time\_point, *[\\_\\_task](#page-159-2)*> &&task)

inline void start (int threads)

inline void stop()

inline ThreadPool()

inline explicit ThreadPool(int threads)

inline ~ThreadPool() noexcept

## **Private Members**

bool \_continue

std::condition\_variable **\_cv** 

std::mutex \_lock

std::vector<std::thread> \_thread

### **20.2.24 thread\_safe**

Include dependency graph for thread\_safe.h: This graph shows which files directly or indirectly include thread\_safe.h: todo

namespace safe

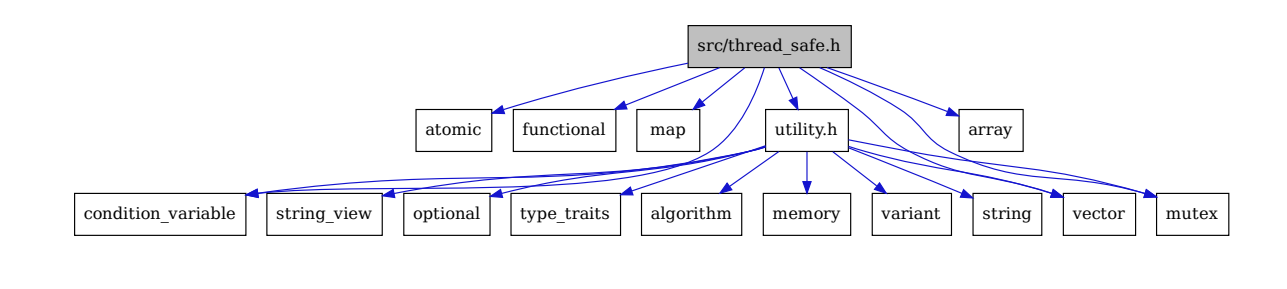

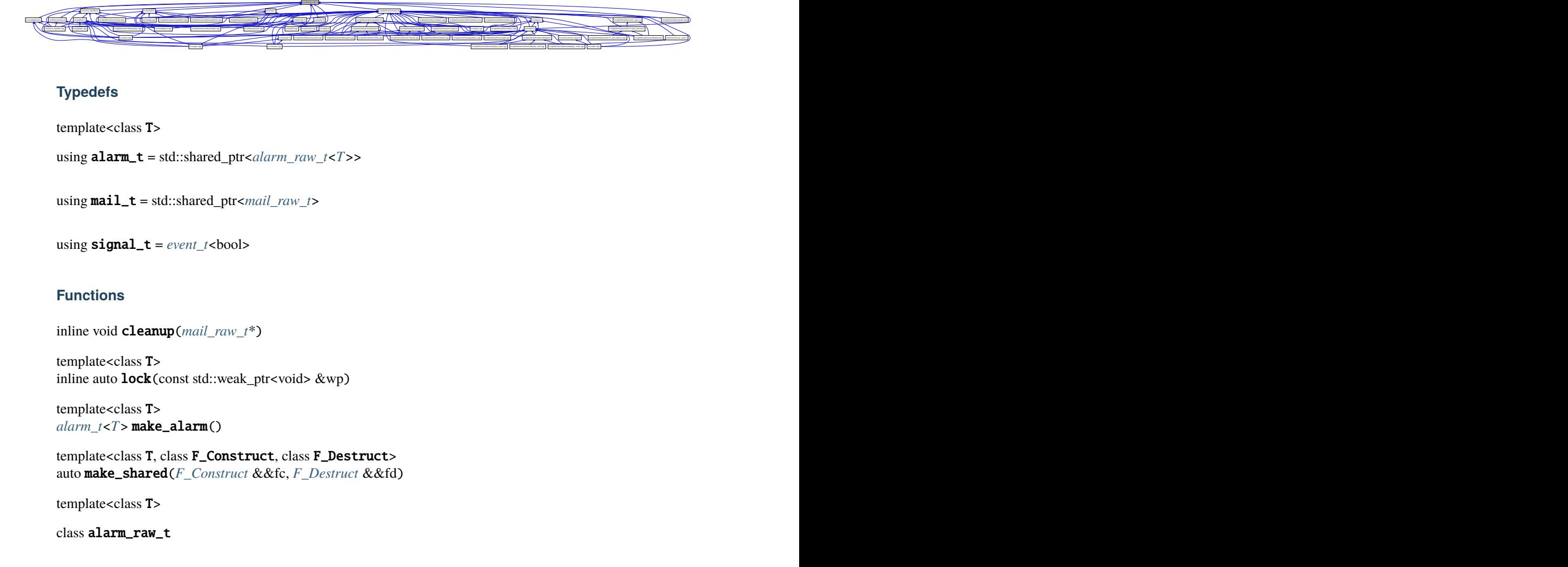

## **Typedefs**

<span id="page-160-1"></span>template<class T>

using alarm\_t = std::shared\_ptr<*[alarm\\_raw\\_t](#page-160-0)*<*[T](#page-160-1)*>>

<span id="page-160-5"></span>using mail\_t = std::shared\_ptr<*[mail\\_raw\\_t](#page-162-0)*>

using  $signal_t = event_t$  $signal_t = event_t$  <br/>bool>

### **Functions**

inline void cleanup(*[mail\\_raw\\_t](#page-162-0)*\*)

template<class T> inline auto **lock**(const std::weak\_ptr<void> &wp)

<span id="page-160-2"></span>template<class T> *[alarm\\_t](#page-160-1)*<*[T](#page-160-2)*> make\_alarm()

<span id="page-160-3"></span>template<class T, class F\_Construct, class F\_Destruct> auto make\_shared(*[F\\_Construct](#page-160-3)* &&fc, *[F\\_Destruct](#page-160-3)* &&fd)

<span id="page-160-0"></span>template<class T>

class alarm\_raw\_t

**Public Types**

<span id="page-160-4"></span>using status\_t = util::optional\_t<*[T](#page-160-0)*>

inline void reset()

inline void ring(const *[status\\_t](#page-160-4)* &status)

inline void ring(*[status\\_t](#page-160-4)* &&status)

inline *[status\\_t](#page-160-4)* &status()

inline const *[status\\_t](#page-160-4)* &status() const

inline auto wait()

<span id="page-161-1"></span>template<class Pred> inline auto wait(*[Pred](#page-161-1)* &&pred)

<span id="page-161-2"></span>template<class Rep, class Period> inline auto wait\_for(const std::chrono::duration<*[Rep](#page-161-2)*, *[Period](#page-161-2)*> &rel\_time)

<span id="page-161-3"></span>template<class Rep, class Period, class Pred> inline auto wait\_for(const std::chrono::duration<*[Rep](#page-161-3)*, *[Period](#page-161-3)*> &rel\_time, *[Pred](#page-161-3)* &&pred)

<span id="page-161-4"></span>template<class Rep, class Period> inline auto wait\_until(const std::chrono::duration<*[Rep](#page-161-4)*, *[Period](#page-161-4)*> &rel\_time)

<span id="page-161-5"></span>template<class Rep, class Period, class Pred> inline auto wait\_until(const std::chrono::duration<*[Rep](#page-161-5)*, *[Period](#page-161-5)*> &rel\_time, *[Pred](#page-161-5)* &&pred)

### **Private Members**

std::condition\_variable \_cv

std::mutex \_lock

bool  $\text{range} = \{\text{false}\}$ 

*[status\\_t](#page-160-4)* \_status = {util::false\_v<*[status\\_t](#page-160-4)*>}

<span id="page-161-0"></span>template<class T>

class event\_t

**Public Types**

<span id="page-161-6"></span>using status\_t = util::optional\_t<*[T](#page-161-0)*>

inline bool peek()

inline *[status\\_t](#page-161-6)* pop()

<span id="page-162-1"></span>template<class Rep, class Period> inline *[status\\_t](#page-161-6)* pop(std::chrono::duration<*[Rep](#page-162-1)*, *[Period](#page-162-1)*> delay)

<span id="page-162-2"></span>template<class ... Args> inline void raise(*[Args](#page-162-2)*&&... args)

inline void reset()

inline bool running() const

inline void stop()

inline *[status\\_t](#page-161-6)* view()

<span id="page-162-3"></span>template<class Rep, class Period> inline *[status\\_t](#page-161-6)* view(std::chrono::duration<*[Rep](#page-162-3)*, *[Period](#page-162-3)*> delay)

#### **Private Members**

bool  ${\texttt{\_continue}} = {true}$ 

std::condition\_variable \_cv

std::mutex \_lock

*[status\\_t](#page-161-6)* \_status = {util::false\_v<*[status\\_t](#page-161-6)*>}

<span id="page-162-0"></span>class mail\_raw\_t : public std::enable\_shared\_from\_this<*[mail\\_raw\\_t](#page-162-0)*> Inheritence diagram for safe::mail\_raw\_t:

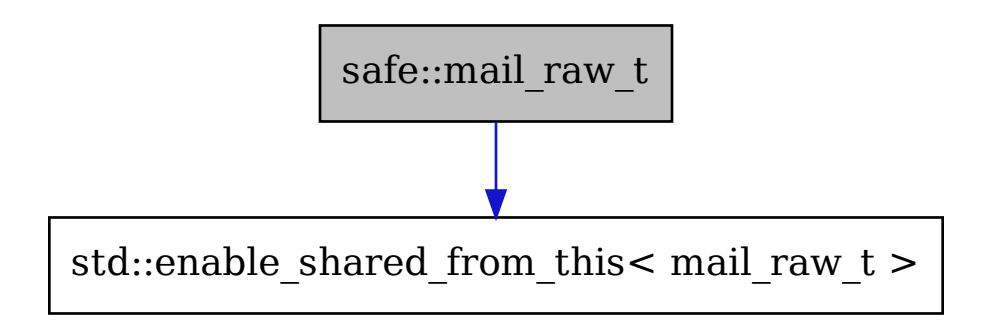

Collaboration diagram for safe::mail\_raw\_t:

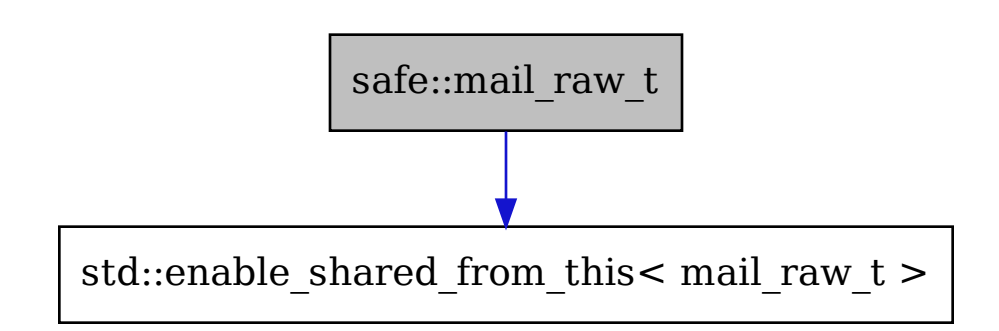

#### **Public Types**

<span id="page-163-1"></span>template<class T>

using event\_t = std::shared\_ptr<*[post\\_t](#page-163-0)*<*[event\\_t](#page-163-1)*<*[T](#page-163-1)*>>>

<span id="page-163-2"></span>template<class T>

using queue\_t = std::shared\_ptr<*[post\\_t](#page-163-0)*<*[queue\\_t](#page-163-2)*<*[T](#page-163-2)*>>>

### **Public Functions**

inline void cleanup()

<span id="page-163-3"></span>template<class T> inline *[event\\_t](#page-163-1)*<*[T](#page-163-3)*> **event** (const std::string\_view &id)

<span id="page-163-4"></span>template<class T> inline *[queue\\_t](#page-163-2)*<*[T](#page-163-4)*> **queue**(const std::string\_view &id)

#### **Public Members**

std::map<std::string, std::weak\_ptr<void>, std::less<>> id\_to\_post

std::mutex mutex

<span id="page-163-0"></span>template<class T>

class post\_t : public *[T](#page-163-0)*

Inheritence diagram for safe::post\_t:

Collaboration diagram for safe::post\_t:

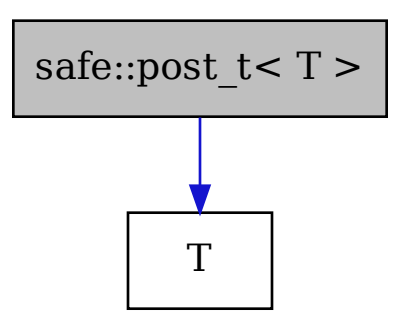

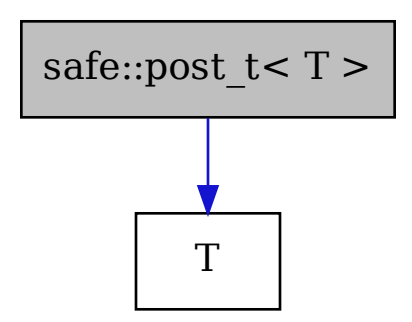

<span id="page-165-0"></span>template<class ... Args> inline post\_t(*[mail\\_t](#page-160-5)* mail, *[Args](#page-165-0)*&&... args)

inline ~post\_t()

## **Public Members**

*[mail\\_t](#page-160-5)* mail

<span id="page-165-1"></span>template<class T>

class queue\_t

#### **Public Types**

<span id="page-165-2"></span>using status\_t = util::optional\_t<*[T](#page-165-1)*>

#### **Public Functions**

inline bool peek()

inline *[status\\_t](#page-165-2)* pop()

<span id="page-165-3"></span>template<class Rep, class Period> inline *[status\\_t](#page-165-2)* pop(std::chrono::duration<*[Rep](#page-165-3)*, *[Period](#page-165-3)*> delay)

inline queue\_t(std::uint32\_t max\_elements = 32)

<span id="page-165-4"></span>template<class ... Args> inline void raise(*[Args](#page-165-4)*&&... args)

inline bool running() const

inline void stop()

inline std::vector<*[T](#page-165-1)*> &unsafe()

### **Private Members**

bool  ${\texttt{\_continue}} = {true}$ 

std::condition\_variable \_cv

std::mutex \_lock

std::uint32\_t \_max\_elements

std::vector<*[T](#page-165-1)*> \_queue

<span id="page-166-1"></span>template<class T>

class shared\_t

### **Public Types**

<span id="page-166-5"></span><span id="page-166-4"></span>using construct\_f = std::function<int(*[element\\_type](#page-166-0)&*)>

using destruct\_f = std::function<void(*[element\\_type](#page-166-0)*&)>

<span id="page-166-0"></span>using  $element\_type = T$  $element\_type = T$ 

### **Public Functions**

inline *[ptr\\_t](#page-166-2)* ref()

<span id="page-166-3"></span>template<class FC, class FD> inline shared\_t(*[FC](#page-166-3)* &&fc, *[FD](#page-166-3)* &&fd)

#### **Private Members**

*[construct\\_f](#page-166-4)* \_construct

std::uint32\_t \_count

```
destruct_f _destruct
```

```
std::mutex _lock
```
<span id="page-166-2"></span>std::array<std::uint8\_t, sizeof(*[element\\_type](#page-166-0)*)> \_object\_buf

### struct ptr\_t

Collaboration diagram for safe::shared\_t::ptr\_t:

## **Public Functions**

inline *[element\\_type](#page-166-0)* \*get() const inline operator bool() const inline *[element\\_type](#page-166-0)* \*operator->() inline *[ptr\\_t](#page-166-2)* &operator=(const *[ptr\\_t](#page-166-2)* &ptr) noexcept

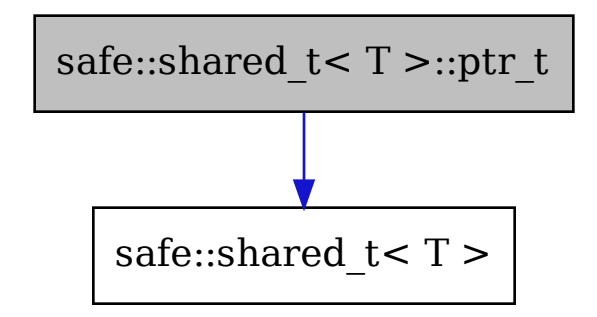

<span id="page-167-1"></span><span id="page-167-0"></span>inline *[ptr\\_t](#page-166-2)* &operator=(*[ptr\\_t](#page-166-2)* &&ptr) noexcept inline ptr\_t() inline ptr\_t(const *[ptr\\_t](#page-167-0)* &ptr) noexcept inline ptr\_t(*[ptr\\_t](#page-167-1)* &&ptr) noexcept inline explicit ptr\_t(*[shared\\_t](#page-166-1)* \*owner) inline void release() inline  $\neg ptr_t()$ 

## **Public Members**

*[shared\\_t](#page-166-1)* \*owner

## **20.2.25 upnp**

Include dependency graph for upnp.h:

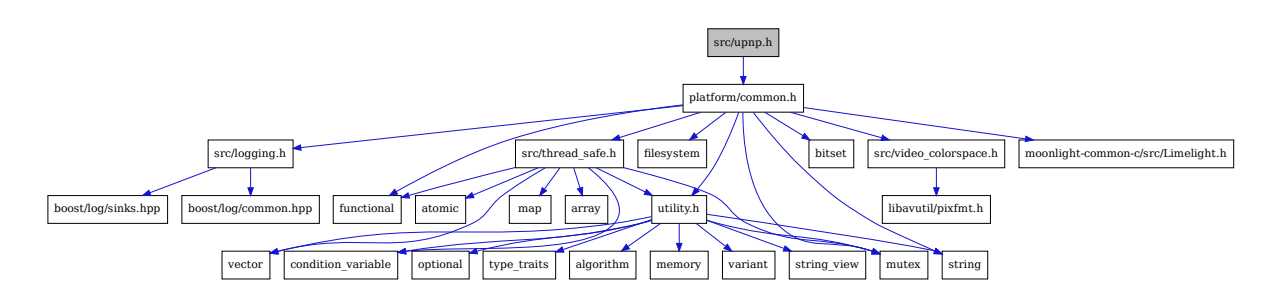

This graph shows which files directly or indirectly include upnp.h:

todo

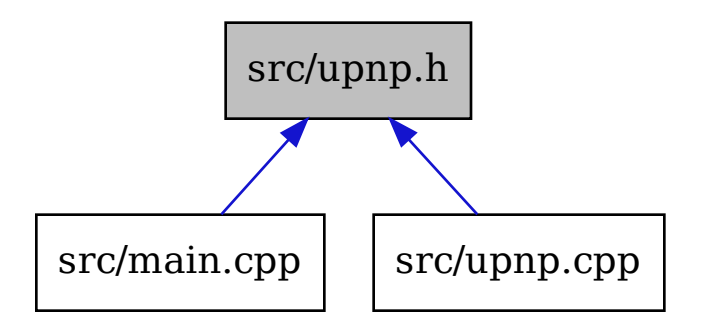

namespace upnp

# **20.2.26 utility**

**Todo:** Add utility.h

# **20.2.27 uuid**

Include dependency graph for uuid.h:

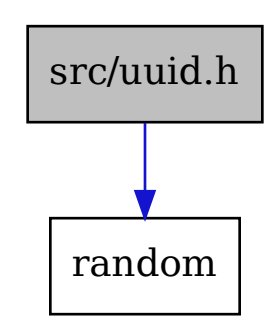

This graph shows which files directly or indirectly include uuid.h:

todo

<span id="page-168-0"></span>namespace uuid\_util

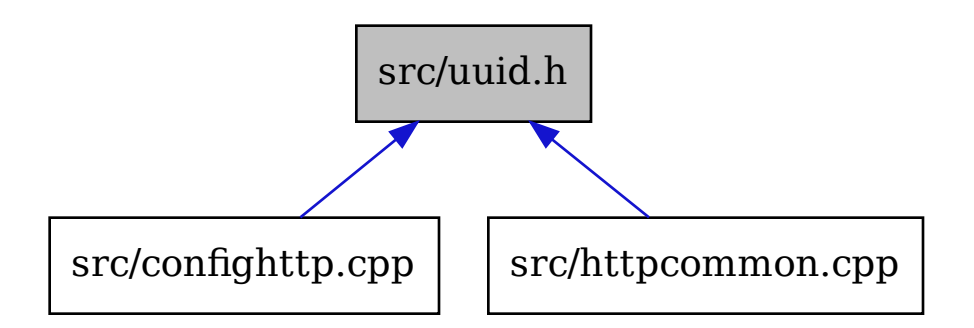

#### union uuid\_t

#### **Public Functions**

fighttp.cpp src/httpcommon.cpp inline constexpr bool operator<(const *[uuid\\_t](#page-168-0)* &other) const inline constexpr bool operator==(const *[uuid\\_t](#page-168-0)* &other) const inline constexpr bool operator>(const *[uuid\\_t](#page-168-0)* &other) const inline std::string string() const

### **Public Members**

std::uint16\_t b16[8]

std::uint32\_t b32[4]

std::uint64\_t b64[2]

std::uint8\_t b8[16]

#### **Public Static Functions**

static inline *[uuid\\_t](#page-168-0)* generate()

static inline *[uuid\\_t](#page-168-0)* generate(std::default\_random\_engine &engine)

## **20.2.28 video**

Include dependency graph for video.h:

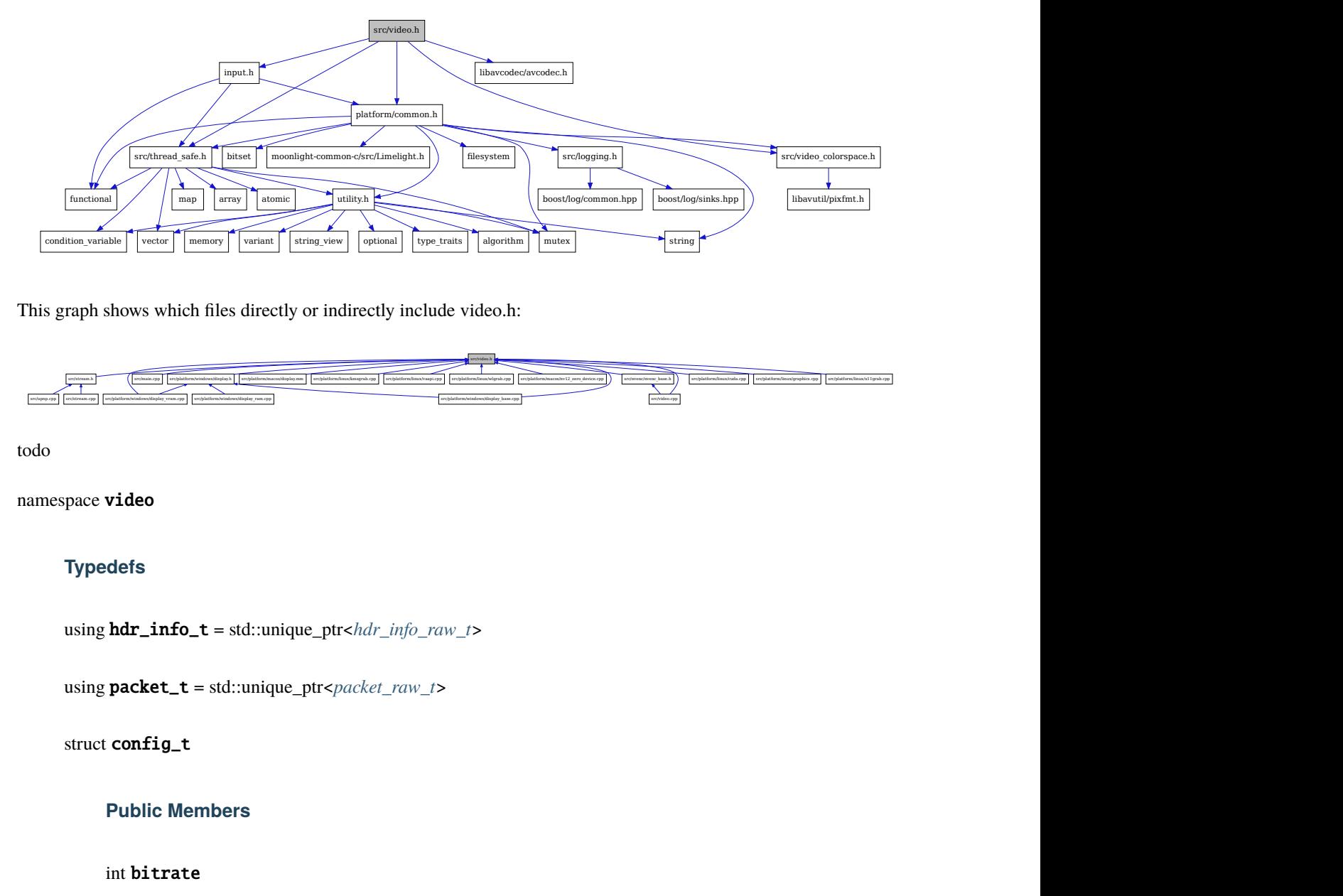

This graph shows which files directly or indirectly include video.h:

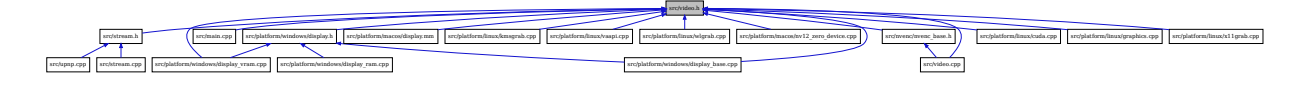

<span id="page-170-0"></span>todo

namespace video

#### **Typedefs**

using hdr\_info\_t = std::unique\_ptr<*[hdr\\_info\\_raw\\_t](#page-171-0)*>

using packet\_t = std::unique\_ptr<*[packet\\_raw\\_t](#page-174-0)*>

<span id="page-170-1"></span>struct config\_t

**Public Members**

int bitrate

```
int dynamicRange
```
int encoderCscMode

int framerate

int height

int numRefFrames

int slicesPerFrame

int videoFormat

int width

<span id="page-171-0"></span>struct hdr\_info\_raw\_t

**Public Functions**

inline explicit hdr\_info\_raw\_t(bool enabled)

inline explicit **hdr\_info\_raw\_t**(bool enabled, const SS\_HDR\_METADATA &metadata)

#### **Public Members**

bool enabled

SS\_HDR\_METADATA metadata

<span id="page-171-1"></span>struct packet\_raw\_avcodec : public *[video](#page-170-0)*::*[packet\\_raw\\_t](#page-174-0)* Inheritence diagram for video::packet\_raw\_avcodec:

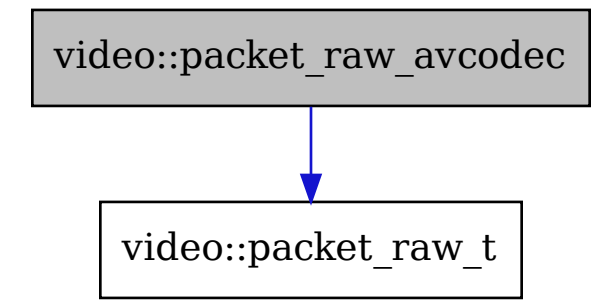

Collaboration diagram for video::packet\_raw\_avcodec:

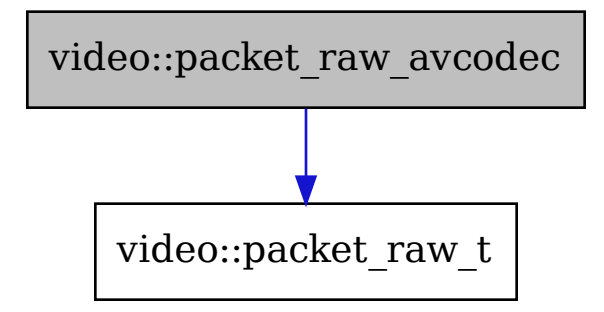

inline virtual uint8\_t \*data() override inline virtual size\_t data\_size() override inline virtual int64\_t frame\_index() override inline virtual bool  $is_idr()$  override inline packet\_raw\_avcodec() inline ~packet\_raw\_avcodec()

## **Public Members**

#### AVPacket \*av\_packet

<span id="page-172-0"></span>struct packet\_raw\_generic : public *[video](#page-170-0)*::*[packet\\_raw\\_t](#page-174-0)* Inheritence diagram for video::packet\_raw\_generic: Collaboration diagram for video::packet\_raw\_generic:

### **Public Functions**

inline virtual uint8\_t \*data() override inline virtual size\_t data\_size() override inline virtual int64\_t frame\_index() override inline virtual bool **is\_idr**() override inline packet\_raw\_generic(std::vector<uint8\_t> &&frame\_data, int64\_t frame\_index, bool idr)

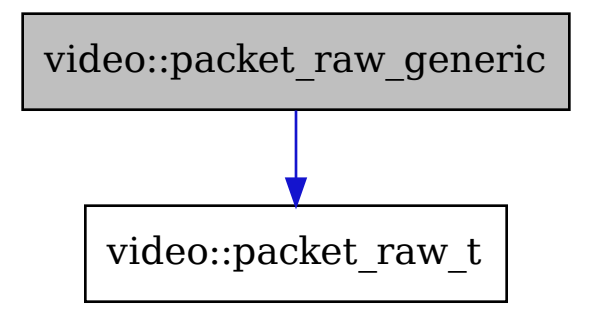

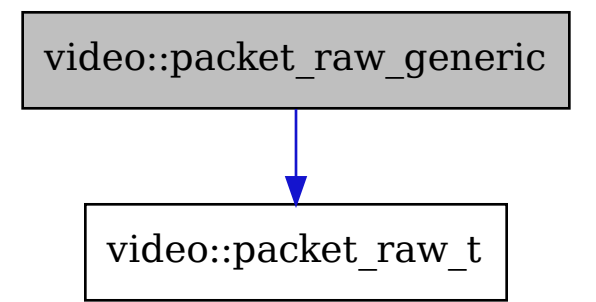

## **Public Members**

std::vector<uint8\_t> frame\_data

bool idr

int64\_t index

<span id="page-174-0"></span>struct packet\_raw\_t

Inheritence diagram for video::packet\_raw\_t:

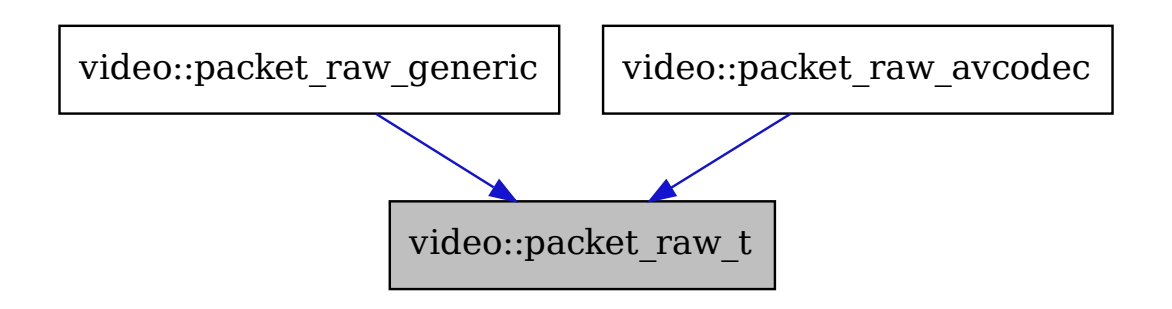

Subclassed by *[video::packet\\_raw\\_avcodec](#page-171-1)*, *[video::packet\\_raw\\_generic](#page-172-0)*

### **Public Functions**

```
virtual uint8_t *data() = 0
```
virtual size\_t  $data_size() = 0$ 

virtual int $64$ \_t **frame\_index**() = 0

virtual bool  $is_idr() = 0$ 

virtual ~packet\_raw\_t() = default

### **Public Members**

bool after\_ref\_frame\_invalidation = false

void \*channel\_data = nullptr

std::optional<std::chrono::steady\_clock::time\_point>frame\_timestamp

```
std::vector<replace_t> *replacements = nullptr
struct replace_t
    Public Functions
    replace_t &operator=(replace_t&&) noexcept = default
    replace_t(replace_t&&) noexcept = default
    inline replace_t(std::string_view old, std::string_view _new) noexcept
    Public Members
```
std::string\_view \_new

std::string\_view old

## **20.2.29 common**

**Todo:** Add common.h

# **20.2.30 cuda**

This graph shows which files directly or indirectly include cuda.h:

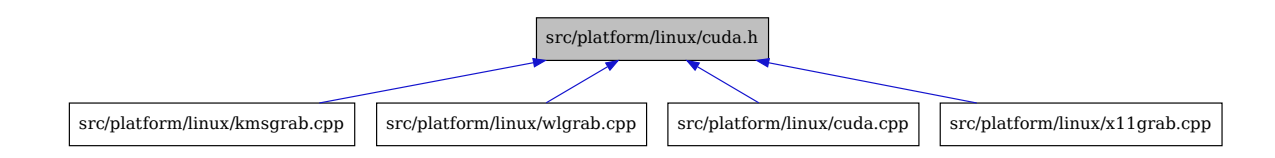

todo

# **20.2.31 graphics**

**Todo:** Add graphics.h

## **20.2.32 misc**

**Todo:** Add misc.h

## **20.2.33 vaapi**

Include dependency graph for vaapi.h:

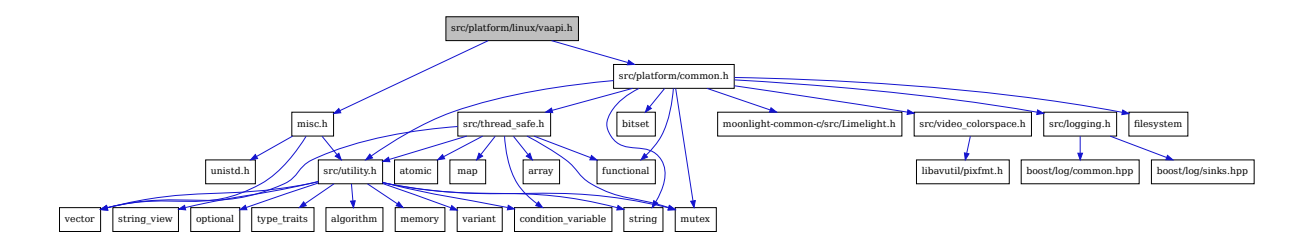

This graph shows which files directly or indirectly include vaapi.h:

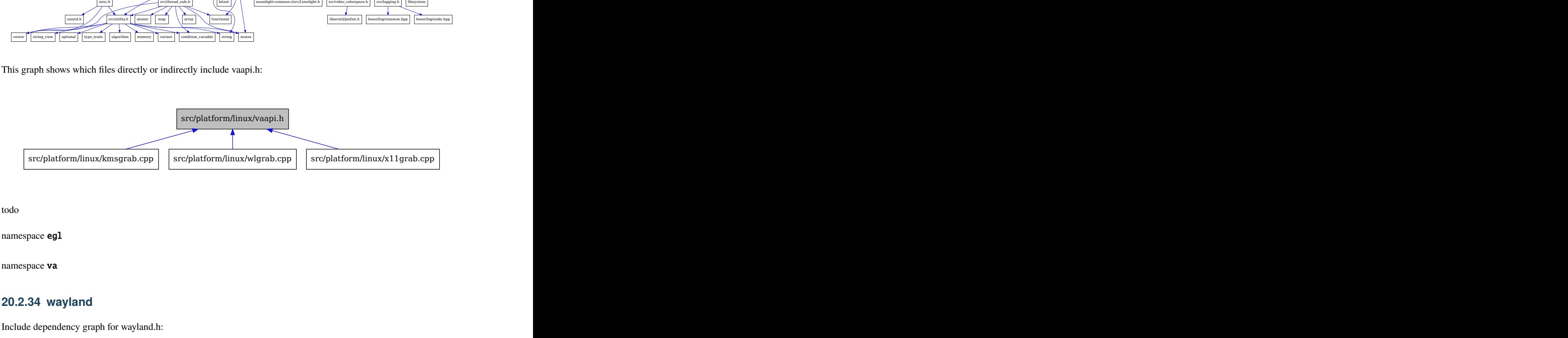

todo

namespace egl

namespace va

## **20.2.34 wayland**

Include dependency graph for wayland.h:

This graph shows which files directly or indirectly include wayland.h:

todo

<span id="page-176-0"></span>namespace wl

class monitor\_t

Collaboration diagram for wl::monitor\_t:

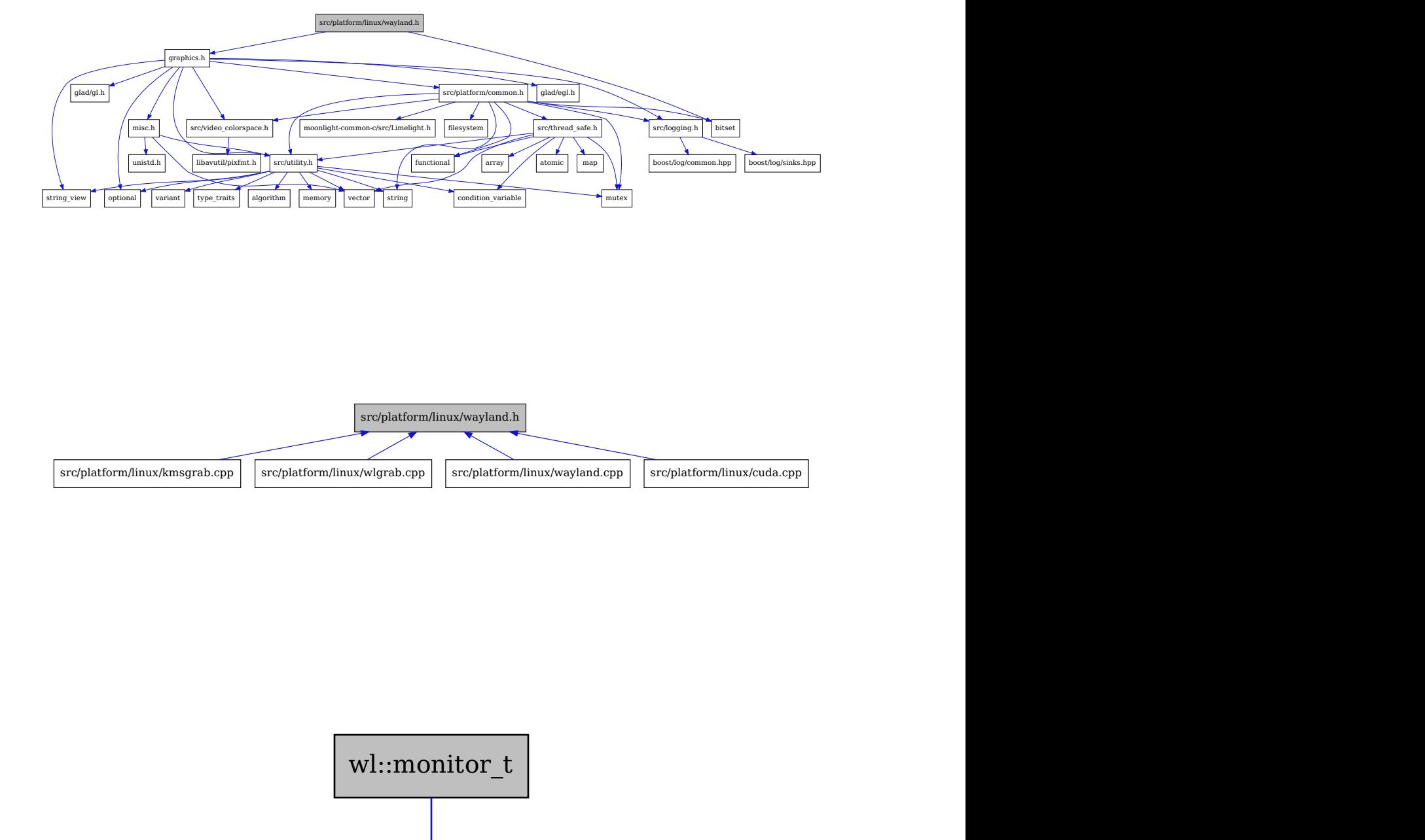

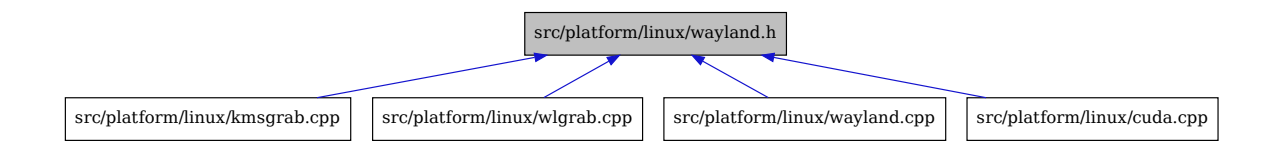

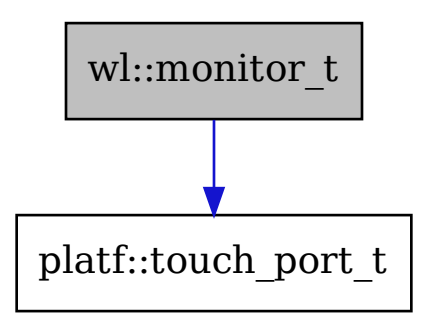

<span id="page-178-1"></span><span id="page-178-0"></span>void listen(zxdg\_output\_manager\_v1 \*output\_manager) monitor\_t(const *[monitor\\_t](#page-178-0)*&) = delete monitor\_t(*[monitor\\_t](#page-178-1)*&&) = delete inline **monitor\_t**(wl\_output \*output) *[monitor\\_t](#page-176-0)* &operator=(const *[monitor\\_t](#page-176-0)*&) = delete *[monitor\\_t](#page-176-0)* &operator=(*[monitor\\_t](#page-176-0)*&&) = delete

## **Public Members**

std::string description

std::string name

wl\_output \*output

*[platf](#page-180-0)* ::touch\_port\_t viewport

## **20.2.35 x11grab**

**Todo:** Add x11grab.h

## **20.2.36 av\_audio**

**Todo:** Add av\_audio.h

# **20.2.37 av\_img\_t**

**Todo:** Add av\_img\_t.h

## **20.2.38 av\_video**

**Todo:** Add av\_video.h

## **20.2.39 misc**

Include dependency graph for misc.h:

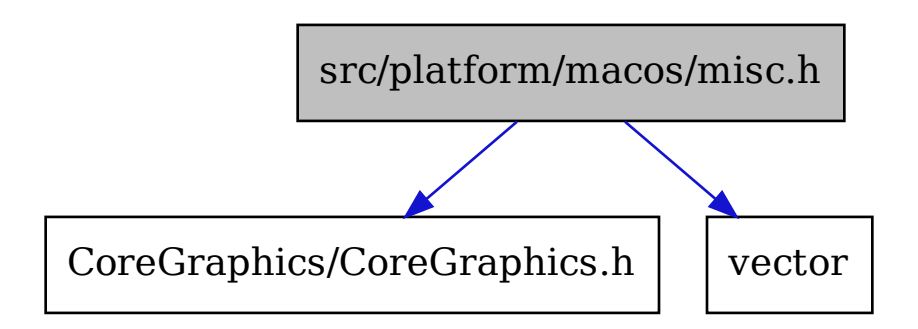

This graph shows which files directly or indirectly include misc.h:

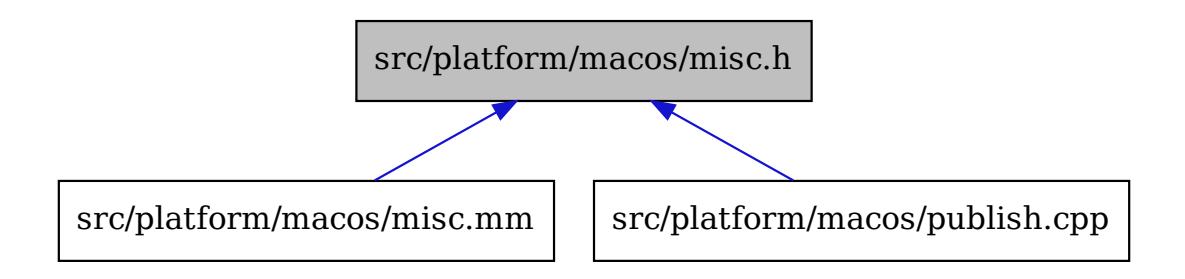

todo

namespace dyn
### <span id="page-180-0"></span>**20.2.40 nv12\_zero\_device**

**Todo:** Add nv12\_zero\_device.h

### **20.2.41 PolicyConfig**

**Todo:** Add PolicyConfig.h

### **20.2.42 display**

**Todo:** Add display.h

### **20.2.43 misc**

Include dependency graph for misc.h:

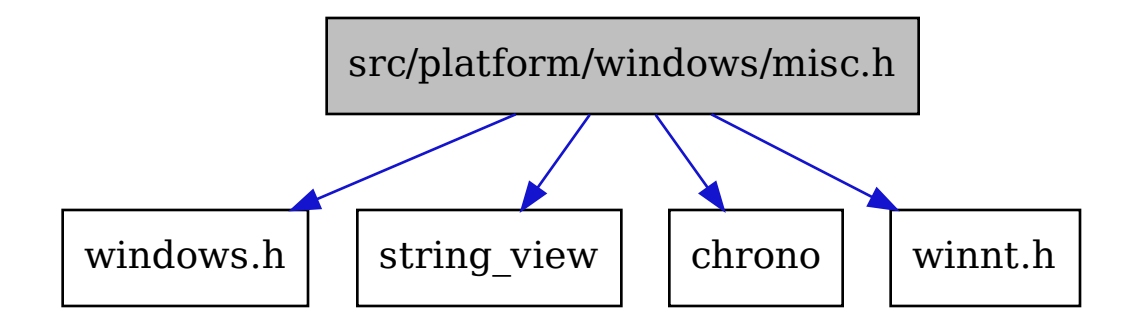

This graph shows which files directly or indirectly include misc.h:

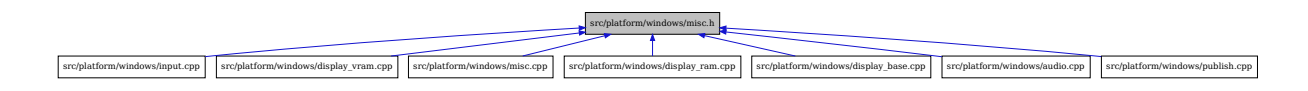

todo

namespace platf

## **CHAPTER**

### **TWENTYONE**

## **CHANGELOG**

## **21.1 0.22.1 - 2024-03-13**

### **Breaking**

- (ArchLinux) Drop support for standalone PKGBUILD files. Use the binary Arch package or install via AUR instead.
- (macOS) Drop support for experimental dmg package. Use Homebrew or MacPorts instead.

### **Added**

• (macOS) Added Homebrew support

### **Changed**

- (Process/Windows) The working directory is now searched first when the command contains a relative path
- (ArchLinux) The kmsgrab capture backend is now compiled by default to support Wayland capture on nonwlroots-based compositors
- (Capture/Linux) X11 capture is now preferred over kmsgrab for cards that lack atomic modesetting support to ensure cursor capture works
- (Capture/Linux) Kmsgrab will only choose NVENC by default if the display is connected to the Nvidia GPU to avoid possible EGL import failures

- (Config) Fix unsupported resolution error with some Moonlight clients
- (Capture/Windows) Fix crash when streaming Ryujinx, Red Alert 2, and other apps that use unusually sized monochrome cursors
- (Capture/Linux) Fix crash in KMS cursor capture when running on Arch-based distros
- (Capture/Linux) Fix crash if CUDA GPU has a PCI ID with hexadecimal digits greater than 9
- (Process/Windows) Fix starting apps when the working directory is enclosed in quotes
- (Process/Windows) Fix process tree tracking when the app is launched via a cmd.exe trampoline
- (Installer/Windows) Fix slow operation during ViGEmBus installation that may cause the installer to appear stuck
- (Build/macOS) Fix issues building on macOS 13 and 14
- (Build/Linux) Fix missing install script in the Arch binary package
- (Build/Linux) Fix missing optional dependencies in the Arch binary package
- (Build/Linux) Ensure correct Arch pkg is published to GitHub releases
- (Capture/Linux) Fix mismatched case and unhandled exception in CUDA device lookup
- (Config) Add missing resolution to default config ui
- (Linux) Fix udev rules for uinput access not working until after reboot
- (Linux) Fix wrong path in desktop files
- (Tray) Cache icons to avoid possible DRM issues
- (Tray) Fix attempt to update tray icon after it was destroyed
- (Linux) Migrate old config files to new location if env SUNSHINE\_MIGRATE\_CONFIG=1 is set (automatically set for Flatpak)
- (Linux/Fedora) Re-enable CUDA support and bump to 12.4.0

### **Misc**

• (Build/Windows) Adjust Windows debuginfo artifact to reduce confusion with real release binaries

## **21.2 0.22.0 - 2024-03-03**

### **Breaking**

- (Network) Clients must now be paired with the host before they can use Wake-on-LAN
- (Build/Linux) Drop Fedora 37 support

### **Added**

- (Input/Linux) Add native/pen touch support for Linux
- (Capture/Linux) Add HDR streaming support for Linux using KMS capture backend
- (Capture/Linux) Add KMS capture support for Nvidia GPUs running Wayland
- (Network) Add support for full E2E stream encryption, configurable for LAN and WAN independently
- (Process) Add process group tracking to automatically handle launchers that spawn other child processes
- (Capture/Windows) Add setting for controlling GPU power saving and encoding latency tradeoff for NVENC
- (Capture/Windows) Add additional encoding settings for NVENC
- (Process/Windows) Add experimental support for launching URLs and other non-exe files
- (Capture/Windows) Add setting to allow use of slower HEVC encoding on older Intel GPUs
- (Input/Windows) Add settings to control automatic gamepad type selection heuristics
- (Input/Windows) Add setting to allow DS4 back/select button to trigger touchpad click
- (Input) Add setting to disable high resolution scrolling and native pen/touch support
- (Network) Add support for certificates types other than RSA-2048
- (Build/Linux) Add Fedora 39 docker image and rpm package
- (Capture/Linux) Display monitor indexes in logs for wlroots and KMS capture backends
- (UI) Add link to logs inside fatal error container
- (UI) Add hash handler and ids for all configuration categories and settings

### **Changed**

• (UI) Several configuration options have been moved to more suitable locations

- (Network) Client-selected bitrate is now adjusted for FEC percentage and other stream overhead
- (Capture/Linux) Improve VAAPI encoding performance on Intel GPUs
- (Capture) Connection establishment delay is reduced by eliminating many encoder probing operations
- (Process) Graceful termination of running processes is attempted first when stopping apps
- (Capture) Improve software encoding performance by enabling multi-threaded color conversion
- (Capture) Adjust default CPU thread count for software encoding from 1 to 2 for improved performance
- (Steam/Windows) Modernized the default Steam app shortcut to avoid depending on Steam's install location and support app termination
- (Linux) Updated desktop files
- (Config) Add 2560x1440 to default resolutions
- (Network) Use the configured ping timeout for the initial launch event timeout
- (UI) Migrate UI to Vite and Vue3, and various UX improvements
- (Logging) Adjust wording and severity of some log messages
- (Build) Use a single submodule for ffmpeg
- (Install/Windows) Skip ViGEmBus installation if a supported version is already installed
- (Build/Linux) Optionally, allow using the system installation of wayland-protocols
- (Build/Linux) Make vaapi optional
- (Windows) Replace boost::json with nlohmann/json

- (Network/Windows) Fix auto-discovery of hosts by iOS/tvOS clients
- (Network) Fix immediate connection termination when streaming over some Internet connections
- (Capture/Linux) Fix missing mouse cursor when using KMS capture on a GPU with hardware cursor support
- (Capture/Windows) Add workaround for Nvidia driver bug causing Sunshine to crash when RTX HDR is globally enabled
- (Capture/Windows) Add workaround for AMD driver bug on pre-RDNA GPUs causing hardware encoding failure
- (Capture/Windows) Reintroduce support for NVENC on older Nvidia GPU drivers (v456.71-v522.25)
- (Capture/Windows) Fix encoding on old Intel GPUs that don't support low-power H.264 encoding
- (Capture/Linux) Fix GL errors or corrupt video output on GPUs that use aux planes such as Intel Arc
- (Capture/Linux) Fix GL errors or corrupt video output on GPUs that use DRM modifiers on YUV buffers
- (Input/Windows) Fix non-functional duplicate controllers appearing in rare cases
- (Input/Windows) Avoid triggering crash in ViGEmBus when the system goes to sleep
- (Input/Linux) Fix scrolling in applications that don't support high-resolution scrolling
- (Input/Linux) Fix absolute mouse input being interpreted as touch input
- (Capture/Linux) Fix wlroots capture causing GL errors and crashes
- (Capture/Linux) Fix wlroots capture failing when the display scale factor was not 1
- (Capture/Linux) Fix excessive CPU usage when using wlroots capture backend
- (Capture/Linux) Fix capture of virtual displays created by the amdgpu kernel driver
- (Audio/Windows) Fix audio capture failures on Insider Preview versions of Windows 11
- (Capture/Windows) Fix incorrect portrait mode rotation
- (Capture/Windows) Fix capture recovery when a driver update/crash occurs while streaming
- (Capture/Windows) Fix delay displaying UAC dialogs when the mouse cursor is not moving
- (Capture/Linux) Fix corrupt video output or stream disconnections if the display resolution changes while streaming
- (Capture/Linux) Fix color of aspect ratio padding in the capture image with VAAPI
- (Capture/Linux) Fix NVENC initialization error when using X11 capture with some GPUs
- (Tray/Linux) Fix random crash when the tray icon is updating
- (Network) Fix QoS tagging when running in IPv4+IPv6 mode
- (Process) Fix termination of child processes upon app quit when the parent has already terminated
- (Process) Fix notification of graceful termination to connected clients when Sunshine quits
- (Capture) Fix corrupt output or green aspect-ratio padding when using software encoding with some video resolutions
- (Windows) Fix crashes when processing file paths or other strings with certain non-ASCII characters
- (Capture) Ensure user supplied framerates are used exclusively in place of pre-defined framerates
- (CMake/Linux) Skip including unnecessary headers
- (Capture/Linux) Replace vaTerminate method with dl handle
- (Capture/Linux) Fix capture when DRM is enabled and x11 is disabled
- (Tray) Use PROJECT\_NAME definition for tooltip
- (CMake) Use GNUInstallDirs to install data and lib directories
- (macOS) Replace deprecated code
- (API) Allow trailing slashes in on API endpoints
- (API) Add additional pin validation
- (Linux) Use XDG spec for fetching config directory
- (CMake) Properly find evdev
- (Config) Properly save global prep\_cmd and fps settings

### **Dependencies**

- Bump third-party/wayland-protocols from 681c33c to 46f201b
- Bump third-party/nv-codec-headers from 9402b5a to 22441b5
- Bump third-party/nanors from 395e5ad to e9e242e
- Bump third-party/Simple-Web-Server from 2f29926 to 27b41f5
- Bump ffmpeg
- Bump third-party/tray from 2664388 to 2bf1c61
- Bump actions/setup-python from 4 to 5
- Bump actions/upload-artifact from 3 to 4
- Bump @fortawesome/fontawesome-free from 6.4.2 to 6.5.1
- Bump babel from 2.13.0 to 2.14.0
- Move miniupnpc from submodule to system installed package
- Bump furo from 2023.9.10 to 2024.1.29
- Bump third-party/moonlight-common-c from f78f213 to cbd0ec1
- Bump third-party/ViGEmClient from 1920260 to 8d71f67
- Bump peter-evans/create-pull-request from 5 to 6
- Bump bootstrap from 5.3.2 to 5.3.3

### **Misc**

- (Build) Update global workflows
- (Docs/Linux) Add example for setting custom resolution with NVIDIA
- (Docs) Fix broken links
- (Docs/Windows) Add information about disk permissions
- (Docs) Fix failing images
- (Docs) Use glob pattern to match source code docs
- (CI/macOS) Install boost from source
- (Docs) Add reset credentials examples for unique packages
- (Docs) Refactor and general cleanup
- (Docs) Cross-reference config settings to the UI
- (Docs/Docker) Add podman notes
- (Build) Use CMAKE\_SOURCE\_DIR property everywhere
- (Build/Docker) Add docker toolchain file for CLion
- (macOS) Various code style fixes
- (Deps) Alphabetize git submodules
- (Docs/Examples) Update URI examples
- (Refactor) Refactored some code in preparation for unit testing implementation
- (CMake) Add option to skip cuda inheriting compile options
- (CMake) Add option to error build on warnings

# **21.3 0.21.0 - 2023-10-15**

### **Added**

- (Input) Add support for automatically selecting the emulated controller type based on the physical controller connected to the client
- (Input/Windows) Add support for Applications (context menu) key
- (Input/Windows) Implement touchpad, motion sensors, battery state, and LED control for the emulated Dual-Shock 4 controller
- (Input) Advertise support for new input features to clients
- (Linux/Debian) Added Debian Bookworm package
- (Prep-Commands) Expose connection environment variables
- (Input/Windows) Implement pen and touch support
- (Capture/Windows) Add standalone NVENC encoder
- (Capture) Implement AV1 encoding
- (Network) Implement IPv6 support
- (Capture/Windows) Add option to disable realtime hags
- (Graphics/NVIDIA) Add an option to decrease GPU scheduling priority to workaround HAGS video hang
- (Capture/Linux) Add FFmpeg powerpc64le architecture for self compiling Sunshine
- (Capture/Windows) Add support for capturing rotated displays
- (System Tray) Implement streaming event notifications
- (UI) Add port configuration table
- (Applications) Added option to automatically treat launcher type apps as detached commands
- (Input/Gamepad) Allow the Misc button to work as Guide on emulated Xbox 360 controllers

#### **Changed**

- (Input) Reduce latency by implementing input batching
- (Logging) Move input packet debug prints off the control stream thread
- (Input) Refactor gamepad emulation code to use DS4 extended report format
- (Graphics/NVIDIA) Modify and restore NVIDIA control panel settings before and after stream, respectively
- (Graphics/NVIDIA) New config page for NVENC
- (Graphics/Windows) Refactor DX shaders
- (Input/Windows) Use our own keycode mapping to avoid installing the US English keyboard layout

- (UI) Fix update notifications
- (Dependencies/Linux) Replace libboost chrono and thread with standard chrono and thread
- (Input) Increase maximum gamepad limit to 16
- (Network) Allow use of multiple ENet channels
- (Network) Consider link-local addresses on LAN
- (Input) Fixed issue where button may sometimes stick on Windows
- (Input) Fix "ControllerNumber not allocated" warning when a gamepad is removed
- (Input) Fix handling of gamepad feedback with multiple clients connected
- (Input) Fix clamping mouse position to aspect ratio adjusted viewport
- (Graphics/AMD) Fix crash during startup on some older AMD GPUs
- (Logging) Fix crash when non-ASCII characters are logged
- (Prep-Commands) Fix resource exhaustion bug which could occur when many prep commands were used
- (Subprocesses) Fix race condition when inserting new processes
- (Logging) Log error if encoder doesn't produce IDR frame on demand
- (Audio) Improve audio capture logic and logging
- (Logging) Fix AMF logging to match configured log level
- (Logging) Log FFmpeg to log file instead of stdout
- (Capture) Reject codecs that are not supported by display device
- (Capture) Add fallbacks for unsupported codec settings
- (Capture) Avoid probing HEVC or AV1 codecs in some cases
- (Caputre) Remove DwmFlush()
- (Capture/Windows) Improvements to capture sleeps for better frame stability
- (Capture/Windows) Adjust capture rate to better match with display
- (Linux/ArchLinux) Fix package version in PKGBUILD and precompiled package
- (UI) Highlight fatal log messages in web ui
- (Commands) Allow stream if prep command fails
- (Capture/Linux) Fix KMS grab VRAM capture with libva 2.20
- (Capture/macOS) Fix video capture backend
- (Misc/Windows) Don't start the session monitor window when launched in command mode
- (Linux/AppImage) Use the linuxdeploy GTK plugin to correctly deploy GTK3 dependencies
- (Input/Windows) Fix reWASD not recognizing emulated DualShock 4 input

#### **Dependencies**

- Bump bootstrap from 5.2.3 to 5.3.2
- Bump third-party/moonlight-common-c from c9426a6 to 7a6d12f
- Bump gcc-10 in Ubuntu 20.04 docker image
- Bump furo from 2023.5.20 to 2023.9.10
- Bump sphinx from 7.0.1 to 7.2.6
- Bump cmake from 3.26 to 3.27 in Fedora docker images
- Move third-party/nv-codec-headers from sdk/11.1 branch to sdk/12.0 branch
- Automatic bump ffmpeg
- Bump actions/checkout from 3 to 4
- Bump boost from 1.80 to 1.81 in Macport manifest
- Bump @fortawesome/fontawesome-free from 6.4.0 to 6.4.2

#### **Misc**

- (Docs) Force badges to use svg
- (Docs) Add Linux SSH example
- (Docs) Add information about mesa for Linux
- (CI) Free additional space on Docker, Flatpak, and AppImage builds due to internal changes on GitHub runners
- (Docs/Logging/UI) Corrected various typos
- (Docs) Add blurb about Gamescope compatibility
- (Installer/Windows) Use system proxy to download ViGEmBus
- (CI) Ignore third-party directory for clang-format
- (Docs/Linux) Add Plasma-Compatible resolution example
- (Docs) Add Sunshine website available at <https://app.lizardbyte.dev/Sunshine>
- (Build/Windows) Fix audio code build with new MinGW headers
- (Build/Windows) Fix QoS code build with new MinGW headers
- (CI/Windows) Prevent winget action from creating an update when running in a fork
- (CI/Windows) Change winget job to ubuntu-latest runner
- (CI) Add CodeQL analysis
- (CI/Docker) Fix ArchLinux image caching issue
- (Windows) Manifest improvements
- (CI/macOS) Simplify macport build
- (Docs) Remove deprecated options from readthedocs config
- (CI/Docs) Lint rst files
- (Docs) Update localization information (after consolidating Crowdin projects)
- (Cmake) Split CMakelists into modules
- (Docs) Add Linux Headless/SSH Guide

## **21.4 0.20.0 - 2023-05-28**

### **Breaking**

- (Windows) The Windows installer version of Sunshine is now always launched by the Sunshine Service. Manually launching Sunshine.exe from Program Files is no longer supported. This was necessary to address security issues caused by non-admin users having access to Sunshine's config data. If you have set up Task Scheduler or other mechanisms to launch Sunshine automatically, remove those from your system before updating.
- (Windows) The Start Menu shortcut has been redesigned for use with the Sunshine Service. It now launches Sunshine in the background (if not already running) and opens the Web UI, avoiding the persistent Command Prompt window present in prior versions. The Start Menu shortcut is now the recommended method for opening the Web UI and launching Sunshine.
- (Network/UPnP) If the Moonlight Internet Hosting Tool is installed alongside Sunshine, you must remove it or upgrade to v5.6 or later to prevent conflicts with Sunshine's UPnP support. As a reminder, the Moonlight Internet Hosting Tool is not required to stream over the Internet with Sunshine. Instead, simply enable UPnP in the Sunshine Web UI.
- (Windows) If Steam is installed, the Steam Streaming Speakers driver will be automatically installed when starting a stream for the first time. This behavior can be disabled in the Audio/Video tab of the Web UI. This Steam driver enables support for surround sound and muting host audio without requiring any manual configuration.
- (Input) The Back Button Timeout option has been renamed to Guide Button Emulation Timeout and has been disabled by default to ensure long presses on the Back button work by default. The previous behavior can be restored by setting the Guide Button Emulation Timeout to 2000.
- (Windows) The service name of SunshineSvc has been changed to SunshineService to address a false positive in MalwareBytes. If you have any scripts or other logic on your system that is using the service name, you will need to update that for the new name.
- (Windows) To support new installer features, install-service.bat no longer sets the service to auto-start by default. Users executing install-service.bat manually on the Sunshine portable build must also execute autostartservice.bat to start Sunshine on boot. However, installing the service manually like this is not recommended. Instead, use the Sunshine installer which handles service installation and configuration automatically.
- (Linux/Fedora) Fedora 36 builds are removed due to upstream end of support

### **Added**

- (Windows) Added an option to launch apps and prep/undo commands as administrator
- (Installer/Windows) Added an option to choose whether Sunshine launches on boot. If not configured to launch on boot, use the Start Menu shortcut to start Sunshine when desired.
- (Input/Windows) Added option to send VK codes instead of scancodes for compatibility with iOS/Android devices using non-English keyboard layouts
- (UI) The Apply/Restart option is now available in the Web UI for all platforms
- (Systray) Added a Restart option to the system tray context menu
- (Video/Windows) Added host latency data to video frames. This requires future updates to Moonlight to display in the on-screen overlay.
- (Audio) Added support for matching Audio Sink and Virtual Sink values on device names
- (Client) Added friendly error messages for clients when streaming fails to start
- (Video/Windows) Added warning log messages when Windows is hiding DRM-protected content from display capture
- (Interop/Windows) Added warning log messages when GeForce Experience is currently using the same ports as Sunshine
- (Linux/Fedora) Fedora 38 builds are now available

- (Video) Encoder selection now happens at each stream start for more reliable GPU detection
- (Video/Windows) The host display now stays on while clients are actively streaming
- (Audio) Streaming will no longer fail if audio capture is unavailable
- (Audio/Windows) Sunshine will automatically switch back to the Virtual Sink if the default audio device is changed while streaming
- (Audio) Changes to the host audio playback option will now take effect when resuming a session from Moonlight
- (Audio/Windows) Sunshine will switch to a different default audio device if Steam Streaming Speakers are the default when Sunshine starts. This handles cases where Sunshine terminates unexpectedly without restoring the default audio device.
- (Apps) The Connection Terminated dialog will no longer appear in Moonlight when the app on the host exits normally
- (Systray/Windows) Quitting Sunshine via the system tray will now stop the Sunshine Service rather than leaving it running and allowing it to restart Sunshine
- (UI) The 100.64.0.0/10 CGN IP address range is now treated as a LAN address range
- (Video) Removed a workaround for some versions of Moonlight prior to mid-2022
- (UI) The PIN field is now cleared after successfully pairing
- (UI) User names are now treated as case-insensitive
- (Linux) Changed udev rule to automatically grant access to virtual input devices
- (UI) Several item descriptions were adjusted to reflect newer configuration recommendations
- (UI) Placeholder text opacity has been reduced to improve contrast with non-placeholder text
- (Video/Windows) Minor capture performance improvements

#### **Fixed**

- (Video) VRAM usage while streaming is significantly reduced, particularly with higher display resolutions and HDR
- (Network/UPnP) UPnP support was rewritten to fix several major issues handling router restarts, IP address changes, and port forwarding expiration
- (Input) Fixed modifier keys from the software keyboard on Android clients
- (Audio) Fixed handling of default audio device changes while streaming
- (Windows) Fixed streaming after Microsoft Remote Desktop or Fast User Switching has been used
- (Input) Fixed some games not recognizing emulated Guide button presses
- (Video/Windows) Fixed incorrect gamma when using an Advanced Color SDR display on the host
- (Installer/Windows) The installer is no longer blurry on High DPI systems
- (Systray/Windows) Fixed multiple system tray icons appearing if Sunshine exits unexpectedly
- (Systray/Windows) Fixed the system tray icon not appearing in several situations
- (Windows) Fixed hang on shutdown/restart if mDNS registration fails
- (UI) Fixed missing response headers
- (Stability) Fixed several possible crashes in cases where the client did not successfully connect
- (Stability) Fixed several memory leaks
- (Input/Windows) Back/Select input now correctly generates the Share button when emulating DS4 controllers
- (Audio/Windows) Fixed various bugs in audio-info.exe that led to inaccurate output on some systems
- (Video/Windows) Fixed incorrect resolution values from dxgi-info.exe on High DPI systems
- (Video/Linux) Fixed poor quality encoding from H.264 on Intel encoders
- (Config) Fixed a couple of typos in predefined resolutions

#### **Dependencies**

- Bump sphinx-copybutton from 0.5.1 to 0.5.2
- Bump sphinx from 6.13 to 7.0.1
- Bump third-party/nv-codec-headers from 2055784 to 2cd175b
- Bump furo from 2023.3.27 to 2023.5.20

#### **Misc**

- (Build/Linux) Add X11 to PLATFORM\_LIBARIES when found
- (Build/macOS) Fix compilation with Clang 14
- (Docs) Fix nvlax URL
- (Docs) Add diagrams using graphviz
- (Docs) Improvements to source code documentation
- (Build) Unpin docker dependencies
- (Build/Linux) Honor install prefix for tray icon
- (Build/Windows) Unstripped binaries are now provided as a debuginfo package to support crash dump debugging
- (Config) Config directories are now created recursively

## **21.5 0.19.1 - 2023-03-30**

### **Fixed**

• (Audio) Fixed no audio issue introduced in v0.19.0

## **21.6 0.19.0 - 2023-03-29**

### **Breaking**

• (Linux/Flatpak) Moved Flatpak to org.freedesktop.Platform 22.08 and Cuda 12.0.0 This will drop support for Nvidia GPUs with compute capability 3.5

### **Added**

- (Input) Added option to suppress input from gamepads, keyboards, or mice
- (Input/Linux) Added unicode support for remote pasting (may not work on all DEs)
- (Input/Linux) Added XTest input fallback
- (UI) Added version notifications to web UI
- (Linux/Windows) Add system tray icon
- (Windows) Added ability to safely elevate commands that fail due to insufficient permissions when running as a service
- (Config) Added global prep commands, and ability to exclude an app from using global prep commands
- (Installer/Windows) Automatically install ViGEmBus if selected

### **Changed**

- (Logging) Changed client verified messages to debug to prevent spamming the log
- (Config) Only save non default config values
- (Service/Linux) Use xdg-desktop-autostart for systemd service
- (Linux) Added config option to force capture method
- (Windows) Execute prep command in context of current user
- (Linux) Allow disconnected X11 outputs

- (Input/Windows) Fix issue where internation keys were not translated correct, and modifier keys appeared stuck
- (Linux) Fixed startup when /dev/dri didn't exist
- (UI) Changes software encoding settings to select menu instead of text input
- (Initialization) Do not terminate upon failure, allowing access to the web UI

### **Dependencies**

- Bump third-party/moonlight-common-c from 07beb0f to c9426a6
- Bump babel from 2.11.0 to 2.12.1
- Bump @fortawesome/fontawesome-free from 6.2.1 to 6.4.0
- Bump third-party/ViGEmClient from 9e842ba to 726404e
- Bump ffmpeg
- Bump third-party/miniupnp from 014c9df to e439318
- Bump furo from 2022.12.7 to 2023.3.27
- Bump third-party/nanors from 395e5ad to e9e242e

### **Misc**

- (GitHub) Shared feature request board with Moonlight
- (Docs) Improved application examples
- (Docs) Added WIP documentation for source code using Doxygen and Breathe
- (Build) Fix linux clang build errors
- (Build/Archlinux) Skip irrelevant submodules
- (Build/Archlinux) Disable download timeout
- (Build/macOS) Support compiling for earlier releases of macOS
- (Docs) Add favicon
- (Docs) Add missing config default values
- (Build) Fix compiler warnings due to depreciated elements in C++17
- (Build) Fix libcurl link errors
- (Clang) Adjusted formatting rules

## **21.7 0.18.4 - 2023-02-20**

- (Linux/AUR) Drop support of AUR package
- (Docker) General enhancements to docker images

## **21.8 0.18.3 - 2023-02-13**

### **Added**

- (Linux) Added PKGBUILD for Archlinux based distros to releases
- (Linux) Added precompiled package for Archlinux based distros to releases
- (Docker) Added archlinux docker image (x86\_64 only)

## **21.9 0.18.2 - 2023-02-13**

### **Fixed**

- (Video/KMV/Linux) Fixed wayland capture on Nvidia for KMS
- (Video/Linux) Implement vaSyncBuffer stuf for libva <2.9.0
- (UI) Fix issue where mime type was not being set for node\_modules when using a reverse proxy
- (UI/macOS) Added missing audio sink config options
- (Linux) Specify correct Boost dependency versions
- (Video/AMF) Add missing encoder tunables

## **21.10 0.18.1 - 2023-01-31**

### **Fixed**

- (Linux) Fixed missing dependencies for deb and rpm packages
- (Linux) Use dynamic boost

## **21.11 0.18.0 - 2023-01-29**

Attention, this release contains critical security fixes. Please update as soon as possible. Additionally, we are encouraging users to change your Sunshine password, especially if you expose the web UI (i.e. port 47790 by default) to the internet, or have ever uploaded your logs with verbose output to a public resource.

### **Added**

- (Windows) Add support for Intel QuickSync
- (Linux) Added aarch64 deb and rpm packages
- (Windows) Add support for hybrid graphics systems, such as laptops with both integrated and discrete GPUs
- (Linux) Add support for streaming from Steam Deck Gaming Mode
- (Windows) Add HDR support, see [https://docs.lizardbyte.dev/projects/sunshine/en/latest/about/usage.html#](https://docs.lizardbyte.dev/projects/sunshine/en/latest/about/usage.html#hdr-support) [hdr-support](https://docs.lizardbyte.dev/projects/sunshine/en/latest/about/usage.html#hdr-support)

- (Network) Refactor code for UPnP port forwarding
- (Video) Enforce 10 FPS encoding frame rate minimum to improve static image quality
- (Linux) deb and rpm packages are now specific to destination distro and version
- (Docs) Add nvidia/nvenc preset migration guide
- (Network) Performance optimizations
- (Video/Windows) Fix streaming to multiple clients from hardware encoder
- (Linux) Fix child process spawning
- (Security) Fix security vulnerability in implementation of SimpleWebServer
- (Misc) Rename "Steam BigPicture" to "Steam Big Picture" in default apps.json
- (Security) Scrub basic authorization header from logs
- (Linux) The systemd service will now restart in the event of a crash
- (Video/KMS/Linux) Fixed error: couldn't import RGB Image: 00003002 and 00003004
- (Video/Windows) Fix stream freezing triggered by the resolution changed
- (Installer/Windows) Fixes silent installation and other miscellaneous improvements
- (CPU) Significantly improved CPU usage

## **21.12 0.17.0 - 2023-01-08**

If you are running Sunshine as a service on Windows, we are strongly urging you to update to v0.17.0 as soon as possible. Older Windows versions of Sunshine had a security flaw in which the binary was located in a user-writable location which is problematic when running as a service or on a multi-user system. Additionally, when running Sunshine as a service, games and applications were launched as SYSTEM. This could lead to issues with save files and other game settings. In v0.17.0, games now run under your user account without elevated privileges.

### **Breaking**

- (Apps) Removed automatic desktop entry (Re-add by adding an empty application named "Desktop" with no commands, "desktop.png" can be added as the image.)
- (Windows) Improved user upgrade experience (Suggest to manually uninstall existing Sunshine version before this upgrade. Do NOT select to remove everything, if prompted. Make a backup of config files before uninstall.)
- (Windows) Move config files to specific directory (files will be migrated automatically if using Windows installer)
- (Dependencies) Fix npm path (breaking change for package maintainers)

#### **Added**

- (macOS) Added initial support for arm64 on macOS through Macports portfile
- (Input) Added support for foreign keyboard input
- (Misc) Logs inside the WebUI and log to file
- (UI/Windows) Added an Apply button to configuration page when running as a service
- (Input/Windows) Enable Mouse Keys while streaming for systems with no physical mouse

- (Video) Improved capture performance
- (Audio) Improved audio bitrate and quality handling
- (Apps/Windows) Fixed PATH environment variable handling
- (Apps/Windows) Use the proper environment variable for the Program Files (x86) folder
- (Service/Windows) Fix SunshineSvc hanging if an error occurs during startup
- (Service/Windows) Spawn Sunshine.exe in a job object, so it is terminated if SunshineSvc.exe dies
- (Video) windows/vram: fix fringing in NV12 colour conversion
- (Apps/Windows) Launch games under the correct user account
- (Video) nvenc, amdvce: rework all user presets/options
- (Network) Generate certificates with unique serial numbers
- (Service/Windows) Graceful termination on shutdown, logoff, and service stop
- (Apps/Windows) Fix launching apps when Sunshine is running as admin
- (Misc) Remove/fix calls to std::abort()
- (Misc) Remove prompt to press enter after Sunshine exits
- (Misc) Make log priority consistent for execution messages
- (Apps) Applications in Moonlight clients are now updated automatically after editing
- (Video/Linux) Fix wayland capture on nvidia
- (Audio) Fix 7.1 surround channel mapping
- (Video) Fix NVENC profile values not applying
- (Network) Fix origin\_web\_ui\_allowed binding
- (Service/Windows) Self terminate/restart service if process hangs for 10 seconds
- (Input/Windows) Fix Windows masked cursor blending with GPU encoders
- (Video) Color conversion fixes and BT.2020 support

#### **Dependencies**

- Bump ffmpeg from 4.4 to 5.1
- ffmpeg\_patches: add amfenc delay/buffering fix
- CBS moved to ffmpeg submodules
- Migrate to upstream Simple-Web-Server submodule
- Bump third-party/TPCircularBuffer from bce9170 to 8833b3a
- Bump third-party/moonlight-common-c from 8169a31 to ef9ad52
- Bump third-party/miniupnp from 6f848ae to 207cf44
- Bump third-party/ViGEmClient from f719a1d to 9e842ba
- Bump bootstrap from 5.0.0 to 5.2.3
- Bump @fortawesome/fontawesome-free from 6.2.0 to 6.2.1

## **21.13 0.16.0 - 2022-12-13**

### **Added**

- Add cover finder
- (Docker) Add arm64 docker image
- (Flatpak) Add installation helper scripts
- (Windows) Add support for Unicode input messages

### **Fixed**

- (Linux) Reintroduce Ubuntu 20.04 and 22.04 specific deb packages
- (Linux) Fixed udev and systemd file locations

### **Dependencies**

- Bump babel from 2.10.3 to 2.11.0
- Bump sphinx-copybutton from 0.5.0 to 0.5.1
- Bump KSXGitHub/github-actions-deploy-aur from 2.5.0 to 2.6.0
- Use npm for web dependencies (breaking change for third-party package maintainers)
- Update moonlight-common-c
- Use pre-built ffmpeg from LizardByte/build-deps for all sunshine builds (breaking change for third-party package maintainers)
- Bump furo from 2022.9.29 to 2022.12.7

### **Misc**

- Misc org level workflow updates
- Fix misc typos in docs
- Fix winget release

## **21.14 0.15.0 - 2022-10-30**

### **Added**

- (Windows) Add firewall rules scripts
- (Windows) Automatically add and remove firewall rules at install/uninstall
- (Windows) Automatically add and remove service at install/uninstall
- (Docker) Official image added
- (Linux) Add aarch64 flatpak package

### **Changed**

- (Windows/Linux/MacOS) Move default config and apps file to assets directory
- (MacOS) Bump boost to 1.80 for macport builds
- (Linux) Remove backup and restore of config files

- (Linux) Create sunshine config directory if it doesn't exist
- (Linux) Remove portable home and config directories for AppImage
- (Windows) Include service install and uninstall scripts again
- (Windows) Automatically delete start menu entry upon uninstall
- (Windows) Automatically delete program install directory upon uninstall, with user prompt
- (Linux) Handle the case of no default audio sink
- (Windows/Linux/MacOS) Fix default image paths
- (Linux) Fix CUDA RGBA to NV12 conversion

## **21.15 0.14.1 - 2022-08-09**

### **Added**

- (Linux) Flatpak package added
- (Linux) AUR package automated updates
- (Windows) Winget package automated updates

### **Changed**

- (General) Moved repo to @LizardByte GitHub org
- (WebUI) Fixed button spacing on home page
- (WebUI) Added Discord WidgetBot Crate

### **Fixed**

- (Linux/Mac) Default config and app files now copied to user home directory
- (Windows) Default config and app files now copied to working directory

## **21.16 0.14.0 - 2022-06-15**

### **Added**

- (Documentation) Added Sphinx documentation available at <https://sunshinestream.readthedocs.io/en/latest/>
- (Development) Initial support for Localization
- (Linux) Add rpm package as release asset
- (macOS) Add Portfile as release asset
- (Windows) Add DwmFlush() call to improve capture
- (Windows) Add Windows installer

- (AMD) Fixed hwdevice being destroyed before context
- (Linux) Added missing dependencies to AppImage
- (Linux) Fixed rumble events causing game to freeze
- (Linux) Improved Pulse/Pipewire compatibility
- (Linux) Moved to single deb package
- (macOS) Fixed missing TPCircularBuffer submodule
- (Stream) Properly catch exceptions in stream broadcast handlers
- (Stream/Video) AVPacket fix

### **21.17 0.13.0 - 2022-02-27**

#### **Added**

• (macOS) Initial support for macOS (#40)

### **21.18 0.12.0 - 2022-02-13**

#### **Added**

- New command line argument --version
- Custom png poster support

#### **Changed**

- Correct software bitrate calculation
- Increase vbv-bufsize to 1/10 of requested bitrate
- Improvements to Web UI

### **21.19 0.11.1 - 2021-10-04**

### **Changed**

• (Linux) Fix search path for config file and assets

### **21.20 0.11.0 - 2021-10-04**

### **Added**

- (Linux) Added support for wlroots based compositors on Wayland.
- (Windows) Added an icon for the executable

- Fixed a bug causing segfault when connecting multiple controllers.
- (Linux) Improved NVENC, it now offloads converting images from RGB to NV12
- (Linux) Fixed a bug causes stuttering

## **21.21 0.10.1 - 2021-08-21**

### **Changed**

• (Linux) Re-enabled KMS

## **21.22 0.10.0 - 2021-08-20**

### **Added**

- Added support for Rumble with gamepads.
- Added support for keyboard shortcuts <— See the README for details.
- (Windows) A very basic script has been added in Sunshine-Windowstools <– This will start Sunshine at boot with the highest privileges which is needed to display the login prompt.

### **Changed**

- Some cosmetic changes to the WebUI.
- The first time the WebUI is opened, it will request the creation of a username/password pair from the user.
- Fixed audio crackling introduced in version 0.8.0
- (Linux) VAAPI hardware encoding now works on Intel i7-6700 at least. <– For the best experience, using ffmpeg version 4.3 or higher is recommended.
- (Windows) Installing from debian package shouldn't overwrite your configuration files anymore. <– It's recommended that you back up /etc/sunshine/ before testing this.

# **21.23 0.9.0 - 2021-07-11**

### **Added**

- Added audio encryption
- (Linux) Added basic NVENC support on Linux
- (Windows) The Windows version can now capture the lock screen and the UAC prompt as long as it's run through PsExec.exe <https://docs.microsoft.com/en-us/sysinternals/downloads/psexec>

- Sunshine will now accept expired or not-yet-valid certificates, as long as they are signed properly.
- Fixed compatibility with iOS version of Moonlight
- Drastically reduced chance of being forced to skip error correction due to video frame size
- (Linux) sunshine.service will be installed automatically.

## **21.24 0.8.0 - 2021-06-30**

### **Added**

- Added mDNS support: Moonlight will automatically find Sunshine.
- Added UPnP support. It's off by default.

# **21.25 0.7.7 - 2021-06-24**

### **Added**

• (Linux) Added installation package for Debian

### **Changed**

- Fixed incorrect scaling for absolute mouse coordinates when using multiple monitors.
- Fixed incorrect colors when scaling for software encoder

## **21.26 0.7.1 - 2021-06-18**

### **Changed**

• (Linux) Fixed an issue where it was impossible to start sunshine on ubuntu 20.04

# **21.27 0.7.0 - 2021-06-16**

### **Added**

- Added a Web Manager. Accessible through: <https://localhost:47990> or [https://:](https://)47990
- (Linux) Added hardware encoding support for AMD on Linux

### **Changed**

• (Linux) Moved certificates and saved pairings generated during runtime to .config/sunshine on Linux

## **21.28 0.6.0 - 2021-05-26**

### **Added**

• Added support for surround audio

- Maintain aspect ratio when scaling video
- Fix issue where Sunshine is forced to drop frames when they are too large

## **21.29 0.5.0 - 2021-05-13**

### **Added**

- Added support for absolute mouse coordinates
- (Linux) Added support for streaming specific monitor on Linux
- (Windows) Added support for AMF on Windows

## **21.30 0.4.0 - 2020-05-03**

### **Changed**

- prep-cmd is now optional in apps.json
- Fixed bug causing video artifacts
- Fixed bug preventing Moonlight from closing app on exit
- Fixed bug causing preventing keyboard keys from repeating on latest version of Moonlight
- Fixed bug causing segfault when another session of sunshine was already running
- Fixed bug causing crash when monitor has resolution 1366x768

## **21.31 0.3.1 - 2020-04-24**

### **Changed**

• Fix a memory leak.

## **21.32 0.3.0 - 2020-04-23**

### **Changed**

• Hardware acceleration on NVidia GPU's for Video encoding on Windows

## **21.33 0.2.0 - 2020-03-21**

- Multicasting is now supported: You can set the maximum simultaneous connections with the configurable option: channels
- Configuration variables can be overwritten on the command line: "name=value" –> it can be useful to set min\_log\_level=debug without modifying the configuration file
- Switches to make testing the pairing mechanism more convenient has been added, see "sunshine –help" for details

# **21.34 0.1.1 - 2020-01-30**

### **Added**

• (Linux) Added deb package and service for Linux

# **21.35 0.1.0 - 2020-01-27**

### **Added**

• The first official release for Sunshine!

### **INDEX**

### Symbols

\_\_kernel\_entry (*C macro*), [134](#page-139-0)

### A

args (*C++ type*), [121](#page-126-0) audio (*C++ type*), [100](#page-105-0) audio::buffer\_t (*C++ type*), [101](#page-106-0) audio::config\_t (*C++ struct*), [101](#page-106-0) audio::config\_t::channels (*C++ member*), [102](#page-107-0) audio::config\_t::flags (*C++ member*), [102](#page-107-0) audio::config\_t::flags\_e (*C++ enum*), [101](#page-106-0) audio::config\_t::flags\_e::HIGH\_QUALITY (*C++ enumerator*), [101](#page-106-0) audio::config\_t::flags\_e::HOST\_AUDIO (*C++ enumerator*), [101](#page-106-0) audio::config\_t::flags\_e::MAX\_FLAGS (*C++ enumerator*), [101](#page-106-0) audio::config\_t::mask (*C++ member*), [102](#page-107-0) audio::config\_t::packetDuration (*C++ member*), [102](#page-107-0) audio::opus\_stream\_config\_t (*C++ struct*), [102](#page-107-0) audio::opus\_stream\_config\_t::bitrate (*C++ member*), [102](#page-107-0) audio::opus\_stream\_config\_t::channelCount (*C++ member*), [102](#page-107-0) audio::opus\_stream\_config\_t::coupledStreams (*C++ member*), [102](#page-107-0) audio::opus\_stream\_config\_t::mapping (*C++ member*), [102](#page-107-0) audio::opus\_stream\_config\_t::sampleRate (*C++ member*), [102](#page-107-0) audio::opus\_stream\_config\_t::streams (*C++ member*), [102](#page-107-0) audio::packet\_t (*C++ type*), [101](#page-106-0) audio::stream\_config\_e (*C++ enum*), [101](#page-106-0) audio::stream\_config\_e::HIGH\_STEREO (*C++ enumerator*), [101](#page-106-0) audio::stream\_config\_e::HIGH\_SURROUND51 (*C++ enumerator*), [101](#page-106-0) audio::stream\_config\_e::HIGH\_SURROUND71 (*C++ enumerator*), [101](#page-106-0)

- audio::stream\_config\_e::MAX\_STREAM\_CONFIG (*C++ enumerator*), [101](#page-106-0) audio::stream\_config\_e::STEREO (*C++ enumera-*
- *tor*), [101](#page-106-0)
- audio::stream\_config\_e::SURROUND51 (*C++ enumerator*), [101](#page-106-0)
- audio::stream\_config\_e::SURROUND71 (*C++ enumerator*), [101](#page-106-0)

### C

```
cbs (C++ type), 102
cbs::h264_t (C++ struct), 102
cbs::h264_t::sps (C++ member), 104
cbs::hevc_t (C++ struct), 104
cbs::hevc_t::sps (C++ member), 104
cbs::hevc_t::vps (C++ member), 104
cbs::nal_t (C++ struct), 104
cbs::nal_t::_new (C++ member), 104
cbs::nal_t::old (C++ member), 104
config (C++ type), 105
config::audio_t (C++ struct), 105
config::audio_t::install_steam_drivers (C++
        member), 106
config::audio_t::sink (C++ member), 106
config::audio_t::virtual_sink (C++ member),
        106
config::ENCRYPTION_MODE_MANDATORY (C++ mem-
        ber), 105
config::ENCRYPTION_MODE_NEVER (C++ member),
        105
config::ENCRYPTION_MODE_OPPORTUNISTIC (C++
        member), 105
config::flag (C++ type), 112
config::flag::flag_e (C++ enum), 112
config::flag::flag_e::CONST_PIN (C++ enumera-
        tor), 112
config::flag::flag_e::FLAG_SIZE (C++ enumera-
        tor), 112
config::flag::flag_e::FORCE_VIDEO_HEADER_REPLACE
        (C++ enumerator), 112
config::flag::flag_e::FRESH_STATE (C++ enu-
        merator), 112
```
config::flag::flag\_e::PIN\_STDIN (*C++ enumera-*config::stream\_t::ping\_timeout (*C++ member*), *tor*), [112](#page-117-0) config::flag::flag\_e::UPNP (*C++ enumerator*), [112](#page-117-0) config::input\_t (*C++ struct*), [106](#page-111-0) config::input\_t::always\_send\_scancodes (*C++ member*), [106](#page-111-0) config::input\_t::back\_button\_timeout (*C++ member*), [106](#page-111-0) config::input\_t::controller (*C++ member*), [106](#page-111-0) config::input\_t::ds4\_back\_as\_touchpad\_click (*C++ member*), [106](#page-111-0) config::input\_t::gamepad (*C++ member*), [106](#page-111-0) config::input\_t::high\_resolution\_scrolling (*C++ member*), [106](#page-111-0) config::input\_t::key\_repeat\_delay (*C++ member*), [106](#page-111-0) config::input\_t::key\_repeat\_period (*C++ member*), [106](#page-111-0) config::input\_t::keybindings (*C++ member*), [106](#page-111-0) config::input\_t::keyboard (*C++ member*), [106](#page-111-0) config::input\_t::motion\_as\_ds4 (*C++ member*), [106](#page-111-0) config::input\_t::mouse (*C++ member*), [106](#page-111-0) config::input\_t::native\_pen\_touch (*C++ member*), [106](#page-111-0) config::input\_t::touchpad\_as\_ds4 (*C++ member*), [106](#page-111-0) config::nvhttp\_t (*C++ struct*), [106](#page-111-0) config::nvhttp\_t::cert (*C++ member*), [107](#page-112-0) config::nvhttp\_t::external\_ip (*C++ member*), [107](#page-112-0) config::nvhttp\_t::file\_state (*C++ member*), [107](#page-112-0) config::nvhttp\_t::fps (*C++ member*), [107](#page-112-0) config::nvhttp\_t::origin\_web\_ui\_allowed (*C++ member*), [107](#page-112-0) config::nvhttp\_t::pkey (*C++ member*), [107](#page-112-0) config::nvhttp\_t::resolutions (*C++ member*), [107](#page-112-0) config::nvhttp\_t::sunshine\_name (*C++ member*), [107](#page-112-0) config::prep\_cmd\_t (*C++ struct*), [107](#page-112-0) config::prep\_cmd\_t::do\_cmd (*C++ member*), [107](#page-112-0) config::prep\_cmd\_t::elevated (*C++ member*), [107](#page-112-0) config::prep\_cmd\_t::prep\_cmd\_t (*C++ function*), [107](#page-112-0) config::prep\_cmd\_t::undo\_cmd (*C++ member*), [107](#page-112-0) config::stream\_t (*C++ struct*), [107](#page-112-0) config::stream\_t::channels (*C++ member*), [108](#page-113-0) config::stream\_t::fec\_percentage (*C++ member*), [108](#page-113-0) config::stream\_t::file\_apps (*C++ member*), [108](#page-113-0) config::stream\_t::lan\_encryption\_mode (*C++ member*), [108](#page-113-0)

[108](#page-113-0) config::stream\_t::wan\_encryption\_mode (*C++ member*), [108](#page-113-0) config::sunshine\_t (*C++ struct*), [108](#page-113-0) config::sunshine\_t::address\_family (*C++ member*), [108](#page-113-0) config::sunshine\_t::cmd (*C++ member*), [108](#page-113-0) config::sunshine\_t::cmd\_t (*C++ struct*), [109](#page-114-0) config::sunshine\_t::cmd\_t::argc (*C++ member*), [109](#page-114-0) config::sunshine\_t::cmd\_t::argv (*C++ member*), [109](#page-114-0) config::sunshine\_t::cmd\_t::name (*C++ member*), [109](#page-114-0) config::sunshine\_t::config\_file (*C++ member*), [108](#page-113-0) config::sunshine\_t::credentials\_file (*C++ member*), [108](#page-113-0) config::sunshine\_t::flags (*C++ member*), [108](#page-113-0) config::sunshine\_t::log\_file (*C++ member*), [108](#page-113-0) config::sunshine\_t::min\_log\_level (*C++ member*), [109](#page-114-0) config::sunshine\_t::password (*C++ member*), [109](#page-114-0) config::sunshine\_t::port (*C++ member*), [109](#page-114-0) config::sunshine\_t::prep\_cmds (*C++ member*), [109](#page-114-0) config::sunshine\_t::salt (*C++ member*), [109](#page-114-0) config::sunshine\_t::username (*C++ member*), [109](#page-114-0) config::video\_t (*C++ struct*), [109](#page-114-0) config::video\_t::adapter\_name (*C++ member*), [110](#page-115-0) config::video\_t::amd (*C++ member*), [110](#page-115-0) config::video\_t::amd\_coder (*C++ member*), [110](#page-115-0) config::video\_t::amd\_preanalysis (*C++ member*), [110](#page-115-0) config::video\_t::amd\_quality\_av1 (*C++ member*), [110](#page-115-0) config::video\_t::amd\_quality\_h264 (*C++ member*), [110](#page-115-0) config::video\_t::amd\_quality\_hevc (*C++ member*), [110](#page-115-0) config::video\_t::amd\_rc\_av1 (*C++ member*), [110](#page-115-0) config::video\_t::amd\_rc\_h264 (*C++ member*), [110](#page-115-0) config::video\_t::amd\_rc\_hevc (*C++ member*), [110](#page-115-0) config::video\_t::amd\_usage\_av1 (*C++ member*), [110](#page-115-0) config::video\_t::amd\_usage\_h264 (*C++ member*), [110](#page-115-0) config::video\_t::amd\_usage\_hevc (*C++ member*), [110](#page-115-0) config::video\_t::amd\_vbaq (*C++ member*), [110](#page-115-0) config::video\_t::aq (*C++ member*), [110](#page-115-0)

config::video\_t::capture (*C++ member*), [110](#page-115-0) config::video\_t::encoder (*C++ member*), [110](#page-115-0) config::video\_t::h264\_coder (*C++ member*), [110](#page-115-0) config::video\_t::hevc\_mode (*C++ member*), [110](#page-115-0) config::video\_t::min\_threads (*C++ member*), [110](#page-115-0) config::video\_t::multipass (*C++ member*), [111](#page-116-0) config::video\_t::nv (*C++ member*), [111](#page-116-0) config::video\_t::nv\_legacy (*C++ member*), [111](#page-116-0) config::video\_t::nv\_opengl\_vulkan\_on\_dxgi (*C++ member*), [111](#page-116-0) config::video\_t::nv\_realtime\_hags (*C++ member*), [111](#page-116-0) config::video\_t::nv\_sunshine\_high\_power\_mode (*C++ member*), [111](#page-116-0) config::video\_t::output\_name (*C++ member*), [111](#page-116-0) config::video\_t::preset (*C++ member*), [111](#page-116-0) config::video\_t::qp (*C++ member*), [111](#page-116-0) config::video\_t::qsv (*C++ member*), [111](#page-116-0) config::video\_t::qsv\_cavlc (*C++ member*), [111](#page-116-0) config::video\_t::qsv\_preset (*C++ member*), [111](#page-116-0) config::video\_t::qsv\_slow\_hevc (*C++ member*), [111](#page-116-0) config::video\_t::svtav1\_preset (*C++ member*), [111](#page-116-0) config::video\_t::sw (*C++ member*), [111](#page-116-0) config::video\_t::sw\_preset (*C++ member*), [111](#page-116-0) config::video\_t::sw\_tune (*C++ member*), [111](#page-116-0) config::video\_t::vbv\_percentage\_increase (*C++ member*), [111](#page-116-0) config::video\_t::vt (*C++ member*), [111](#page-116-0) config::video\_t::vt\_allow\_sw (*C++ member*), [111](#page-116-0) config::video\_t::vt\_coder (*C++ member*), [111](#page-116-0) config::video\_t::vt\_realtime (*C++ member*), [112](#page-117-0) config::video\_t::vt\_require\_sw (*C++ member*), [112](#page-117-0) confighttp (*C++ type*), [113](#page-118-0) confighttp::PORT\_HTTPS (*C++ member*), [113](#page-118-0) crypto (*C++ type*), [113](#page-118-0) crypto::aes\_t (*C++ type*), [114](#page-119-0) crypto::bignum\_t (*C++ type*), [114](#page-119-0) crypto::bio\_t (*C++ type*), [114](#page-119-0) crypto::cert\_chain\_t (*C++ class*), [114](#page-119-0) crypto::cert\_chain\_t::\_cert\_ctx (*C++ member*), [115](#page-120-0) crypto::cert\_chain\_t::\_certs (*C++ member*), [115](#page-120-0) crypto::cert\_chain\_t::add (*C++ function*), [115](#page-120-0) crypto::cert\_chain\_t::cert\_chain\_t (*C++ function*), [115](#page-120-0) crypto::cert\_chain\_t::operator= (*C++ function*), [115](#page-120-0) crypto::cert\_chain\_t::verify (*C++ function*), [115](#page-120-0) crypto::cipher (*C++ type*), [115](#page-120-0) crypto::cipher::cbc\_t (*C++ class*), [115](#page-120-0) crypto::cipher::cbc\_t::cbc\_t (*C++ function*), [117](#page-122-0)

crypto::cipher::cbc\_t::encrypt (*C++ function*), [117](#page-122-0) crypto::cipher::cbc\_t::operator= (*C++ function*), [117](#page-122-0) crypto::cipher::cipher\_t (*C++ class*), [117](#page-122-0) crypto::cipher::cipher\_t::decrypt\_ctx (*C++ member*), [118](#page-123-0) crypto::cipher::cipher\_t::encrypt\_ctx (*C++ member*), [118](#page-123-0) crypto::cipher::cipher\_t::key (*C++ member*), [118](#page-123-0) crypto::cipher::cipher\_t::padding (*C++ member*), [118](#page-123-0) crypto::cipher::ecb\_t (*C++ class*), [118](#page-123-0) crypto::cipher::ecb\_t::decrypt (*C++ function*), [119](#page-124-0) crypto::cipher::ecb\_t::ecb\_t (*C++ function*), [119](#page-124-0) crypto::cipher::ecb\_t::encrypt (*C++ function*), [119](#page-124-0) crypto::cipher::ecb\_t::operator= (*C++ function*), [119](#page-124-0) crypto::cipher::gcm\_t (*C++ class*), [119](#page-124-0) crypto::cipher::gcm\_t::decrypt (*C++ function*), [119](#page-124-0) crypto::cipher::gcm\_t::encrypt (*C++ function*), [119](#page-124-0) crypto::cipher::gcm\_t::gcm\_t (*C++ function*), [119](#page-124-0) crypto::cipher::gcm\_t::operator= (*C++ function*), [119](#page-124-0) crypto::cipher::round\_to\_pkcs7\_padded (*C++ function*), [115](#page-120-0) crypto::cipher::tag\_size (*C++ member*), [115](#page-120-0) crypto::cipher\_ctx\_t (*C++ type*), [114](#page-119-0) crypto::creds\_t (*C++ struct*), [115](#page-120-0) crypto::creds\_t::pkey (*C++ member*), [115](#page-120-0) crypto::creds\_t::x509 (*C++ member*), [115](#page-120-0) crypto::md\_ctx\_t (*C++ type*), [114](#page-119-0) crypto::pkey\_ctx\_t (*C++ type*), [114](#page-119-0) crypto::pkey\_t (*C++ type*), [114](#page-119-0) crypto::sha256\_t (*C++ type*), [114](#page-119-0) crypto::x509\_store\_ctx\_t (*C++ type*), [114](#page-119-0) crypto::x509\_store\_t (*C++ type*), [114](#page-119-0) crypto::x509\_t (*C++ type*), [114](#page-119-0)

## D

debug (*C++ member*), [127](#page-132-0) display\_cursor (*C++ member*), [122](#page-127-0) dyn (*C++ type*), [174](#page-179-0)

### E

egl (*C++ type*), [171](#page-176-0) error (*C++ member*), [127](#page-132-0)

# F

fatal (*C++ member*), [127](#page-132-0) file\_handler (*C++ type*), [121](#page-126-0)

## H

http (*C++ type*), [123](#page-128-0)

## I

info (*C++ member*), [127](#page-132-0) input (*C++ type*), [124](#page-129-0) input::touch\_port\_t (*C++ struct*), [124](#page-129-0) input::touch\_port\_t::client\_offsetX (*C++ member*), [126](#page-131-0) input::touch\_port\_t::client\_offsetY (*C++ member*), [126](#page-131-0) input::touch\_port\_t::env\_height (*C++ member*), [126](#page-131-0) input::touch\_port\_t::env\_width (*C++ member*), [126](#page-131-0) input::touch\_port\_t::scalar\_inv (*C++ member*), [126](#page-131-0)

## L

launch\_ui (*C++ function*), [121](#page-126-0) launch\_ui\_with\_path (*C++ function*), [121](#page-126-0) lifetime (*C++ type*), [121](#page-126-0) log\_flush (*C++ function*), [127](#page-132-0)

## M

MAIL (*C macro*), [122](#page-127-0) mail (*C++ type*), [122](#page-127-0) mail::audio\_packets (*C++ member*), [123](#page-128-0) mail::broadcast\_shutdown (*C++ member*), [123](#page-128-0) mail::gamepad\_feedback (*C++ member*), [123](#page-128-0) mail::hdr (*C++ member*), [123](#page-128-0) mail::idr (*C++ member*), [123](#page-128-0) mail::invalidate\_ref\_frames (*C++ member*), [123](#page-128-0) mail::man (*C++ member*), [123](#page-128-0) mail::shutdown (*C++ member*), [123](#page-128-0) mail::switch\_display (*C++ member*), [123](#page-128-0) mail::touch\_port (*C++ member*), [123](#page-128-0) mail::video\_packets (*C++ member*), [123](#page-128-0) main (*C++ function*), [128](#page-133-0) mime\_types (*C++ member*), [113](#page-118-0) move\_by\_copy\_util (*C++ type*), [128](#page-133-0) move\_by\_copy\_util::cmove (*C++ function*), [129](#page-134-0) move\_by\_copy\_util::const\_cmove (*C++ function*), [129](#page-134-0) move\_by\_copy\_util::MoveByCopy (*C++ class*), [129](#page-134-0) move\_by\_copy\_util::MoveByCopy::\_to\_move (*C++ member*), [131](#page-136-0) move\_by\_copy\_util::MoveByCopy::move\_type (*C++ type*), [130](#page-135-0)

move\_by\_copy\_util::MoveByCopy::MoveByCopy (*C++ function*), [130](#page-135-0) move\_by\_copy\_util::MoveByCopy::operator move\_type (*C++ function*), [130](#page-135-0) move\_by\_copy\_util::MoveByCopy::operator= (*C++ function*), [130](#page-135-0)

# N

net (*C++ type*), [131](#page-136-0) net::af\_e (*C++ enum*), [132](#page-137-0) net::af\_e::BOTH (*C++ enumerator*), [132](#page-137-0) net::af\_e::IPV4 (*C++ enumerator*), [132](#page-137-0) net::host\_t (*C++ type*), [131](#page-136-0) net::net\_e (*C++ enum*), [132](#page-137-0) net::net\_e::LAN (*C++ enumerator*), [132](#page-137-0) net::net\_e::PC (*C++ enumerator*), [132](#page-137-0) net::net\_e::WAN (*C++ enumerator*), [132](#page-137-0) net::packet\_t (*C++ type*), [131](#page-136-0) net::peer\_t (*C++ type*), [131](#page-136-0) nvhttp (*C++ type*), [132](#page-137-0) nvhttp::GFE\_VERSION (*C++ member*), [133](#page-138-0) nvhttp::PORT\_HTTP (*C++ member*), [133](#page-138-0) nvhttp::PORT\_HTTPS (*C++ member*), [133](#page-138-0) nvhttp::VERSION (*C++ member*), [133](#page-138-0)

## P

platf (*C++ type*), [175](#page-180-0) print\_help (*C++ function*), [127](#page-132-0) proc (*C++ type*), [134](#page-139-0) proc::cmd\_t (*C++ type*), [134](#page-139-0) proc::ctx\_t (*C++ struct*), [134](#page-139-0) proc::ctx\_t::auto\_detach (*C++ member*), [134](#page-139-0) proc::ctx\_t::cmd (*C++ member*), [134](#page-139-0) proc::ctx\_t::detached (*C++ member*), [134](#page-139-0) proc::ctx\_t::elevated (*C++ member*), [134](#page-139-0) proc::ctx\_t::exit\_timeout (*C++ member*), [134](#page-139-0) proc::ctx\_t::id (*C++ member*), [134](#page-139-0) proc::ctx\_t::image\_path (*C++ member*), [134](#page-139-0) proc::ctx\_t::name (*C++ member*), [134](#page-139-0) proc::ctx\_t::output (*C++ member*), [135](#page-140-0) proc::ctx\_t::prep\_cmds (*C++ member*), [135](#page-140-0) proc::ctx\_t::wait\_all (*C++ member*), [135](#page-140-0) proc::ctx\_t::working\_dir (*C++ member*), [135](#page-140-0) proc::file\_t (*C++ type*), [134](#page-139-0) proc::proc\_t (*C++ class*), [135](#page-140-0) proc::proc\_t::\_app (*C++ member*), [135](#page-140-0) proc::proc\_t::\_app\_id (*C++ member*), [135](#page-140-0) proc::proc\_t::\_app\_launch\_time (*C++ member*), [135](#page-140-0) proc::proc\_t::\_app\_prep\_begin (*C++ member*), [135](#page-140-0) proc::proc\_t::\_app\_prep\_it (*C++ member*), [136](#page-141-0) proc::proc\_t::\_apps (*C++ member*), [136](#page-141-0) proc::proc\_t::\_env (*C++ member*), [136](#page-141-0)

proc::proc\_t::\_pipe (*C++ member*), [136](#page-141-0) proc::proc\_t::\_process (*C++ member*), [136](#page-141-0) proc::proc\_t::\_process\_group (*C++ member*), [136](#page-141-0) proc::proc\_t::~proc\_t (*C++ function*), [135](#page-140-0) proc::proc\_t::execute (*C++ function*), [135](#page-140-0) proc::proc\_t::get\_app\_image (*C++ function*), [135](#page-140-0) proc::proc\_t::get\_apps (*C++ function*), [135](#page-140-0) proc::proc\_t::get\_last\_run\_app\_name (*C++ function*), [135](#page-140-0) proc::proc\_t::operator= (*C++ function*), [135](#page-140-0) proc::proc\_t::placebo (*C++ member*), [136](#page-141-0) proc::proc\_t::proc\_t (*C++ function*), [135](#page-140-0) proc::proc\_t::running (*C++ function*), [135](#page-140-0) proc::proc\_t::terminate (*C++ function*), [135](#page-140-0)

## R

round\_robin\_util (*C++ type*), [136](#page-141-0) round\_robin\_util::it\_wrap\_t (*C++ class*), [137](#page-142-0) round\_robin\_util::it\_wrap\_t::\_this (*C++ function*), [138](#page-143-0) round\_robin\_util::it\_wrap\_t::const\_pointer (*C++ type*), [137](#page-142-0) round\_robin\_util::it\_wrap\_t::const\_reference round\_robin\_util::round\_robin\_t::dec (*C++* (*C++ type*), [137](#page-142-0) round\_robin\_util::it\_wrap\_t::diff\_t (*C++ type*), [137](#page-142-0) round\_robin\_util::it\_wrap\_t::difference\_type (*C++ type*), [137](#page-142-0) round\_robin\_util::it\_wrap\_t::iterator (*C++* round\_robin\_util::round\_robin\_t::inc (*C++ type*), [137](#page-142-0) round\_robin\_util::it\_wrap\_t::iterator\_category round\_robin\_util::round\_robin\_t::iterator (*C++ type*), [137](#page-142-0) round\_robin\_util::it\_wrap\_t::operator!= (*C++ function*), [138](#page-143-0) round\_robin\_util::it\_wrap\_t::operator\* (*C++ function*), [138](#page-143-0) round\_robin\_util::it\_wrap\_t::operator+ (*C++ function*), [138](#page-143-0) round\_robin\_util::it\_wrap\_t::operator++ (*C++ function*), [138](#page-143-0) round\_robin\_util::it\_wrap\_t::operator+= (*C++ function*), [138](#page-143-0) round\_robin\_util::it\_wrap\_t::operator== (*C++ function*), [138](#page-143-0) round\_robin\_util::it\_wrap\_t::operator- (*C++ function*), [138](#page-143-0) round\_robin\_util::it\_wrap\_t::operator-= (*C++ function*), [138](#page-143-0) round\_robin\_util::it\_wrap\_t::operator-- (*C++ function*), [138](#page-143-0) round\_robin\_util::it\_wrap\_t::operator-> (*C++ function*), [138](#page-143-0) round\_robin\_util::it\_wrap\_t::operator> (*C++* rtsp\_stream::launch\_session\_t::gcmap (*C++ function*), [138](#page-143-0)

round\_robin\_util::it\_wrap\_t::operator>= (*C++ function*), [138](#page-143-0) round\_robin\_util::it\_wrap\_t::operator< (*C++ function*), [138](#page-143-0) round\_robin\_util::it\_wrap\_t::operator<= (*C++ function*), [138](#page-143-0) round\_robin\_util::it\_wrap\_t::pointer (*C++ type*), [137](#page-142-0) round\_robin\_util::it\_wrap\_t::reference (*C++ type*), [137](#page-142-0) round\_robin\_util::it\_wrap\_t::value\_type (*C++ type*), [137](#page-142-0) round\_robin\_util::make\_round\_robin (*C++ function*), [137](#page-142-0) round\_robin\_util::round\_robin\_t (*C++ class*), [138](#page-143-0) round\_robin\_util::round\_robin\_t::\_begin (*C++ member*), [140](#page-145-0) round\_robin\_util::round\_robin\_t::\_end (*C++ member*), [140](#page-145-0) round\_robin\_util::round\_robin\_t::\_pos (*C++ member*), [140](#page-145-0) *function*), [140](#page-145-0) round\_robin\_util::round\_robin\_t::eq (*C++ function*), [140](#page-145-0) round\_robin\_util::round\_robin\_t::get (*C++ function*), [140](#page-145-0) *function*), [140](#page-145-0) (*C++ type*), [140](#page-145-0) round\_robin\_util::round\_robin\_t::pointer (*C++ type*), [140](#page-145-0) round\_robin\_util::round\_robin\_t::round\_robin\_t (*C++ function*), [140](#page-145-0) rtsp\_stream (*C++ type*), [140](#page-145-0) rtsp\_stream::launch\_session\_t (*C++ struct*), [141](#page-146-0) rtsp\_stream::launch\_session\_t::appid (*C++ member*), [141](#page-146-0) rtsp\_stream::launch\_session\_t::av\_ping\_payload (*C++ member*), [141](#page-146-0) rtsp\_stream::launch\_session\_t::control\_connect\_data (*C++ member*), [141](#page-146-0) rtsp\_stream::launch\_session\_t::enable\_hdr (*C++ member*), [141](#page-146-0) rtsp\_stream::launch\_session\_t::enable\_sops (*C++ member*), [141](#page-146-0) rtsp\_stream::launch\_session\_t::fps (*C++ member*), [141](#page-146-0) rtsp\_stream::launch\_session\_t::gcm\_key (*C++ member*), [141](#page-146-0) *member*), [141](#page-146-0)

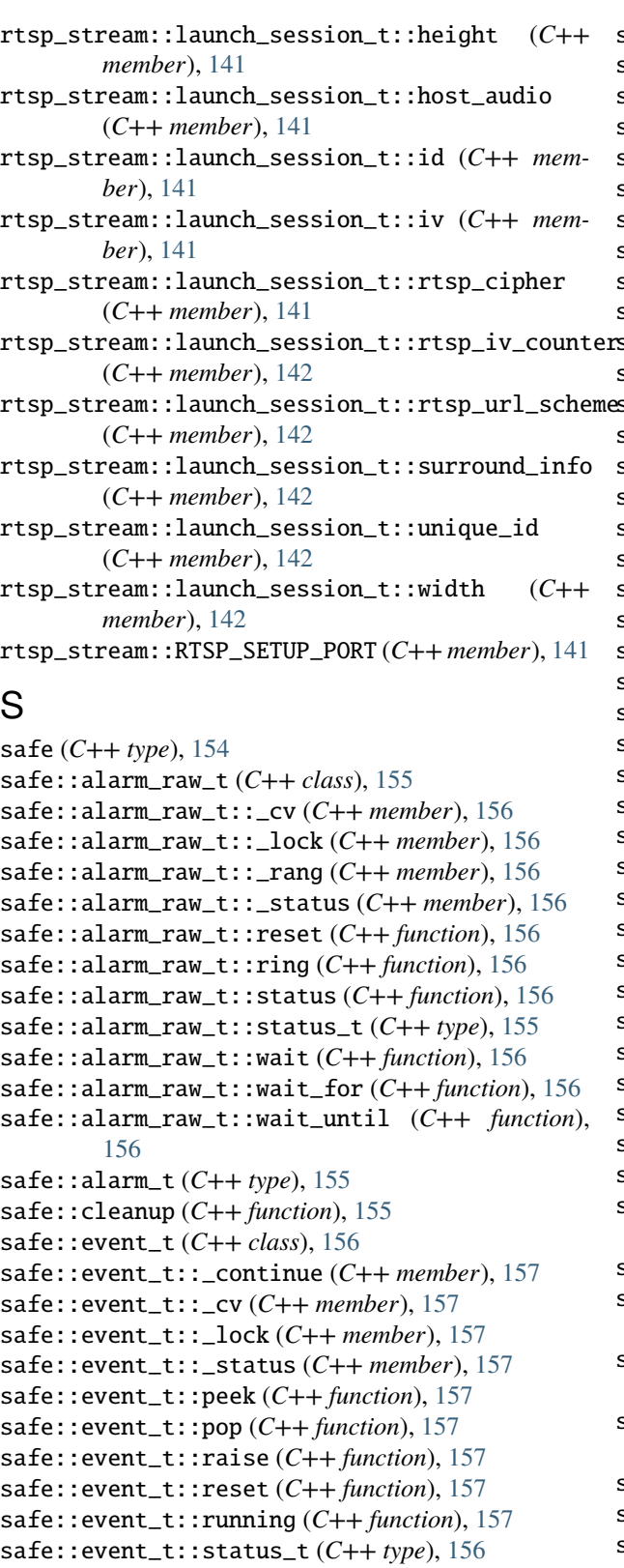

- safe::event\_t::stop (*C++ function*), [157](#page-162-0)
- safe::event\_t::view (*C++ function*), [157](#page-162-0)
- safe::lock (*C++ function*), [155](#page-160-0)
- safe::mail\_raw\_t (*C++ class*), [157](#page-162-0)

safe::mail\_raw\_t::cleanup (*C++ function*), [158](#page-163-0) safe::mail\_raw\_t::event (*C++ function*), [158](#page-163-0) safe::mail\_raw\_t::event\_t (*C++ type*), [158](#page-163-0) safe::mail\_raw\_t::id\_to\_post (*C++ member*), [158](#page-163-0) safe::mail\_raw\_t::mutex (*C++ member*), [158](#page-163-0) safe::mail\_raw\_t::queue (*C++ function*), [158](#page-163-0) safe::mail\_raw\_t::queue\_t (*C++ type*), [158](#page-163-0) safe::mail\_t (*C++ type*), [155](#page-160-0) safe::make\_alarm (*C++ function*), [155](#page-160-0) safe::make\_shared (*C++ function*), [155](#page-160-0) safe::post\_t (*C++ class*), [158](#page-163-0) safe::post\_t::~post\_t (*C++ function*), [160](#page-165-0) safe::post\_t::mail (*C++ member*), [160](#page-165-0) safe::post\_t::post\_t (*C++ function*), [160](#page-165-0) safe::queue\_t (*C++ class*), [160](#page-165-0) safe::queue\_t::\_continue (*C++ member*), [160](#page-165-0) safe::queue\_t::\_cv (*C++ member*), [160](#page-165-0) safe::queue\_t::\_lock (*C++ member*), [160](#page-165-0) safe::queue\_t::\_max\_elements (*C++ member*), [160](#page-165-0) safe::queue\_t::\_queue (*C++ member*), [160](#page-165-0) safe::queue\_t::peek (*C++ function*), [160](#page-165-0) safe::queue\_t::pop (*C++ function*), [160](#page-165-0) safe::queue\_t::queue\_t (*C++ function*), [160](#page-165-0) safe::queue\_t::raise (*C++ function*), [160](#page-165-0) safe::queue\_t::running (*C++ function*), [160](#page-165-0) safe::queue\_t::status\_t (*C++ type*), [160](#page-165-0) safe::queue\_t::stop (*C++ function*), [160](#page-165-0) safe::queue\_t::unsafe (*C++ function*), [160](#page-165-0) safe::shared\_t (*C++ class*), [161](#page-166-0) safe::shared\_t::\_construct (*C++ member*), [161](#page-166-0) safe::shared\_t::\_count (*C++ member*), [161](#page-166-0) safe::shared\_t::\_destruct (*C++ member*), [161](#page-166-0) safe::shared\_t::\_lock (*C++ member*), [161](#page-166-0) safe::shared\_t::\_object\_buf (*C++ member*), [161](#page-166-0) safe::shared\_t::construct\_f (*C++ type*), [161](#page-166-0) safe::shared\_t::destruct\_f (*C++ type*), [161](#page-166-0) safe::shared\_t::element\_type (*C++ type*), [161](#page-166-0) safe::shared\_t::ptr\_t (*C++ struct*), [161](#page-166-0) safe::shared\_t::ptr\_t::~ptr\_t (*C++ function*), [162](#page-167-0) safe::shared\_t::ptr\_t::get (*C++ function*), [161](#page-166-0) safe::shared\_t::ptr\_t::operator bool (*C++ function*), [161](#page-166-0) safe::shared\_t::ptr\_t::operator= (*C++ function*), [161](#page-166-0) safe::shared\_t::ptr\_t::operator-> (*C++ function*), [161](#page-166-0) safe::shared\_t::ptr\_t::owner (*C++ member*), [162](#page-167-0) safe::shared\_t::ptr\_t::ptr\_t (*C++ function*), [162](#page-167-0) safe::shared\_t::ptr\_t::release (*C++ function*), [162](#page-167-0) safe::shared\_t::ref (*C++ function*), [161](#page-166-0) safe::shared\_t::shared\_t (*C++ function*), [161](#page-166-0) safe::signal\_t (*C++ type*), [155](#page-160-0)

- sink (*C++ member*), [127](#page-132-0)
- stream (*C++ type*), [142](#page-147-0)
- stream::AUDIO\_STREAM\_PORT (*C++ member*), [143](#page-148-0)
- stream::config\_t (*C++ struct*), [143](#page-148-0)
- stream::config\_t::audio (*C++ member*), [143](#page-148-0)
- stream::config\_t::audioQosType (*C++ member*), [143](#page-148-0)
- stream::config\_t::controlProtocolType (*C++ member*), [143](#page-148-0)
- stream::config\_t::encryptionFlagsEnabled (*C++ member*), [143](#page-148-0)
- stream::config\_t::gcmap (*C++ member*), [143](#page-148-0)
- stream::config\_t::minRequiredFecPackets (*C++ member*), [143](#page-148-0)
- stream::config\_t::mlFeatureFlags (*C++ member*), [143](#page-148-0)
- stream::config\_t::monitor (*C++ member*), [144](#page-149-0)
- stream::config\_t::packetsize (*C++ member*), [144](#page-149-0)
- stream::config\_t::videoQosType (*C++ member*), [144](#page-149-0)
- stream::CONTROL\_PORT (*C++ member*), [143](#page-148-0)
- stream::session (*C++ type*), [144](#page-149-0)
- stream::session::state\_e (*C++ enum*), [144](#page-149-0)
- stream::session::state\_e::RUNNING (*C++ enumerator*), [144](#page-149-0)
- stream::session::state\_e::STARTING (*C++ enumerator*), [144](#page-149-0)
- stream::session::state\_e::STOPPED (*C++ enumerator*), [144](#page-149-0)
- stream::session::state\_e::STOPPING (*C++ enumerator*), [144](#page-149-0)
- stream::VIDEO\_STREAM\_PORT (*C++ member*), [143](#page-148-0)
- sync\_util (*C++ type*), [144](#page-149-0)
- sync\_util::sync\_t (*C++ class*), [145](#page-150-0)
- sync\_util::sync\_t::\_lock (*C++ member*), [146](#page-151-0)
- sync\_util::sync\_t::lock (*C++ function*), [145](#page-150-0)
- sync\_util::sync\_t::mutex\_t (*C++ type*), [145](#page-150-0)
- sync\_util::sync\_t::operator\* (*C++ function*), [145](#page-150-0)
- sync\_util::sync\_t::operator= (*C++ function*), [145](#page-150-0)
- sync\_util::sync\_t::operator-> (*C++ function*),
- [145](#page-150-0)
- sync\_util::sync\_t::raw (*C++ member*), [146](#page-151-0)
- sync\_util::sync\_t::sync\_t (*C++ function*), [145](#page-150-0) sync\_util::sync\_t::value\_t (*C++ type*), [145](#page-150-0)
- system\_tray (*C++ type*), [146](#page-151-0)
- system\_tray::end\_tray (*C++ function*), [146](#page-151-0)
- system\_tray::run\_tray (*C++ function*), [146](#page-151-0)
- system\_tray::system\_tray (*C++ function*), [146](#page-151-0)
- system\_tray::tray\_donate\_github\_cb (*C++ function*), [146](#page-151-0)
- system\_tray::tray\_donate\_mee6\_cb (*C++ function*), [146](#page-151-0)
- system\_tray::tray\_donate\_patreon\_cb (*C++ function*), [146](#page-151-0)
- system\_tray::tray\_donate\_paypal\_cb (*C++ function*), [146](#page-151-0)
- system\_tray::tray\_open\_ui\_cb (*C++ function*), [146](#page-151-0)
- system\_tray::tray\_quit\_cb (*C++ function*), [146](#page-151-0)
- system\_tray::update\_tray\_pausing (*C++ function*), [147](#page-152-0)
- system\_tray::update\_tray\_playing (*C++ function*), [147](#page-152-0)
- system\_tray::update\_tray\_require\_pin (*C++ function*), [147](#page-152-0)
- system\_tray::update\_tray\_stopped (*C++ function*), [147](#page-152-0)

### T

- task\_pool (*C++ member*), [122](#page-127-0)
- task\_pool\_util (*C++ type*), [147](#page-152-0)
- task\_pool\_util::\_Impl (*C++ class*), [147](#page-152-0)
- task\_pool\_util::\_Impl::\_func (*C++ member*), [149](#page-154-0)
- task\_pool\_util::\_Impl::\_Impl (*C++ function*), [149](#page-154-0)
- task\_pool\_util::\_Impl::run (*C++ function*), [149](#page-154-0)
- task\_pool\_util::\_ImplBase (*C++ class*), [149](#page-154-0)
- task\_pool\_util::\_ImplBase::~\_ImplBase (*C++ function*), [149](#page-154-0)
- task\_pool\_util::\_ImplBase::run (*C++ function*), [149](#page-154-0)
- task\_pool\_util::TaskPool (*C++ class*), [149](#page-154-0)
- task\_pool\_util::TaskPool::\_\_task (*C++ type*), [150](#page-155-0)
- task\_pool\_util::TaskPool::\_\_time\_point (*C++ type*), [150](#page-155-0)
- task\_pool\_util::TaskPool::\_task\_mutex (*C++ member*), [151](#page-156-0)
- task\_pool\_util::TaskPool::\_tasks (*C++ member*), [151](#page-156-0)
- task\_pool\_util::TaskPool::\_timer\_tasks (*C++ member*), [151](#page-156-0)
- task\_pool\_util::TaskPool::cancel (*C++ function*), [150](#page-155-0)
- task\_pool\_util::TaskPool::delay (*C++ function*), [150](#page-155-0)
- task\_pool\_util::TaskPool::next (*C++ function*), [150](#page-155-0)
- task\_pool\_util::TaskPool::operator= (*C++ function*), [150](#page-155-0)
- task\_pool\_util::TaskPool::pop (*C++ function*), [150](#page-155-0)
- task\_pool\_util::TaskPool::push (*C++ function*), [150](#page-155-0)
- task\_pool\_util::TaskPool::pushDelayed (*C++ function*), [150](#page-155-0)
- task\_pool\_util::TaskPool::ready (*C++ function*), [150](#page-155-0)
- task\_pool\_util::TaskPool::task\_id\_t (*C++ type*), [150](#page-155-0)

task\_pool\_util::TaskPool::TaskPool (*C++ func-*uuid\_util::uuid\_t::operator< (*C++ function*), [164](#page-169-0) *tion*), [151](#page-156-0) task\_pool\_util::TaskPool::timer\_task\_t (*C++ class*), [151](#page-156-0) task\_pool\_util::TaskPool::timer\_task\_t::future va (*C++ type*), [171](#page-176-0) (*C++ member*), [152](#page-157-0) task\_pool\_util::TaskPool::timer\_task\_t::task\_i $\phi$ ideo(C++type),[165](#page-170-0) (*C++ member*), [152](#page-157-0) task\_pool\_util::TaskPool::timer\_task\_t::timer\_task\_t video::config\_t::bitrate (*C++ member*), [165](#page-170-0) (*C++ function*), [151](#page-156-0) task\_pool\_util::TaskPool::toRunnable (*C++ function*), [151](#page-156-0) text\_sink (*C++ type*), [127](#page-132-0) thread\_pool\_util (*C++ type*), [152](#page-157-0) thread\_pool\_util::ThreadPool (*C++ class*), [152](#page-157-0) thread\_pool\_util::ThreadPool::\_\_task (*C++ type*), [154](#page-159-0) thread\_pool\_util::ThreadPool::\_continue (*C++ member*), [154](#page-159-0) thread\_pool\_util::ThreadPool::\_cv (*C++ member*), [154](#page-159-0) thread\_pool\_util::ThreadPool::\_lock (*C++ member*), [154](#page-159-0) thread\_pool\_util::ThreadPool::\_main (*C++ function*), [154](#page-159-0) thread\_pool\_util::ThreadPool::\_thread (*C++ member*), [154](#page-159-0) thread\_pool\_util::ThreadPool::~ThreadPool (*C++ function*), [154](#page-159-0) thread\_pool\_util::ThreadPool::join (*C++ function*), [154](#page-159-0) thread\_pool\_util::ThreadPool::push (*C++ function*), [154](#page-159-0) thread\_pool\_util::ThreadPool::pushDelayed (*C++ function*), [154](#page-159-0) thread\_pool\_util::ThreadPool::start (*C++ function*), [154](#page-159-0) thread\_pool\_util::ThreadPool::stop (*C++ function*), [154](#page-159-0) thread\_pool\_util::ThreadPool::ThreadPool (*C++ function*), [154](#page-159-0)  $\cup$ upnp (*C++ type*), [162](#page-167-0) uuid\_util::uuid\_t::string (*C++ function*), [164](#page-169-0) V verbose (*C++ member*), [127](#page-132-0) video::config\_t (*C++ struct*), [165](#page-170-0) video::config\_t::dynamicRange (*C++ member*), [165](#page-170-0) video::config\_t::encoderCscMode (*C++ member*), [165](#page-170-0) video::config\_t::framerate (*C++ member*), [165](#page-170-0) video::config\_t::height (*C++ member*), [165](#page-170-0) video::config\_t::numRefFrames (*C++ member*), [165](#page-170-0) video::config\_t::slicesPerFrame (*C++ member*), [166](#page-171-0) video::config\_t::videoFormat (*C++ member*), [166](#page-171-0) video::config\_t::width (*C++ member*), [166](#page-171-0) video::hdr\_info\_raw\_t (*C++ struct*), [166](#page-171-0) video::hdr\_info\_raw\_t::enabled (*C++ member*), [166](#page-171-0) video::hdr\_info\_raw\_t::hdr\_info\_raw\_t (*C++ function*), [166](#page-171-0) video::hdr\_info\_raw\_t::metadata (*C++ member*), [166](#page-171-0) video::hdr\_info\_t (*C++ type*), [165](#page-170-0) video::packet\_raw\_avcodec (*C++ struct*), [166](#page-171-0) video::packet\_raw\_avcodec::~packet\_raw\_avcodec (*C++ function*), [167](#page-172-0) video::packet\_raw\_avcodec::av\_packet (*C++ member*), [167](#page-172-0) video::packet\_raw\_avcodec::data (*C++ function*), [167](#page-172-0) video::packet\_raw\_avcodec::data\_size (*C++ function*), [167](#page-172-0) video::packet\_raw\_avcodec::frame\_index (*C++ function*), [167](#page-172-0) video::packet\_raw\_avcodec::is\_idr (*C++ function*), [167](#page-172-0) video::packet\_raw\_avcodec::packet\_raw\_avcodec (*C++ function*), [167](#page-172-0) video::packet\_raw\_generic (*C++ struct*), [167](#page-172-0)

video::packet\_raw\_generic::data (*C++ function*), [167](#page-172-0)

video::packet\_raw\_generic::data\_size (*C++ function*), [167](#page-172-0)

video::packet\_raw\_generic::frame\_data (*C++ member*), [169](#page-174-0)

video::packet\_raw\_generic::frame\_index (*C++ function*), [167](#page-172-0)

```
uuid_util (C++ type), 163
uuid_util::uuid_t (C++ union), 163
uuid_util::uuid_t::b16 (C++ member), 164
uuid_util::uuid_t::b32 (C++ member), 164
uuid_util::uuid_t::b64 (C++ member), 164
uuid_util::uuid_t::b8 (C++ member), 164
uuid_util::uuid_t::generate (C++ function), 164
uuid_util::uuid_t::operator== (C++ function),
        164
uuid_util::uuid_t::operator> (C++ function), 164
```
video::packet\_raw\_generic::idr (*C++ member*), [169](#page-174-0) video::packet\_raw\_generic::index (*C++ member*), [169](#page-174-0) video::packet\_raw\_generic::is\_idr (*C++ function*), [167](#page-172-0) video::packet\_raw\_generic::packet\_raw\_generic (*C++ function*), [167](#page-172-0) video::packet\_raw\_t (*C++ struct*), [169](#page-174-0) video::packet\_raw\_t::~packet\_raw\_t (*C++ function*), [169](#page-174-0) video::packet\_raw\_t::after\_ref\_frame\_invalidation (*C++ member*), [169](#page-174-0) video::packet\_raw\_t::channel\_data (*C++ member*), [169](#page-174-0) video::packet\_raw\_t::data (*C++ function*), [169](#page-174-0) video::packet\_raw\_t::data\_size (*C++ function*), [169](#page-174-0) video::packet\_raw\_t::frame\_index (*C++ function*), [169](#page-174-0) video::packet\_raw\_t::frame\_timestamp (*C++ member*), [169](#page-174-0) video::packet\_raw\_t::is\_idr (*C++ function*), [169](#page-174-0) video::packet\_raw\_t::replace\_t (*C++ struct*), [170](#page-175-0) video::packet\_raw\_t::replace\_t::\_new (*C++ member*), [170](#page-175-0) video::packet\_raw\_t::replace\_t::old (*C++ member*), [170](#page-175-0) video::packet\_raw\_t::replace\_t::operator= (*C++ function*), [170](#page-175-0) video::packet\_raw\_t::replace\_t::replace\_t (*C++ function*), [170](#page-175-0) video::packet\_raw\_t::replacements (*C++ member*), [169](#page-174-0) video::packet\_t (*C++ type*), [165](#page-170-0)

# W

```
warning (C++ member), 127
WEB_DIR (C macro), 113
wl (C++ type), 171
wl::monitor_t (C++ class), 171
wl::monitor_t::description (C++ member), 173
wl::monitor_t::listen (C++ function), 173
wl::monitor_t::monitor_t (C++ function), 173
wl::monitor_t::name (C++ member), 173
wl::monitor_t::operator= (C++ function), 173
wl::monitor_t::output (C++ member), 173
wl::monitor_t::viewport (C++ member), 173
```